*Elektronische Bedienungsanleitung freigegeben gemäß "Nokia Bedienungsanleitungen, Richtlinien und Bedingungen, 7. Juni 1998" ("Nokia User's Guides Terms and Conditions, 7th June, 1998".)*

# **Bedienungsanleitung für Nokia 6800**

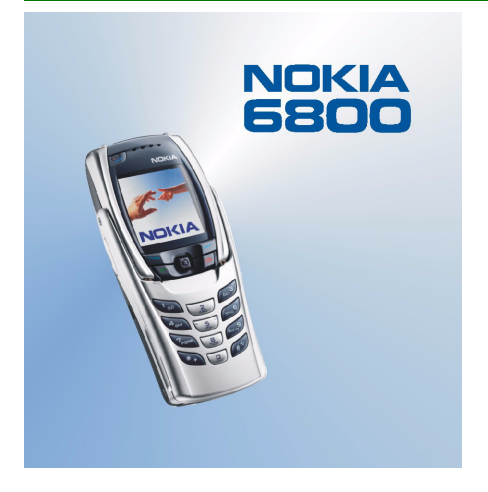

**9355263 Ausgabe 1**

KONFORMITÄTSERKLÄRUNG

Wir, die NOKIA CORPORATION, erklären voll verantwortlich, dass das Produkt NHL-6 den Bestimmungen der folgenden Direktive des Rats der Europäischen Union entspricht: 1999/5/EC. Den vollständigen Text der Konformitätserklärung finden Sie unter: http://www.nokia.com/phones/declaration\_of\_conformity/.

Copyright © 2003 Nokia. Alle Rechte vorbehalten.

Der Inhalt dieses Dokuments darf ohne vorherige schriftliche Genehmigung durch Nokia in keiner Form, weder ganz noch teilweise, vervielfältigt, weitergegeben, verbreitet oder gespeichert werden.

Nokia, Nokia Connecting People und Pop-Port sind Marken oder eingetragene Marken der Nokia Corporation. Andere in diesem Handbuch erwähnte Produkt- und Firmennamen können Marken oder Handelsnamen ihrer jeweiligen Eigentümer sein.

Nokia tune ist eine Tonmarke der Nokia Corporation.

US Patent No 5818437 and other pending patents. T9 text input software Copyright (C) 1997-2003. Tegic Communications, Inc. All rights reserved.

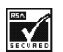

Includes RSA BSAFE cryptographic or security protocol software from RSA Security.

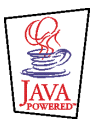

Java is a trademark of Sun Microsystems, Inc.

Nokia entwickelt entsprechend seiner Politik die Produkte ständig weiter. Nokia behält sich deshalb das Recht vor, ohne vorherige Ankündigung an jedem der in dieser Dokumentation beschriebenen Produkte Änderungen und Verbesserungen vorzunehmen.

Nokia ist unter keinen Umständen verantwortlich für den Verlust von Daten und Einkünften oder für jedwede besonderen, beiläufigen, mittelbaren oder unmittelbaren Schäden, wie immer diese auch zustande gekommen sind.

Der Inhalt dieses Dokuments wird so präsentiert, wie er aktuell vorliegt. Nokia übernimmt weder ausdrücklich noch stillschweigend irgendeine Gewährleistung für die Richtigkeit oder Vollständigkeit des Inhalts dieses Dokuments, einschließlich, aber nicht beschränkt auf die stillschweigende Garantie der Markttauglichkeit und der Eignung für einen bestimmten Zweck, es sei denn, anwendbare Gesetze oder Rechtsprechung schreiben zwingend eine Haftung vor. Nokia behält sich das Recht vor, jederzeit ohne vorherige Ankündigung Änderungen an diesem Dokument vorzunehmen oder das Dokument zurückzuziehen.

Die Verfügbarkeit bestimmter Produkte variiert je nach Region. Wenden Sie sich an einen Nokia Vertragspartner in Ihrer Nähe. Entsorgen Sie die Akkus entsprechend den behördlichen Vorgaben (Recycling).

9355263/Ausgabe 1

# Inhalt

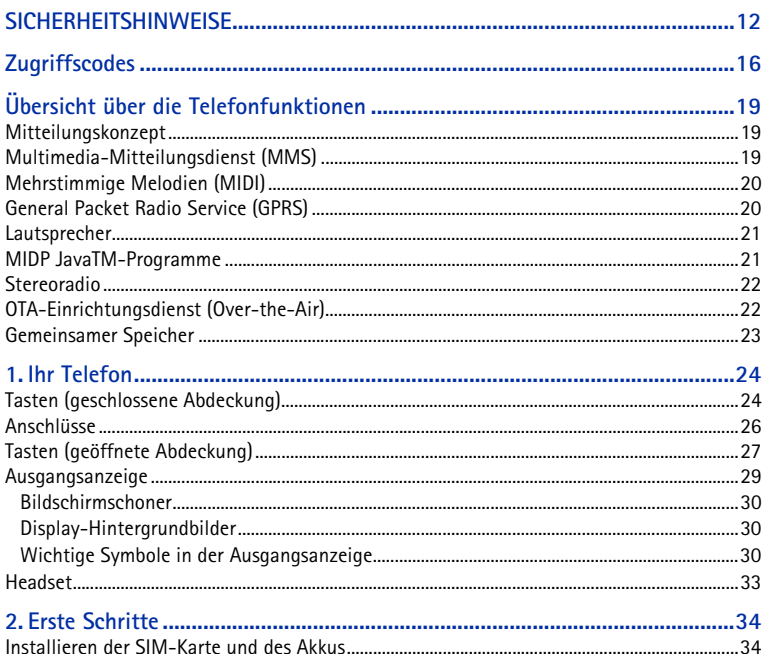

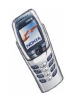

Copyright © 2003 Nokia. All rights reserved.

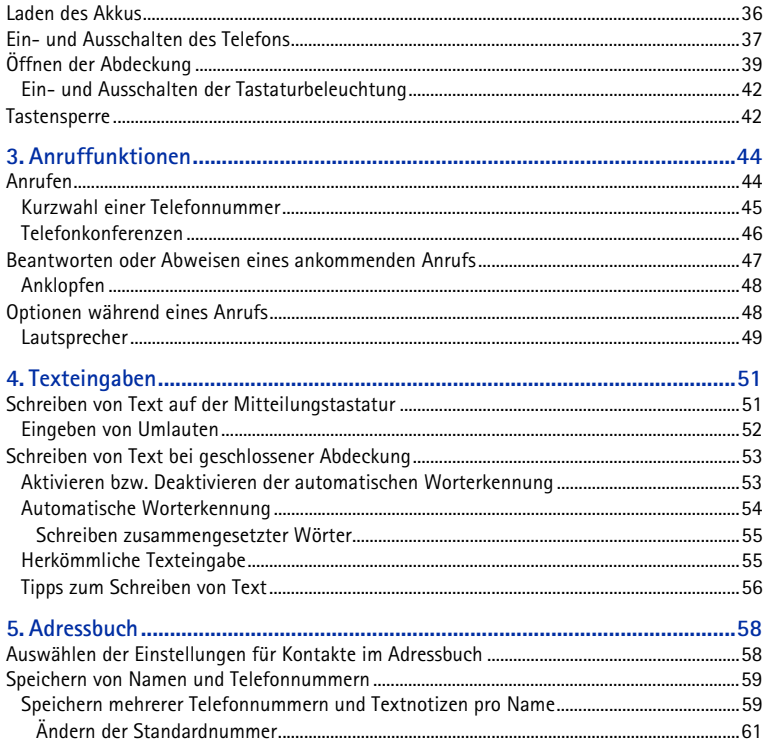

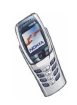

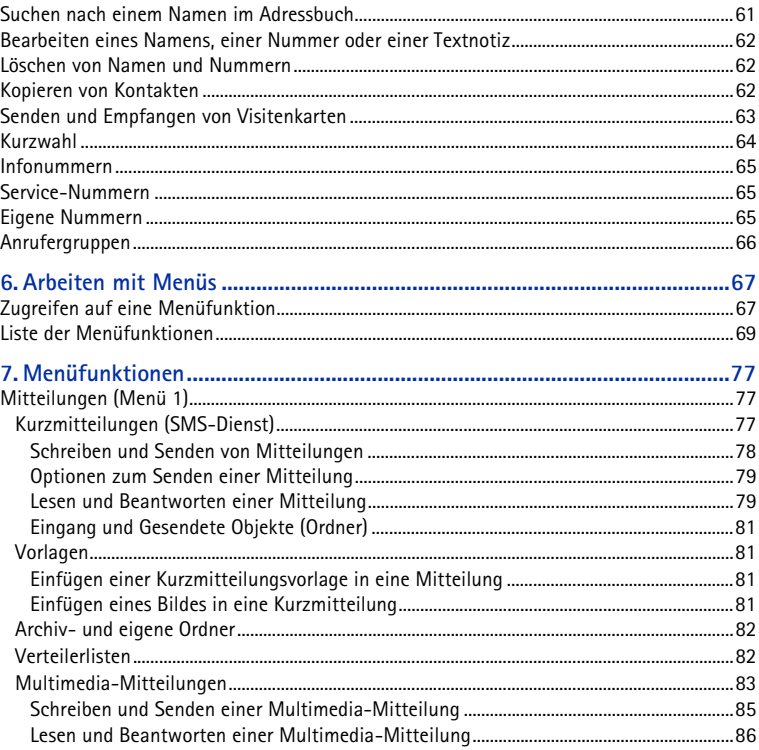

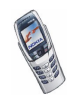

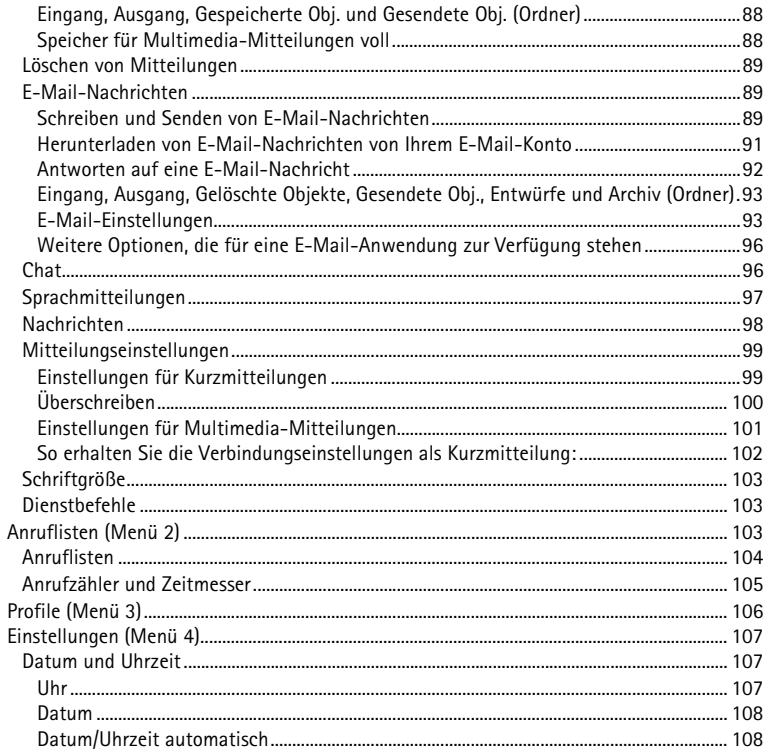

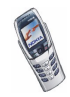

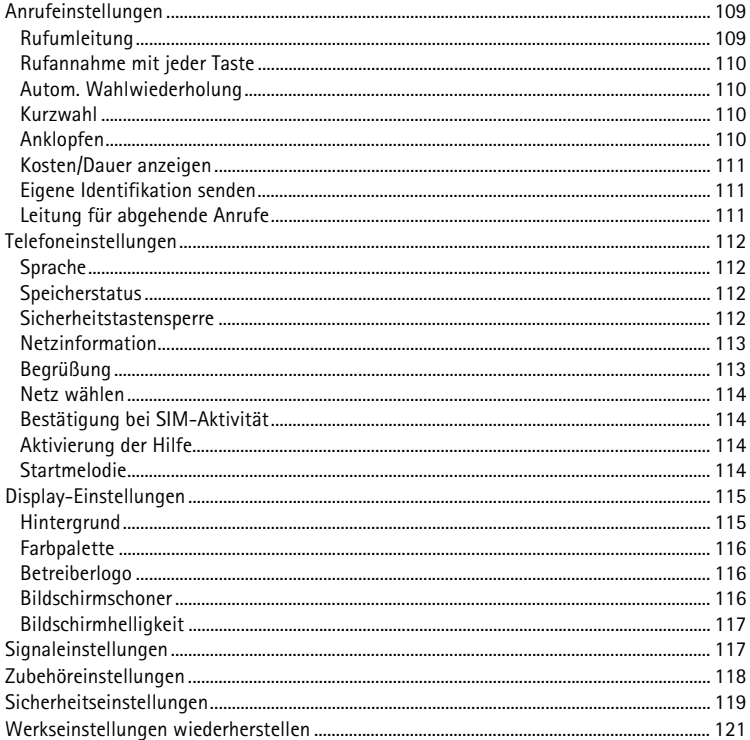

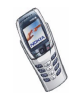

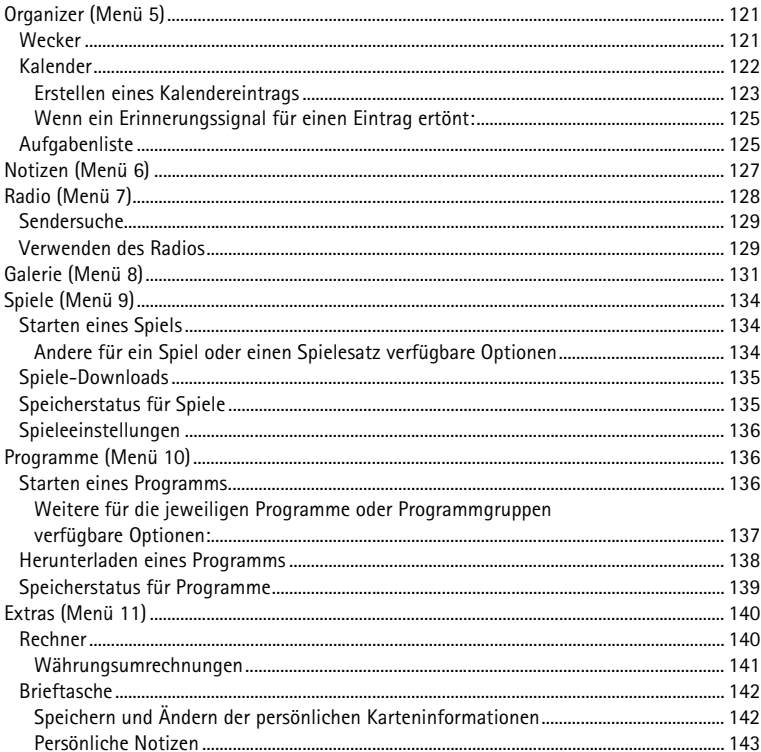

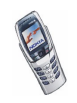

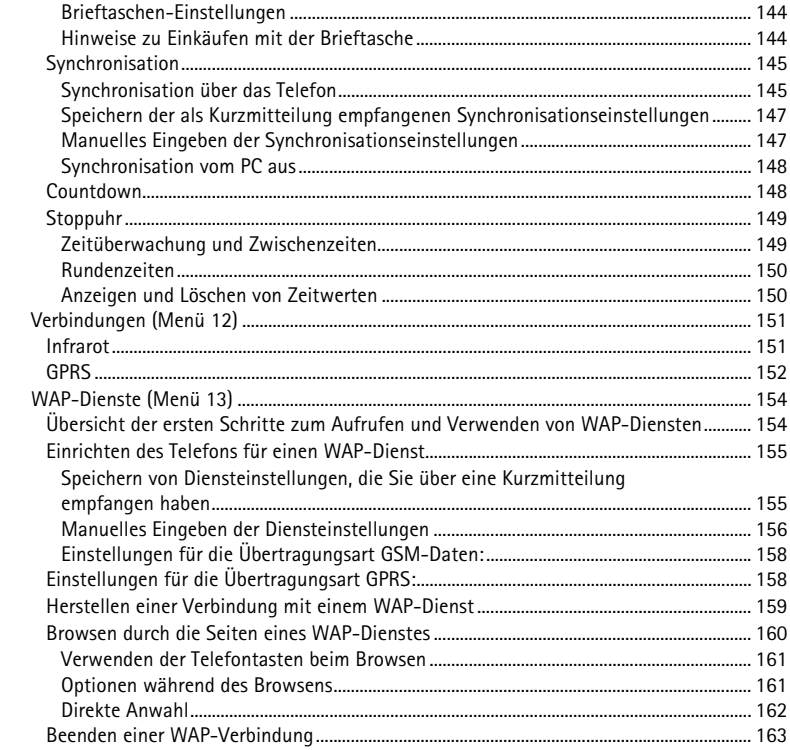

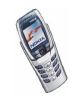

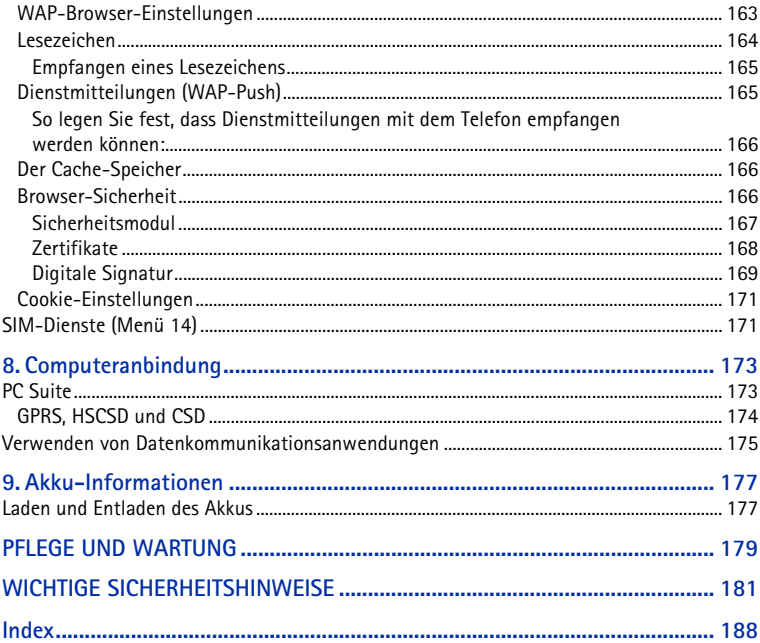

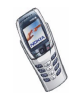

# <span id="page-11-0"></span>**SICHERHEITSHINWEISE**

Lesen Sie diese einfachen Richtlinien. Eine Nichtbeachtung dieser Regeln kann gefährliche Folgen haben oder gegen Vorschriften verstoßen. Weitere detaillierte Informationen finden Sie in diesem Handbuch.

ŏ

Schalten Sie das Telefon nicht ein, wenn der Einsatz von Mobiltelefonen verboten ist, es zu Störungen kommen oder Gefahr entstehen kann.

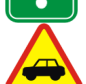

**VERKEHRSSICHERHEIT GEHT VOR** Benutzen Sie ein in der Hand gehaltenes Telefon nie, während Sie fahren.

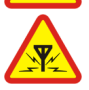

**STÖRUNGEN** Bei Mobiltelefonen kann es zu Störungen kommen, die die Leistung beeinträchtigen könnten.

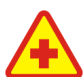

**IN KRANKENHÄUSERN AUSSCHALTEN** Befolgen Sie alle Vorschriften und Regeln. Schalten Sie das Telefon in der Nähe medizinischer Geräte aus.

**AN BORD EINES FLUGZEUGS AUSSCHALTEN** Mobiltelefone können Störungen in Flugzeugen verursachen.

**AN TANKSTELLEN AUSSCHALTEN** Benutzen Sie das Telefon nicht an Tankstellen. Verwenden Sie es nicht in der Nähe von Kraftstoff oder Chemikalien.

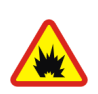

**IN SPRENGGEBIETEN AUSSCHALTEN** Benutzen Sie das Telefon nicht in Sprenggebieten. Beachten Sie die Einschränkungen und befolgen Sie die Vorschriften und Regeln.

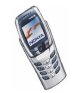

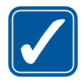

**UMSICHTIG VERWENDEN** Halten Sie das Gerät wie einen gewöhnlichen Telefonhörer. Berühren Sie die Antenne nicht unnötig.

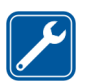

#### **QUALIFIZIERTER KUNDENDIENST**

Nur qualifiziertes Kundendienstpersonal darf das Gerät installieren und reparieren.

#### **ZUBEHÖR UND AKKUS**

Verwenden Sie nur zugelassenes Zubehör und zugelassene Akkus. Schließen Sie ausschließlich kompatible Produkte an.

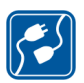

#### **ANSCHLUSS AN ANDERE GERÄTE**

Wenn Sie das Gerät an ein anderes Gerät anschließen, lesen Sie dessen Bedienungsanleitung, um detaillierte Sicherheitshinweise zu erhalten. Schließen Sie ausschließlich kompatible Produkte an.

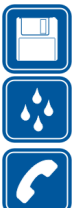

#### **SICHERUNGSKOPIEN ERSTELLEN**

Denken Sie daran, von allen wichtigen Daten Sicherungskopien zu erstellen.

#### **WASSERDICHTIGKEIT**

Ihr Telefon ist nicht wasserdicht. Bewahren Sie es trocken auf.

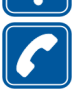

#### **ANRUFE TÄTIGEN**

Stellen Sie sicher, dass das Telefon eingeschaltet und betriebsbereit ist. Geben Sie die Telefonnummer mit Vorwahl ein und drücken Sie anschließend die Taste . Um den Anruf zu beenden, drücken Sie . Um einen Anruf entgegenzunehmen, drücken Sie

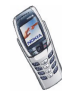

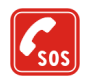

**NOTRUFE**

Stellen Sie sicher, dass das Telefon eingeschaltet und betriebsbereit ist. Drücken Sie so oft wie notwendig (z. B. um einen Anruf zu beenden, ein Menü zu verlassen etc.), um die Anzeige zu löschen. Geben Sie die Notrufnummer ein und drücken Sie anschließend die Taste . Geben Sie Ihren Standort durch. Beenden Sie das Gespräch erst, nachdem Sie dazu aufgefordert wurden.

#### ■ **Netzdienste**

Das in dieser Bedienungsanleitung beschriebene Mobiltelefon ist für den Einsatz in EGSM 900- und GSM 1800-Netzen zugelassen.

Dualband ist eine Funktion, die vom Netz abhängt. Wenden Sie sich an Ihren lokalen Diensteanbieter, um zu erfahren, ob Sie die Dualband-Funktion nutzen können.

Einige in dieser Anleitung beschriebenen Funktionen werden als Netzdienste bezeichnet. Das sind Spezialdienste, die auf Wunsch des Benutzers von dessen Diensteanbieter (Service-Provider) bereitgestellt werden. Bevor der Benutzer davon Gebrauch machen kann, muss er die Berechtigung zur Nutzung dieser Dienste von seinem Diensteanbieter erwerben und Informationen über ihre Nutzung erhalten.

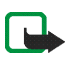

**Hinweis:** Einige Netze unterstützen möglicherweise nicht alle sprachabhängigen Zeichen und/oder Dienste.

### ■ **Informationen zu Zubehörgeräten**

Prüfen Sie, welche Modellnummer ein Ladegerät hat, bevor Sie dieses zusammen mit Ihrem Telefon verwenden. Dieses Gerät ist auf die Spannungsversorgung durch ACP-7E, ACP-8E, ACP-1E, LCH-9 und LCH-12 ausgelegt.

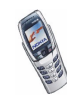

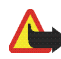

**Warnung:** Verwenden Sie nur Akkus, Ladegeräte und Zubehör, die vom Telefonhersteller für den Einsatz mit diesem bestimmten Telefonmodell zugelassen wurden. Der Einsatz anderer Typen lässt möglicherweise die für das Telefon geltende Zulassung und Garantie erlöschen und kann gefährliche Folgen haben.

Erkundigen Sie sich bei Ihrem Händler nach zugelassenem Zubehör.

Ziehen Sie beim Trennen des Netzkabels von Zubehörteilen am Stecker und nicht am Kabel.

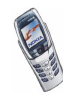

# <span id="page-15-0"></span>**Zugriffscodes**

• **Sicherheitscode (5- bis 10-stellig)** Mit dem Sicherheitscode, der mit dem Telefon geliefert wird, schützen Sie Ihr Telefon vor der Nutzung durch Unbefugte. Der voreingestellte Code lautet 12345. Wenn Sie diesen Code geändert haben, bewahren Sie den neuen Code an einem geheimen und sicheren Ort getrennt von Ihrem Telefon auf. Wie Sie den Code ändern und das Telefon so einstellen, dass es Sie zur Eingabe des Codes auffordert, erfahren Sie unter [Sicherheitseinstellungen](#page-118-0) auf Seite [119.](#page-118-0)

Wenn Sie mehrmals hintereinander einen falschen Sicherheitscode eingeben, zeigt das Telefon unter Umständen *Code falsch* an. Warten Sie fünf Minuten, und geben Sie den Code erneut ein.

• **PIN-Code und PIN2-Code (4- bis 8-stellig):** Der PIN-Code (PIN = Personal Identification Number, persönliche Kennnummer) schützt Ihre SIM-Karte vor unberechtigter Nutzung. Der PIN-Code wird normalerweise mit der SIM-Karte geliefert.

Stellen Sie das Telefon so ein, dass der PIN-Code bei jedem Einschalten des Telefons abgefragt wird. Weitere Informationen finden Sie unter [Sicherheitseinstellungen](#page-118-0) auf Seite [119.](#page-118-0)

Der PIN2-Code kann mit der SIM-Karte geliefert werden und ist für bestimmte Funktionen erforderlich, z. B. den Kostenzähler.

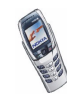

Wenn Sie dreimal hintereinander einen falschen PIN-Code eingeben, zeigt das Telefon unter Umständen *PIN-Code gesperrt* an und fordert Sie zur Eingabe des PUK-Codes auf. Wenden Sie sich an Ihren Diensteanbieter, um den PUK-Code zu erhalten.

• **PUK- und PUK2-Codes (8-stellig):** Der PUK-Code (PUK = Personal Unblocking Key, persönlicher Entsperrcode) wird zum Ändern eines gesperrten PIN-Codes benötigt. Der PUK2-Code ist zum Ändern eines gesperrten PIN2- Codes erforderlich.

Wenn diese Codes nicht mit der SIM-Karte geliefert werden, erfragen Sie sie bei Ihrem Diensteanbieter.

- **Sperrkennwort (4-stellig):** Das Sperrkennwort wird zur Verwendung der Funktion *Anrufsperre* benötigt. Weitere Informationen finden Sie unter [Sicherheitseinstellungen](#page-118-0) auf Seite [119.](#page-118-0) Sie erhalten das Sperrkennwort von Ihrem Diensteanbieter.
- **Modul-PIN und Signatur-PIN:** Die Modul-PIN benötigen Sie zum Zugreifen auf die Informationen im Sicherheitsmodul. Weitere Informationen finden Sie unter [Sicherheitsmodul](#page-166-0) auf Seite [167](#page-166-0). Die Signatur-PIN benötigen Sie für die digitale Signatur. Weitere Informationen finden Sie unter [Digitale Signatur](#page-168-0) auf Seite [169](#page-168-0).

Die Modul-PIN und die Signatur-PIN werden mit der SIM-Karte geliefert, sofern die SIM-Karte ein Sicherheitsmodul enthält.

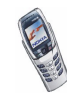

Wenn Sie mehrmals hintereinander einen falschen PIN-Code eingeben, zeigt das Telefon unter Umständen *PIN-Code gesperrt* an und fordert Sie zur Eingabe des PUK-Codes auf. Wenden Sie sich an Ihren Diensteanbieter, um den PUK-Code zu erhalten.

• **Brieftaschen-Code (4- bis 10-stellig):** Den Brieftaschen-Code benötigen Sie zum Zugreifen auf die Brieftaschen-Dienste. Wenn Sie mehrmals einen falschen Brieftaschen-Code eingeben, wird die Brieftaschenfunktion für fünf Minuten gesperrt. Weitere Informationen hierzu finden Sie unter [Brieftasche](#page-141-0) auf Seite [142](#page-141-0).

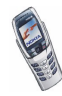

# <span id="page-18-0"></span>**Übersicht über die Telefonfunktionen**

Ihr Nokia 6800 Mobiltelefon ist für den Einsatz in EGSM 900- und GSM 1800- Netzen zugelassen. Es enthält zahlreiche Funktionen, die für den täglichen Gebrauch sehr nützlich sind, wie z. B. die Mitteilungstastatur zum einfachen und komfortablen Schreiben, einen Kalender, einen Wecker, eine Countdown-Funktion, einen Taschenrechner, Spiele usw.

### <span id="page-18-1"></span>■ Mitteilungskonzept

Das Telefon vereint die Funktionen eines normalen Mobiltelefons und eines Mitteilungsgeräts. Wenn die Abdeckung geschlossen ist, können Sie alle Funktionen des Telefons wie bei jedem beliebigen Mobiltelefon nutzen. Wenn Sie die Abdeckung des Telefons öffnen, sehen Sie eine zusätzliche Mitteilungstastatur, die speziell für einfaches und komfortables Schreiben von Text konzipiert wurde. Weitere Informationen finden Sie unter [Schreiben und](#page-77-0)  [Senden von Mitteilungen](#page-77-0) auf Seite [78.](#page-77-0)

### <span id="page-18-2"></span>■ **Multimedia-Mitteilungsdienst (MMS)**

Das Telefon kann Multimedia-Mitteilungen mit Text und Bild senden und Mitteilungen mit Text, einem Bild und einer mehrstimmigen Melodie empfangen. Sie können die Bilder und Ruftöne speichern, um das Telefon individuell anzupassen. Siehe [Multimedia-Mitteilungen](#page-82-0) auf Seite [83.](#page-82-0)

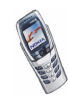

### <span id="page-19-0"></span>■ **Mehrstimmige Melodien (MIDI)**

Eine mehrstimmige (polyphone) Melodie besteht aus mehreren Klangelementen, die gleichzeitig über einen Lautsprecher wiedergegeben werden. Ihr Telefon enthält Klangelemente aus über 40 Instrumenten, die für mehrstimmige Klänge verwendet werden können, wobei das Telefon bis zu vier Instrumente gleichzeitig wiedergeben kann. Das Telefon unterstützt das SP-MIDI-Format (Scalable Polyphonic MIDI).

Sie können mehrstimmige Ruftöne über den Multimediadienst empfangen (siehe [Lesen und Beantworten einer Multimedia-Mitteilung](#page-85-0) auf Seite [86](#page-85-0)) sowie über das Galerie-Menü (siehe [Galerie \(Menü 8\)](#page-130-0) auf Seite [131](#page-130-0)) oder mithilfe der PC Suite (siehe [PC Suite](#page-172-1) auf Seite [173](#page-172-1)) herunterladen.

### <span id="page-19-1"></span>■ **General Packet Radio Service (GPRS)**

GPRS ist eine Technik, die es Mobiltelefonen ermöglicht, Daten über ein Internet Protokoll (IP)-Netzwerk zu senden und zu empfangen. Damit ist GPRS im Grunde eine Datenübertragungsart, die den drahtlosen Zugang zu Datennetzen wie dem Internet ermöglicht. Anwendungen, die GPRS nutzen können, sind WAP-Dienste, MMS-Mitteilungen und Kurzmitteilungen, das Herunterladen von Java™-Programmen und die PC-Einwahl (z. B. für Internet und E-Mail). Das Telefon unterstützt bis zu drei GPRS-Verbindungen gleichzeitig.

#### **Vor dem Einsatz der GPRS-Technik**

• Wenden Sie sich an Ihren Netzbetreiber oder Diensteanbieter, um Informationen zur Verfügbarkeit und zu den Nutzungsvoraussetzungen von GPRS zu erhalten.

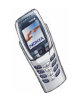

• Speichern Sie die GPRS-Einstellungen für alle über GPRS genutzten Anwendungen.

Siehe auch [Einrichten des Telefons für einen WAP-Dienst](#page-154-0) auf Seite [155](#page-154-0), [Mitteilungseinstellungen](#page-98-0) auf Seite [99](#page-98-0) und [GPRS](#page-151-0) auf Seite [152](#page-151-0).

#### **Preisberechnung für GPRS und Anwendungen**

Weitere Informationen zur Preisberechnung erhalten Sie von Ihrem Netzbetreiber oder Diensteanbieter.

#### <span id="page-20-0"></span>■ **Lautsprecher**

Mit dieser Funktion können Sie den im Telefon integrierten Lautsprecher während eines Anrufs, z. B. während Konferenzgesprächen,, als Freisprecheinrichtung verwenden und während Sie sprechen auch andere Aufgaben ausführen. Sie können z. B. Mitteilungen schreiben, Kalendereinträge lesen oder Spiele spielen. Weitere Informationen finden Sie unter [Lautsprecher](#page-48-0) auf Seite [49.](#page-48-0)

### <span id="page-20-1"></span>■ **MIDP Java<sup>™</sup>-Programme**

Ihr Telefon unterstützt Java und enthält einige Java-Programme und Spiele, die speziell für Mobiltelefone entwickelt wurden. Sie können auch neue Programme und Spiele auf Ihr Telefon herunterladen. Weitere Informationen finden Sie im Menü "Programme" (Menü 10) auf Seite [136.](#page-135-1)

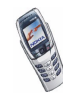

### <span id="page-21-0"></span>■ **Stereoradio**

Ihr Telefon verfügt über ein integriertes Stereoradio. Sie können über ein Headset oder den Lautsprecher Radio hören. Weitere Informationen finden Sie unter [Radio](#page-127-0)  [\(Menü 7\)](#page-127-0) auf Seite [128](#page-127-0).

### <span id="page-21-1"></span>■ OTA-Einrichtungsdienst (Over-the-Air)

Zum Verwenden von WAP, MMS, GPRS und anderen Diensten muss Ihr Telefon entsprechend eingerichtet werden. Sie können die Einstellungen direkt als SMS-Mitteilung empfangen und anschließend auf Ihrem Telefon speichern. Wenden Sie sich bezüglich der Verfügbarkeit dieser Einstellungen an Ihren Netzbetreiber, Diensteanbieter oder an einen Nokia Vertragspartner in Ihrer Nähe.

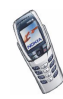

### <span id="page-22-0"></span>■ Gemeinsamer Speicher

Folgende Funktionen Ihres Mobiltelefons greifen möglicherweise gemeinsam auf den gemeinsamen Speicher zu: Adressen, Text- und Multimedia-Mitteilungen, Bilder und Melodien in der Galerie, Kalender und Aufgabenlisten sowie Java-Spiele, -Programme, Notizenprogramm und E-Mail. Wenn Sie diese Anwendungen nutzen, beanspruchen Sie möglicherweise den insgesamt verfügbaren Speicherplatz und verringern so die Kapazität für andere Anwendungen. Das trifft besonders dann zu, wenn eine dieser Funktionen intensiv verwendet wird (auch wenn einigen dieser Funktionen neben dem gemeinsamen Speicher, auf den auch andere Funktionen zugreifen, eine bestimmte Speichermenge direkt zugewiesen wird). So kann z. B. das Speichern vieler Bilder, Java-Anwendungen usw. den gesamten gemeinsamen Speicher belegen. In diesem Fall zeigt Ihr Telefon die Nachricht "Speicher voll" an. Falls dies vorkommen sollte, löschen Sie einige der Informationen oder Einträge, die im gemeinsamen Speicher abgelegt sind, bevor Sie fortfahren.

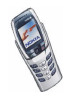

# <span id="page-23-0"></span>**1. Ihr Telefon**

### <span id="page-23-1"></span>■ **Tasten (geschlossene Abdeckung)**

1. **Ein/Aus-Taste** 

Mit dieser Taste schalten Sie das Telefon ein und aus.

Wenn beispielsweise die Tastensperre aktiviert ist, wird durch kurzes Drücken der Ein/Aus-Taste die Beleuchtung im Display für ca. 15 Sekunden eingeschaltet.

2. **Lautstärketaste**

Mit diesen Tasten können Sie die Lautstärke für den Normal-Betrieb, für das Headset und für den integrierten Lautsprecher anpassen.

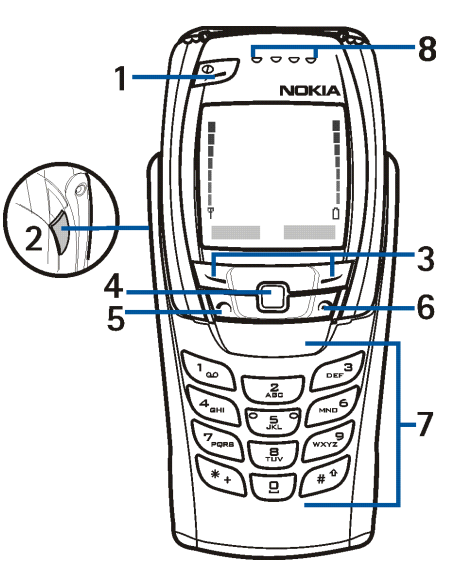

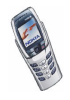

#### 3. Auswahltasten **was und**

Die Funktionen dieser Tasten hängen von dem Text ab, der gerade auf dem Display über den Tasten zu sehen ist, z. B. **Menü** und **Adressen** in der Ausgangsanzeige.

4. **4-Wege-Joystick** 

Mit diesem Joysick können Sie durch Namen, Telefonnummern, Menüs und Einstellungen blättern. Mit den 4-Wege-Joysticks können Sie den Cursor beim Schreiben von Text, im Kalender und in einigen Spielen nach oben, unten, rechts und links bewegen.

- 5. wählt eine Telefonnummer und nimmt einen eingehenden Anruf an. In der Ausgangsanzeige wird damit die zuletzt gewählte Nummer angezeigt.
- 6. beendet einen aktiven Anruf. **Darüber hinaus wird mit dieser Taste jede Funktion beendet.**
- 7.  $\left(\begin{array}{c} \boxed{2} \\ \end{array}\right)$   $\left(\begin{array}{c} \sqrt{3} \\ \sqrt{3} \sqrt{3} \end{array}\right)$  werden zur Eingabe von Zahlen und Zeichen verwendet.  $\sqrt{a^*}$ und  $\sqrt{a^*}$  werden in unterschiedlichen Anwendungen für verschiedene Zwecke verwendet.
- 8. **Hörmuschel**

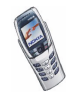

#### <span id="page-25-0"></span>■ **Anschlüsse**

- 1. Anschluss für das Ladegerät
- 2. Pop-Port™-Anschluss für Headsets, Connectivity-Adapterkabel und anderes Zubehör.
- 3. Infrarotanschluss (IR)
- 4. Lautsprecher
- 5. Mikrofon

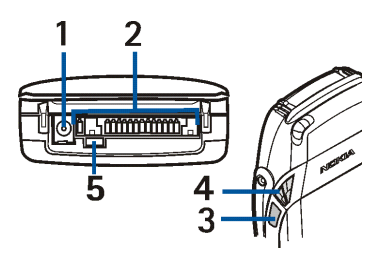

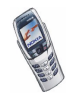

## <span id="page-26-0"></span>■ **Tasten (geöffnete Abdeckung)**

Wenn Sie die Abdeckung öffnen, werden die Displayanzeige um 90 Grad gedreht, und die linke und rechte Auswahltaste wechseln ihre Position. Die Anleitungen über der linken und rechten Auswahltaste ändern sich jedoch nicht. Informationen zur Verwendung der Tasten beim Schreiben und Bearbeiten von Text finden Sie unter [Schreiben von Text auf der Mitteilungstastatur](#page-50-1) auf Seite [51](#page-50-1).

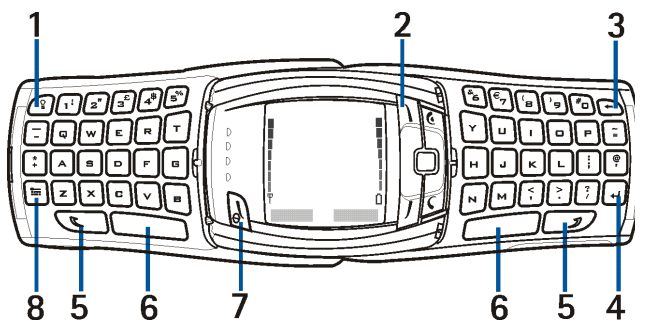

- 1. **Tastaturbeleuchtungstaste schaltet die Tastaturbeleuchtung ein oder aus,** um zusätzliche Beleuchtung während der Verwendung der Tastatur zu bieten. Weitere Informationen finden Sie unter [Ein- und Ausschalten der](#page-41-0)  [Tastaturbeleuchtung](#page-41-0) auf Seite [42.](#page-41-0)
- 2. **Profiltaste** öffnet eine Liste von Profilen, sobald sie kurz gedrückt wird. Wenn Sie die Taste gedrückt halten, wird das Telefon ausgeschaltet.
- 3. **Rücktaste** löscht Zeichen.

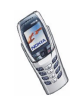

- 4. **Eingabetaste** fügt eine neue Zeile ein, wenn Text bearbeitet wird.
- 5. **Umschalttasten von Großbuchstaben und** zum Eingeben von Großbuchstaben und Symbolen. Sie können entweder zuerst die Umschalttaste und dann die gewünschte Taste oder beide Tasten gleichzeitig drücken.
- 6. Leertasten **come und General fügen ein Leerzeichen ein.**
- 7. Ein/Aus-Taste/Linke Auswahltaste & schaltet das Telefon ein, wenn die Mitteilungstastatur des Telefons geöffnet und das Telefon ausgeschaltet ist. Die Funktion der linken Auswahltaste hängt von dem Text ab, der im Display über den Tasten zu sehen ist.
- 8. **Zeichentaste** öffnet während der Bearbeitung eine Liste von Zeichen und Symbolen.

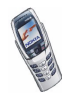

#### <span id="page-28-0"></span>■ **Ausgangsanzeige**

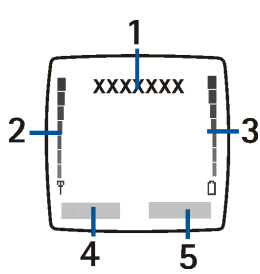

Wenn das Telefon betriebsbereit ist (die Abdeckung kann geschlossen oder geöffnet sein) und Sie keine Zeichen eingegeben haben, wird die Ausgangsanzeige des Telefons angezeigt.

1. Zeigt den Namen des Netzes, in dem das Telefon derzeit verwendet wird, bzw. das Betreiberlogo an. Das Betreiberlogo wird nur dargestellt, wenn kein Displayhintergrund angezeigt wird.

2. Die Signalstärke des Funknetzes am gegenwärtigen Standort. Je länger der Balken ist, desto stärker ist das Signal.

- 3. Der Ladezustand des Akkus. Je länger der Balken ist, desto stärker ist der Akku geladen.
- 4. Die linke Auswahltaste der Ausgangsanzeige öffnet das **Menü**.
- 5. Die rechte Auswahltaste der Ausgangsanzeige öffnet die Funktion **Adressen**.

Weitere Informationen finden Sie unter [Wichtige Symbole in der](#page-29-2)  [Ausgangsanzeige](#page-29-2) auf Seite [30.](#page-29-2)

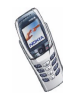

#### <span id="page-29-0"></span>**Bildschirmschoner**

Bei geschlossener Abdeckung aktiviert das Telefon automatisch einen Bildschirmschoner in Form einer Digitaluhr, um den Stromverbrauch in der Ausgangsanzeige zu reduzieren. Er wird nach einer bestimmten Zeit aktiviert, wenn keine der Telefonfunktionen verwendet wurde. Siehe [Bildschirmschoner](#page-115-2) auf Seite [116](#page-115-2). Drücken Sie eine beliebige Taste, oder öffnen Sie die Abdeckung, um den Bildschirmschoner zu deaktivieren.

Wenn Sie die Uhrzeit nicht eingestellt haben, wird 00:00 angezeigt. Wie Sie die Uhrzeit einstellen, erfahren Sie unter [Uhr](#page-106-2) auf Seite [107.](#page-106-2)

#### <span id="page-29-1"></span>**Display-Hintergrundbilder**

Sie können einstellen, dass das Telefon in der Ausgangsanzeige ein Display-Hintergrundbild anzeigt. Weitere Informationen finden Sie unter [Hintergrund](#page-114-1) auf Seite [115.](#page-114-1)

#### <span id="page-29-2"></span>**Wichtige Symbole in der Ausgangsanzeige**

- 罓
- Sie haben eine oder mehrere Kurz- oder Bildmitteilungen erhalten. Weitere Informationen finden Sie unter [Lesen und Beantworten einer](#page-78-1)  [Mitteilung](#page-78-1) auf Seite [79.](#page-78-1)
- Sie haben eine oder mehrere Multimedia-Mitteilungen erhalten. Weitere O. Informationen finden Sie unter [Schreiben und Senden einer Multimedia-](#page-84-0)[Mitteilung](#page-84-0) auf Seite [85.](#page-84-0)

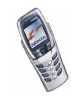

- Sie haben eine oder mehrere Sprachmitteilungen erhalten. Weitere nn. Informationen finden Sie unter [Sprachmitteilungen](#page-96-0) auf Seite [97.](#page-96-0)
- $F<sub>0</sub>$

Das Tastenfeld des Telefons ist gesperrt. Siehe [Tastensperre](#page-41-1) auf Seite [42](#page-41-1) und [Sicherheitstastensperre](#page-111-3) auf Seite [112](#page-111-3).

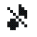

≉

Wenn *Anrufsignal* auf *Aus* eingestellt und *Mitteilungssignal* auf *Lautlos* eingestellt ist, klingelt das Telefon nicht, wenn Anrufe oder Kurzmitteilungen ankommen. Weitere Informationen finden Sie unter [Signaleinstellungen](#page-116-1) auf Seite [117.](#page-116-1)

- Für den Wecker wurde *Ein* gewählt. Weitere Informationen finden Sie unter [Wecker](#page-120-2) auf Seite [121](#page-120-2).
- Der Countdown läuft. Weitere Informationen finden Sie unter [Countdown](#page-147-1) М auf Seite [148](#page-147-1).
- Die Stoppuhr läuft im Hintergrund. Weitere Informationen finden Sie Ø. unter [Stoppuhr](#page-148-0) auf Seite [149.](#page-148-0)
- Wenn eine GPRS-Verbindung besteht, erscheint dieses Symbol ist links G oben auf dem Display. Weitere Informationen finden Sie unter [GPRS-](#page-151-1)[Verbindung](#page-151-1) auf Seite [152](#page-151-1) und [Browsen durch die Seiten eines WAP-](#page-159-0)[Dienstes](#page-159-0) auf Seite [160.](#page-159-0)
- Die GPRS-Verbindung wird gehalten, z. B. bei einem ein- oder **夜** ausgehenden Anruf während einer bestehenden GPRS-Verbindung.
- Eine Infrarot-Verbindung ist aktiviert. Weitere Informationen finden Sie **b**... unter [Infrarot](#page-150-1) auf Seite [151](#page-150-1).

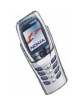

Copyright © 2003 Nokia. All rights reserved. The same state of the 31

- Alle Anrufe werden auf eine andere Nummer umgeleitet. Wenn Sie über zwei Telefonleitungen verfügen, wird für die erste Leitung das Symbol  $\mathbf{1}$  und für die zweite Leitung das Symbol  $\mathbf{2}$  verwendet. Weitere Informationen finden Sie unter [Rufumleitung](#page-108-1) auf Seite [109.](#page-108-0)
- **1 oder 2 Wenn Sie über zwei Telefonleitungen verfügen, wird die gewählte** Telefonleitung angezeigt. Weitere Informationen finden Sie unter [Leitung](#page-110-2)  [für abgehende Anrufe](#page-110-2) auf Seite [111.](#page-110-2)
- Der Lautsprecher wurde aktiviert. Weitere Informationen finden Sie unter 40. [Lautsprecher](#page-48-0) auf Seite [49.](#page-48-0)
- Die Anrufe sind auf eine bestimmte Benutzergruppe beschränkt. Weitere  $\mathbf{r}$ Informationen finden Sie unter [Sicherheitseinstellungen](#page-118-0) auf Seite [119](#page-118-0).
- Das Zeitprofil ist ausgewählt. Weitere Informationen finden Sie unter 囤. [Profile \(Menü 3\)](#page-105-0) auf Seite [106.](#page-105-0)

#### **, oder**

Ein Headset, eine Freisprecheinrichtung oder eine induktive Schleifeneinheit sind angeschlossen.

Das Telefon wird so eingestellt, damit das Datum und die Uhrzeit in der Ausgangsanzeige anzeigt werden. Siehe [Uhr](#page-106-2) auf Seite [107](#page-106-2) und [Datum](#page-107-0) auf Seite [108.](#page-107-0)

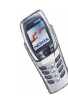

#### <span id="page-32-0"></span>■ **Headset**

Verbinden Sie das Stereo-Headset HDS-3 oder HDB-4 mit dem Pop-Port-Anschluss des Telefons, wie in der Abbildung dargestellt.

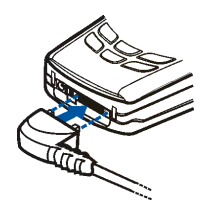

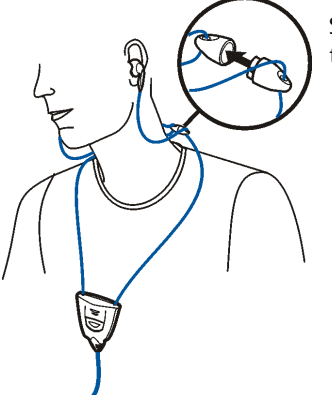

Sie können das Headset wie im Bild gezeigt tragen.

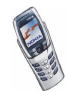

# <span id="page-33-0"></span>**2. Erste Schritte**

#### <span id="page-33-1"></span>■ **Installieren der SIM-Karte und des Akkus**

- Bewahren Sie SIM-Karten außerhalb der Reichweite von Kleinkindern auf.
- Die SIM-Karte und ihre Kontakte können durch Kratzer oder Verbiegen leicht beschädigt werden. Gehen Sie also sorgsam mit der Karte um, und seien Sie vorsichtig beim Einlegen oder Entfernen der Karte.
- Schalten Sie das Telefon aus und entfernen Sie den Akku, bevor Sie die SIM-Karte einsetzen.
- 1. Halten Sie das Telefon mit der Rückseite nach oben, schieben Sie die Entriegelungstaste des rückseitigen Covers (1) zurück, und nehmen Sie das Cover vom Telefon ab.

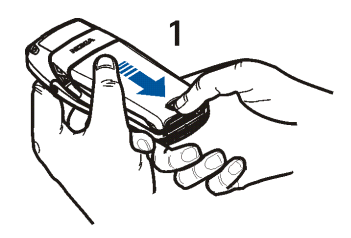

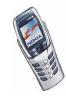

2. Um den SIM-

Kartenhalter zu lösen, schieben Sie den Kartenhalter nach hinten (2) und öffnen ihn (3).

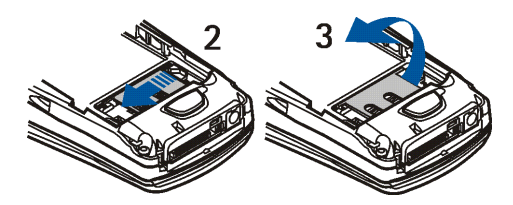

3. Setzen Sie die SIM-

Karte in die dafür vorgesehene Führung (4) ein. Stellen Sie sicher, dass die SIM-Karte richtig eingelegt ist und die Seite mit den Goldkontakten nach unten umgeklappt werden kann.

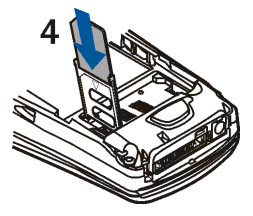

4. Schließen Sie den SIM-Kartenhalter (5), und schieben Sie ihn nach vorne, bis er einrastet (6).

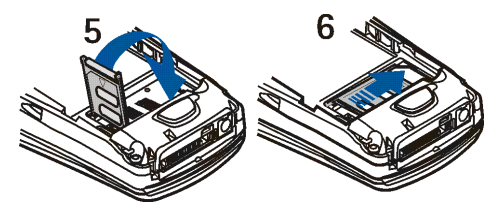

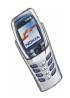

Copyright © 2003 Nokia. All rights reserved. 35

5. Setzen Sie den Akku wieder ein (7).

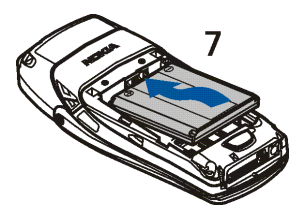

6. Setzen Sie die rückwärtige Abdeckung ein (8) und schieben Sie diese auf, bis sie einrastet (9).

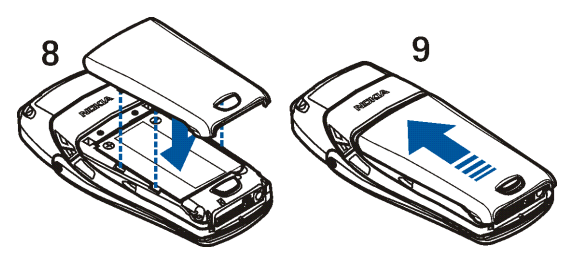

#### <span id="page-35-0"></span>■ Laden des Akkus

1. Stecken Sie den Anschluss des Ladegeräts unten im Telefon ein.

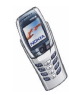
2. Schließen Sie das Ladegerät an eine Netzsteckdose an.

Wenn das Telefon eingeschaltet ist, wird kurz die Meldung *Akku wird geladen* angezeigt. Wenn der Akku vollständig entladen ist, kann es einige Minuten dauern, bis die Ladeanzeige zu sehen ist bzw. Anrufe getätigt werden können.

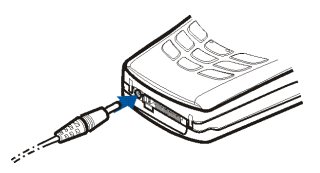

Sie können das Telefon während des Ladevorgangs benutzen.

Die Ladezeit hängt vom verwendeten Ladegerät und dem Akku ab. Das Laden des Akkus BLC-2 mit dem Ladegerät ACP-12E beispielsweise dauert etwa eineinhalb Stunden, wenn sich das Telefon in der Ausgangsanzeige befindet.

# ■ **Ein- und Ausschalten des Telefons**

Um das Telefon bei geschlossener Abdeckung ein- oder auszuschalten, halten Sie die Ein/Aus-Taste 2 gedrückt. Um das Telefon bei geöffneter Mitteilungstastatur auszuschalten, halten Sie die Profiltaste  $\blacksquare$  in der oberen rechten Ecke des Displays gedrückt.

Um das ausgeschaltete Telefon bei geöffneter Mitteilungstastatur einzuschalten, drücken Sie die Ein/ Aus-Taste (linke Auswahltaste) .

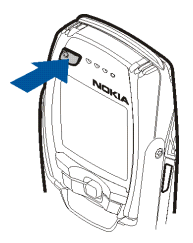

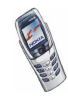

Wenn die Meldung *SIM-Karte einsetzen* oder *SIM nicht unterstützt* angezeigt wird, obwohl die SIM-Karte richtig eingesetzt ist, wenden Sie sich an Ihren Netzbetreiber oder Diensteanbieter. Das Telefon unterstützt keine SIM-Karten für 5 Volt-Betrieb. Unter Umständen muss die Karte ausgetauscht werden.

• Wenn Sie aufgefordert werden, einen PIN-Code einzugeben, geben Sie diesen ein (wird als \*\*\*\* angezeigt) und drücken die Taste **OK**.

Weitere Informationen hierzu finden Sie in der Beschreibung der Option *PIN-Code-Abfrage* unter [Sicherheitseinstellungen](#page-118-0) auf Seite [119](#page-118-0) und unter [Zugriffscodes](#page-15-0) auf Seite [16.](#page-15-0)

• Wenn Sie aufgefordert werden, einen Sicherheitscode einzugeben, geben Sie diesen ein (wird als \*\*\*\* angezeigt) und drücken die Taste **OK**.

Siehe auch [Zugriffscodes](#page-15-0) auf Seite [16](#page-15-0).

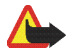

**Warnung:** Schalten Sie das Telefon nicht ein, wenn der Einsatz von Mobiltelefonen verboten ist, es zu Störungen kommen oder Gefahr entstehen kann.

EFFIZIENTER EINSATZ DES TELEFONS: Ihr Telefon verfügt über eine integrierte Antenne. Wie bei jedem anderen Funkgerät sollten Sie die Antenne nicht unnötig berühren, wenn das Telefon eingeschaltet ist. Das Berühren der Antenne beeinträchtigt die Qualität der Verbindung und kann dazu führen, dass das Telefon mit einer höheren Sendeleistung als normal erforderlich arbeitet. Wenn Sie die Antenne während eines Anrufs nicht berühren, sind eine optimale Antennenleistung und Sprechzeit Ihres Telefons gewährleistet.

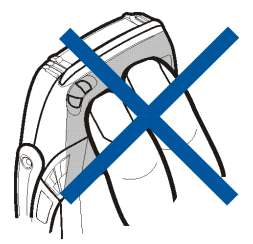

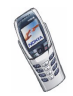

# ■ **Öffnen der Abdeckung**

1. Halten Sie das Telefon mit beiden Händen und öffnen Sie die Abdeckung wie in Bild 1.

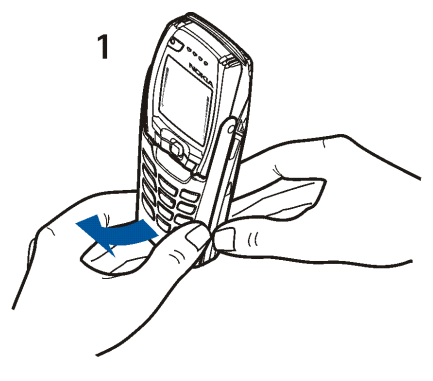

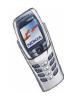

2. Drehen Sie die Abdeckung, bis sie einrastet (2). Die Goldkontakte auf der Abdeckung und auf dem Telefon müssen sich berühren.

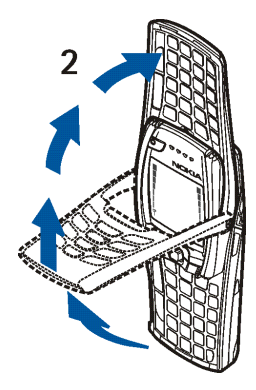

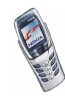

3. Drehen Sie das Telefon in die horizontale Lage und halten Sie es wie in Bild 3 gezeigt. Die Lautsprecherfunktion wird automatisch aktiviert, wenn die Abdeckung geöffnet ist.

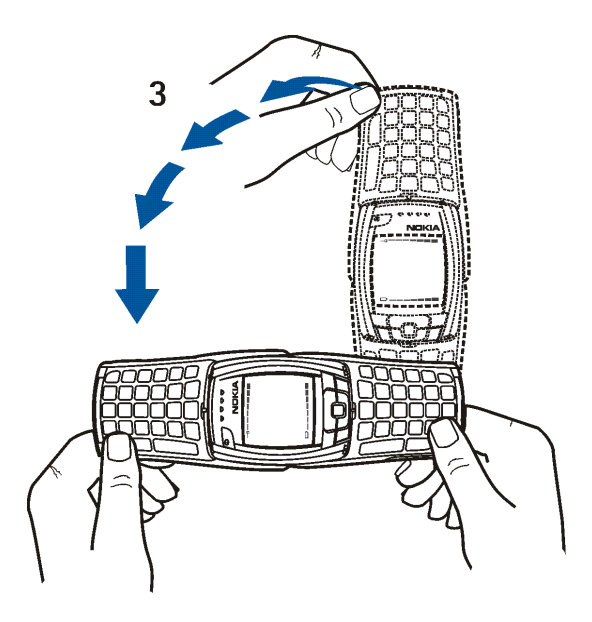

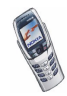

## **Ein- und Ausschalten der Tastaturbeleuchtung**

- Die Tastaturbeleuchtung wird nicht automatisch aktiviert, wenn Sie die Abdeckung öffnen. Um die Beleuchtung einzuschalten, drücken Sie die Beleuchtungstaste  $\bigcirc$  in der oberen linken Ecke der Tastatur. Die Tastaturbeleuchtung wird nach einer bestimmten Zeit ausgeschaltet. Sobald Sie jedoch eine beliebige Taste drücken, wird sie wieder eingeschaltet.
- Um die Tastaturbeleuchtung auszuschalten, drücken Sie die Tastaturbeleuchtungstaste oder schließen die Abdeckung.

## ■ **Tastensperre**

Die Tastensperre verhindert das versehentliche Drücken der Tasten, wenn das Telefon beispielsweise in der Tasche getragen wird. Sie können das Tastenfeld nur bei geschlossener Abdeckung sperren.

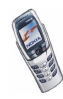

#### • **Sperren des Tastenfelds**

Drücken Sie in der Ausgangsanzeige **Menü** und dann innerhalb von 1,5 Sekunden die Taste  $\left(\begin{matrix} * & \star \end{matrix}\right)$ 

• **Entsperren des Tastenfelds**

Drücken Sie **Freigabe** und dann innerhalb von 1,5 Sekunden die Taste  $\overline{(*)}$ , oder öffnen Sie die Abdeckung. Die Tastensperre wird nicht aktiviert, wenn Sie die Abdeckung schließen.

Um einen Anruf bei aktiver Tastensperre entgegenzunehmen, drücken Sie die Taste

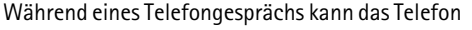

ohne Einschränkung genutzt werden. Wenn Sie einen Anruf beenden oder abweisen, wird das Tastenfeld wieder automatisch gesperrt.

Informationen zum Sperren des Tastenfelds während eines Anrufs finden Sie unter [Optionen während eines Anrufs](#page-47-0) auf Seite [48.](#page-47-0) Informationen zum Einstellen der Sicherheitstastensperre finden Sie unter [Sicherheitstastensperre](#page-111-0) auf Seite [112.](#page-111-0)

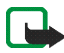

**Hinweis:** Wenn die Tastatursperrung eingeschaltet ist, können möglicherweise Notrufe unter der in Ihrem Telefon programmierten Nummer (z. B. 112 oder eine andere offizielle Notrufnummer) getätigt werden. Geben Sie die Notrufnummer ein und drücken Sie anschließend die Taste . Die Nummer wird erst dann angezeigt, wenn die letzte Ziffer eingegeben wurde.

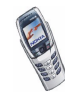

# **3. Anruffunktionen**

# <span id="page-43-0"></span>■ **Anrufen**

1. Geben Sie die Telefonnummer einschließlich der Vorwahl ein. Wenn Sie eine falsche Zahl eingeben, drücken Sie **Löschen**, um die Zahl wieder zu löschen. Wenn die Abdeckung in der Ausgangsanzeige geöffnet ist und Sie eine beliebige Zifferntaste drücken, wird ein Anrufvorgang gestartet.

Bei internationalen Anrufen drücken Sie zweimal  $\overline{\mathcal{F}_{\uparrow}}$  für die internationale Vorwahl oder bei geöffneter Abdeckung die +-Taste (das +-Zeichen ersetzt den internationalen Zugangscode) und geben anschließend die Landesvorwahl, die Ortsvorwahl (unter Umständen ohne die erste 0) und die Telefonnummer ein.

- 2. Drücken Sie , um die Nummer anzurufen.
- 3. Drücken Sie , um den Anruf zu beenden oder den Anrufversuch abzubrechen.

Weitere Informationen finden Sie unter [Optionen während eines Anrufs](#page-47-0) auf Seite [48.](#page-47-0)

#### **Anrufen mit Hilfe des Adressbuchs**

• Weitere Informationen finden Sie unter [Suchen nach einem Namen im](#page-60-0)  [Adressbuch](#page-60-0) auf Seite [61](#page-60-0). Drücken Sie n, um die angezeigte Nummer anzurufen.

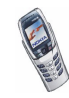

#### **Wahlwiederholung**

• Drücken Sie in der Ausgangsanzeige einmal  $\bigcap$ , um die Liste der letzten zwanzig Nummern anzuzeigen, die Sie angewählt haben. Blättern Sie zu der gewünschten Nummer oder dem gewünschten Namen, und drücken Sie  $\bigcap$ , um die Nummer anzurufen.

#### **Anrufen der Sprachmailbox**

• Halten Sie in der Ausgangsanzeige bei geschlossener Abdeckung  $\sqrt{a}$ gedrückt, oder drücken Sie  $\sqrt{1}$  and  $\bigcap$ . Wenn die Abdeckung geöffnet ist, halten Sie die entsprechende Zifferntaste auf der Tastatur gedrückt.

Geben Sie bei der entsprechenden Aufforderung die Nummer Ihrer Sprachmailbox ein und drücken Sie **OK**. Weitere Informationen finden Sie unter [Sprachmitteilungen](#page-96-0) auf Seite [97](#page-96-0).

#### <span id="page-44-0"></span>**Kurzwahl einer Telefonnummer**

Bevor Sie die Kurzwahl verwenden, führen Sie Folgendes aus:

- 1. Drücken Sie **Menü**, wählen Sie *Einstellungen*, *Anrufeinstellungen* und *Kurzwahl*. Legen Sie die Einstellung auf *Ein* fest. Weitere Informationen finden Sie unter [Kurzwahl](#page-109-0) auf Seite [110.](#page-109-0)
- 2. Weisen Sie einer der Kurzwahltasten von  $\left(\frac{2}{\pi R}\right)$  bis  $\sqrt{2\pi}$  eine Telefonnummer zu (siehe [Kurzwahl](#page-63-0) auf Seite [64](#page-63-0)).

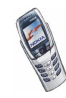

- 3. Anschließend haben Sie folgende Möglichkeiten, die Nummer anzurufen:
- Drücken Sie die gewünschte Kurzwahltaste und anschließend n. Sie können die Kurzwahl auch aktivieren, indem Sie die entsprechende Zifferntaste bei geöffneter Abdeckung gedrückt halten.
- Wenn die Option *Kurzwahl* aktiviert ist, halten Sie die Kurzwahltaste so lange gedrückt, bis der Anruf erfolgt.

## **Telefonkonferenzen**

Konferenzen sind ein Netzdienst, der es bis zu sechs Personen ermöglicht, gemeinsam miteinander zu telefonieren.

- 1. Rufen Sie beim ersten Teilnehmer an.
- 2. Drücken Sie **Optionen** und wählen Sie *Neuer Anruf*, um bei einem weiteren Teilnehmer anzurufen.
- 3. Geben Sie die Nummer des neuen Teilnehmers ein, oder suchen Sie im Telefonspeicher danach, und drücken Sie **Anrufen**. Der erste Anruf wird gehalten.
- 4. Wenn der neue Anruf beantwortet wurde, beziehen Sie den ersten Teilnehmer in die Telefonkonferenz mit ein. Drücken Sie **Optionen** und wählen Sie *Konferenz*.
- 5. Um einen weiteren Teilnehmer hinzuzufügen, wiederholen Sie die Schritte 2 bis 4.

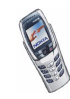

6. So führen Sie ein Privatgespräch mit einem der Teilnehmer:

Drücken Sie **Optionen**, wählen Sie *Privat*, und wählen Sie dann den gewünschten Teilnehmer. Kehren Sie wie in Schritt 4 beschrieben zur Telefonkonferenz zurück.

7. Um die Telefonkonferenz zu beenden, drücken Sie

#### ■ **Beantworten oder Abweisen eines ankommenden Anrufs**

Drücken Sie  $\bigcap$ , um einen ankommenden Anruf zu beantworten, und  $\bigcap$ , um den Anruf zu beenden.

Drücken Sie , um den Anruf abzuweisen.

Wenn Sie **Lautlos** drücken, wird nur der Rufton stumm geschaltet. Beantworten Sie anschließend den Anruf oder weisen Sie ihn ab.

Wenn das Headset HDB-4 oder HDS-3 mit dem Telefon verbunden ist, können Sie einen Anruf entgegennehmen und beenden, indem Sie die Taste am Headset drücken.

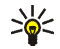

**Tipp:** Wenn die Funktion *Umleiten, falls besetzt* aktiviert ist und Anrufe umgeleitet werden, beispielsweise an die Sprachmailbox, wird ein abgewiesener ankommender Anruf ebenfalls umgeleitet. Weitere Informationen finden Sie unter [Rufumleitung](#page-108-0) auf Seite [109.](#page-108-0)

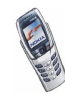

Beachten Sie, dass, wenn Sie angerufen werden, der Name und die Telefonnummer des Anrufers oder der Text *Unbekannter Teilnehmer* oder *Anruf* auf dem Telefon angezeigt werden. Wird im Adressbuch mehr als ein Name mit derselben Telefonnummer wie der des Anrufers gefunden, wird nur die Telefonnummer angezeigt, falls diese Funktion verfügbar ist.

## **Anklopfen**

Erhalten Sie während eines Anrufs einen weiteren Anruf, drücken Sie on, um den wartenden Anruf zu beantworten. Der erste Anruf wird gehalten. Drücken Sie um den aktiven Anruf zu beenden.

Wie Sie die Funktion *Anklopfen* aktivieren, erfahren Sie unter [Anklopfen](#page-109-1) auf Seite [110.](#page-109-1)

# <span id="page-47-0"></span>■ **Optionen während eines Anrufs**

Viele der Optionen, die Sie während eines Anrufs nutzen können, sind Netzdienste, also abhängig vom Angebot Ihres Netzanbieters. Drücken Sie **Optionen** während eines Anrufs, um einige der folgenden Optionen anzuzeigen:

*Mikrofon aus* oder *Mikrofon ein*, *Anruf beenden*, *Alle Anr. beenden*, *Adressbuch*, *Menü* und *Halten* oder *Annehmen*, *Neuer Anruf*, *Konferenz*, *Privat*, *Annehmen*, *Abweisen*, und *Lautsprecher* oder *Telefon*.

Mit *Tastatur sperren* wird die Tastensperre aktiviert.

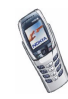

Mit *DTMF senden* werden DTMF-Töne gesendet, z. B. für Kennwörter oder Kontonummern. Geben Sie die DTMF-Zeichenkette manuell ein oder suchen Sie im Adressbuch danach, und drücken Sie anschließend **OK**. Beachten Sie, dass Sie das Zeichen w für "Warten" und das Zeichen p für "Pause" eingeben können, indem Sie mehrmals  $\overline{\mathcal{K}_{+}}$  drücken.

*Makeln* wird verwendet, um zwischen dem aktiven und dem gehaltenen Anruf zu wechseln. Mit *Weiterleiten* verbinden Sie einen gehaltenen Anruf mit einem aktiven Anruf, während Ihre Verbindung zu beiden Anrufen getrennt wird.

## **Lautsprecher**

Sie können Ihr Telefon während eines Anrufs als Lautsprecher verwenden. Halten Sie das Telefon bei Lautsprecherbetrieb nicht an Ihr Ohr.

So aktivieren Sie den Lautsprecher:

- Öffnen Sie die Abdeckung. Oder:
- Drücken Sie bei geschlossener Abdeckung **Optionen** und wählen Sie *Lautsprecher*, oder drücken Sie **Lautspr.**, falls dies zur Verfügung steht.

So deaktivieren Sie den Lautsprecher während eines Anrufs:

- Bei geöffneter Tastatur: Schließen Sie die Tastatur, oder drücken Sie **Telefon**. Oder:
- Bei geschlossener Tastatur: Drücken Sie **Optionen** und wählen Sie *Telefon*, oder drücken Sie **Telefon**, falls dies zur Verfügung steht.

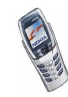

Wenn das Telefon mit dem Kfz-Einbausatz CARK126 oder einem Headset verbunden ist, wird die Option *Telefon* in der Optionsliste durch *Freisprechen* oder *Headset* ersetzt und die Auswahltaste **Telefon** wird durch **Freispr.** oder **Headset** ersetzt.

Der Lautsprecher wird automatisch deaktiviert, wenn Sie den Anruf oder Anrufversuch beenden oder den Kfz-Einbausatz bzw. das Headset mit dem Telefon verbinden oder die Abdeckung schließen.

Wie Sie den Lautsprecher zusammen mit dem Stereoradio verwenden können, erfahren Sie unter [Radio \(Menü 7\)](#page-127-0) auf Seite [128.](#page-127-0)

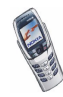

# **4. Texteingaben**

Das Telefon wurde speziell für leichte und bequeme Texterstellung konzipiert. Es ist am einfachsten, Text auf der Mitteilungstastatur mit den Daumen zu schreiben. Sie können z. B. das Schreiben einer Mitteilung mit der Tastatur beginnen, die Abdeckung schließen und mit dem Schreiben derselben Mitteilung mit Hilfe der herkömmlichen Texteingabe oder der automatischen Worterkennung fortfahren. Die automatische Worterkennung ist nicht verfügbar, wenn die Abdeckung geöffnet ist.

# ■ **Schreiben von Text auf der Mitteilungstastatur**

Sie haben zwei Möglichkeiten, Textmitteilungen bei geöffneter Abdeckung zu schreiben. Drücken Sie **Menü**, und wählen Sie *Mitteilungen*, *Kurzmitteilungen* und *Mitteil. verfassen* (siehe [Schreiben und Senden von Mitteilungen](#page-77-0) auf Seite [78](#page-77-0)).

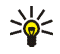

**Tipp:** Um schnell mit dem Schreiben von Kurzmitteilungen zu beginnen, schieben Sie in der Ausgangsanzeige den Joystick nach links.

Oder: Drücken Sie in der Ausgangsanzeige eine beliebige Buchstabentaste, um das Notizenprogramm zu öffnen (siehe [Notizen \(Menü 6\)](#page-126-0) auf Seite [127\)](#page-126-0).

Bei geöffneter Abdeckung stehen folgende Funktionen während der Texterstellung zur Verfügung:

• Zum Einfügen einer Zahl drücken Sie eine beliebige Zifferntaste. Wenn Sie die Zifferntaste in der Ausgangsanzeige drücken, wird ein normaler Anrufvorgang gestartet.

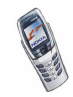

- Um zwischen Groß- und Kleinschreibung umzuschalten, angezeigt durch **Aben, oder Reisen der Aben links im Display, oder um Symbole einzugeben,** drücken Sie eine der Umschalttasten  $\mathbb{C}$  oder  $\mathbb{Z}$ . Sie können entweder zuerst die Umschalttaste und anschließend den gewünschten Buchstaben drücken, oder Sie können Umschalt- und Buchstabentaste gleichzeitig gedrückt halten. Um nur in Großbuchstaben zu schreiben, drücken Sie zweimal  $\sqrt{N}$  oder  $\sqrt{D}$ .
- Um Zeichen im Display zu löschen, drücken Sie **conder Löschen. Wenn Sie** kurz die Rücktaste drücken, wird jeweils ein Zeichen gelöscht. Wenn Sie die Rücktaste länger drücken, werden die Zeichen schneller gelöscht.
- $\bullet$  Um ein Leerzeichen hinzuzufügen, drücken Sie eine der Leertasten ( $\lambda$  $\overline{\text{oder}(\overline{\text{right}})}$ ) unten auf der Tastatur.
- Um eine neue Zeile einzufügen, drücken Sie  $\Box$ .

## **Eingeben von Umlauten**

Die verfügbaren Zeichen richten sich nach der Sprache, die im Menü *Sprache* ausgewählt wurde. Weitere Informationen finden Sie unter [Sprache](#page-111-1) auf Seite [112.](#page-111-1) Um einen Umlaut oder Symbole einzugeben, die nicht auf der Tastatur aufgedruckt sind, führen Sie Folgendes aus:

• Um auf einen Liste mit Satzzeichen, Umlauten und Symbolen zuzugreifen, drücken Sie die Zeichentaste . Blättern Sie durch die Liste, indem Sie den Joystick schieben. Drücken Sie **Einfügen**, um ein Zeichen auszuwählen.

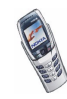

• Um einen Buchstaben mit Akzent einzugeben, der nicht in der Liste der Sonderzeichen unter  $\equiv$  vorhanden ist, wie z. B. á, halten Sie  $\equiv$  gedrückt und drücken gleichzeitig mehrmals "a" bis der gewünschte Akzent auf "a" im Display angezeigt wird.

# ■ **Schreiben von Text bei geschlossener Abdeckung**

Wenn die Abdeckung des Telefons geschlossen ist, können Sie Text mit Hilfe der herkömmlichen Texteingabe oder mit Hilfe der automatischen Worterkennung schreiben. Beim Schreiben des Textes wird die automatische Worterkennung durch  $\frac{1}{2}$  und die herkömmliche Texteingabe durch  $\frac{1}{2}$  oben links im Display angezeigt. Sie können zwischen Groß- und Kleinschreibung wechseln, durch **Qbc**, **obc** oder **Quit** angezeigt, indem Sie  $\sqrt{\frac{4}{5}}$  drücken. Der Ziffernmodus wird durch **LEE** angegeben, und Sie können zwischen dem Buchstaben- und Ziffernmodus wechseln, indem Sie  $\widehat{A}^*$  gedrückt halten.

### **Aktivieren bzw. Deaktivieren der automatischen Worterkennung**

Wenn Sie Text schreiben, drücken Sie **Optionen**, und wählen Sie *Wörterbuch*.

- Um die automatische Worterkennung zu aktivieren, wählen Sie eine in der Optionsliste des Wörterbuchs verfügbare Sprache aus. Die automatische Worterkennung ist nur für die aufgeführten Sprachen verfügbar.
- Um die herkömmliche Texteingabe zu aktivieren, wählen Sie *Wörterbuch aus*.

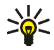

**Tipp:** Um die automatische Worterkennung schneller zu aktivieren bzw. zu deaktivieren, drücken Sie bei der Eingabe von Text zweimal  $\sqrt{4\pi}$  oder halten **Optionen** gedrückt.

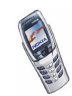

## **Automatische Worterkennung**

Sie können jeden Buchstaben durch einmaliges Drücken einer Taste eingeben. Die automatische Worterkennung basiert auf einem integrierten Wörterbuch, dem auch neue Wörter hinzugefügt werden können.

1. Beginnen Sie mit einem Wort, indem Sie die Tasten Bis (WXY) verwenden. Drücken Sie jede Taste nur einmal für jeden Buchstaben. Das Wort ändert sich eventuell nach jedem Tastendruck.

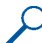

**Beispiel:** Wenn beispielsweise **Nokia** mit dem englischen Wörterbuch geschrieben werden soll, drücken Sie einmal  $\sim$  für N, einmal  $\sqrt{f}$  für o, einmal  $\sqrt{f}$  für k, einmal  $\sqrt{f}$ <sub>gri</sub> für i und einmal  $\sqrt{f}$ für a.

Zum Einfügen einer Ziffer im Buchstabenmodus halten Sie die entsprechende Zifferntaste gedrückt.

Weitere Informationen zum Schreiben von Text finden Sie unter [Tipps zum](#page-55-0)  [Schreiben von Text](#page-55-0) auf Seite [56.](#page-55-0)

2. Wenn Sie das Wort richtig eingegeben haben, bestätigen Sie es, indem Sie ein Leerzeichen mit  $\left(\frac{1}{2}\right)$  einfügen oder indem Sie den Joystick nach rechts schieben.

Wenn das gewünschte Wort nicht angezeigt ist, drücken Sie mehrmals  $\sqrt{a}$ , oder drücken Sie **Optionen** und wählen *Treffer*. Wenn das gewünschte Wort angezeigt wird, bestätigen Sie dieses.

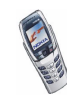

- 3. Wird ein Fragezeichen (?) hinter dem Wort angezeigt, gibt es keinen entsprechenden Eintrag im Wörterbuch. Wenn das Wort dem Wörterbuch hinzugefügt werden soll, drücken Sie **Buchst.**, geben das Wort (über die herkömmliche Texteingabe) ein und drücken **Speichern**. Wenn das Wörterbuch voll ist, wird das älteste Wort vom zuletzt hinzugefügten Wort überschrieben.
- 4. Schreiben Sie das nächste Wort.

#### **Schreiben zusammengesetzter Wörter**

Geben Sie den ersten Teil des Wortes ein und bestätigen Sie, indem Sie den Joystick nach rechts schieben. Geben Sie den letzten Teil des Wortes ein und bestätigen Sie, indem Sie den Joystick nach rechts schieben.

### <span id="page-54-0"></span>**Herkömmliche Texteingabe**

Drücken Sie eine Nummerntaste,  $\overline{U_{\omega}}$  bis  $\overline{X_{\omega}}$ , so oft, bis das gewünschte Zeichen angezeigt wird. Auf einer Nummerntaste sind nicht alle Zeichen dargestellt, die über diese Taste verfügbar sind. Die verfügbaren Zeichen richten sich nach der Sprache, die im Menü *Sprache* ausgewählt wurde. Weitere Informationen finden Sie unter [Sprache](#page-111-1) auf Seite [112.](#page-111-1)

Zum Einfügen einer Ziffer im Buchstabenmodus halten Sie die entsprechende Zifferntaste gedrückt.

• Wenn der nächste Buchstabe mit derselben Taste eingegeben wird wie der aktuelle, warten Sie kurz, bis der Cursor wieder angezeigt wird, oder schieben Sie den Joystick nach rechts, bevor Sie den Buchstaben eingeben.

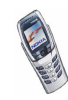

• Die am häufigsten verwendeten Satz- und Sonderzeichen werden über die Nummerntaste  $\sqrt{1}$  eingegeben.

Weitere Informationen zum Schreiben von Text finden Sie unter [Tipps zum](#page-55-0)  [Schreiben von Text](#page-55-0) auf Seite [56.](#page-55-0)

## <span id="page-55-0"></span>**Tipps zum Schreiben von Text**

Für das Schreiben von Text können auch die folgenden Funktionen für die automatische Worterkennung oder die herkömmliche Texteingabe verfügbar sein:

- Um ein Leerzeichen einzufügen, drücken Sie  $\left(\mathbf{E}\right)$ .
- Um den Cursor nach rechts, links, oben oder unten zu verschieben, schieben Sie den Joystick in die entsprechende Richtung.
- Um ein Zeichen zu löschen, drücken Sie **Löschen**. Halten Sie **Löschen** gedrückt, um die Zeichen schneller zu löschen.

Um alle Zeichen gleichzeitig zu löschen, drücken Sie **Optionen** und wählen *Text löschen*.

- Um bei Verwendung der Texteingabe mit automatischer Worterkennung ein Wort einzufügen, das nicht im Wörterbuch enthalten ist, drücken Sie **Optionen** und wählen *Wort einfügen*. Schreiben Sie das Wort in der herkömmlichen Texteingabemethode, und drücken Sie **Speichern** ( Das Wort wird außerdem dem Wörterbuch hinzugefügt.
- Um ein Sonderzeichen einzugeben, drücken Sie in der herkömmlichen Texteingabe  $\sqrt{a}$  oder halten in der automatischen Worterkennung  $\sqrt{a}$ gedrückt, oder drücken Sie **Optionen** und wählen *Sonderzeichen*.

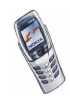

Schieben Sie den Cursor mit dem Joystick zu einem Zeichen, und drücken Sie **Einfügen**, um es auszuwählen.

Sie können auch zu einem Zeichen blättern, indem Sie  $\left(\frac{Z}{AB} \right)$ ,  $\left(\frac{Z}{AB} \right)$ ,  $\left(\frac{M}{AB} \right)$ oder  $\sqrt{\frac{B}{n}}$  drücken, und das Zeichen dann durch Drücken von  $\sqrt{\frac{B}{n}}$ auswählen.

Die folgenden Optionen sind für das Schreiben von Kurzmitteilungen verfügbar:

- Um im Buchstabenmodus eine Telefonnummer einzufügen, drücken Sie **Optionen** und wählen *Nummer einfügen*. Geben Sie die Telefonnummer ein, oder suchen Sie im Adressbuch, und drücken Sie anschließend **OK**.
- Um einen Namen aus dem Adressbuch einzufügen, drücken Sie **Optionen** und wählen *Eintrag einfügen*. Um eine Telefonnummer oder eine dem Namen zugeordnete Textnotiz einzufügen, drücken Sie **Optionen** und wählen *Details zeigen*.

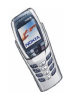

# **5. Adressbuch**

Sie können Namen und Telefonnummern (Kontakte) im Telefonspeicher oder im Speicher der SIM-Karte speichern.

• Sie können maximal 500 Namen mit Telefonnummern, Adressen und Textnotizen über jeden Namen im Telefonspeicher speichern. Die Anzahl der Namen, die gespeichert werden können, hängt von der Länge der Namen sowie der Anzahl und Länge der Telefonnummern und Textnotizen ab.

Die Kontakte greifen auf den gemeinsamen Speicher zu (siehe [Gemeinsamer](#page-22-0)  [Speicher](#page-22-0) auf Seite [23\)](#page-22-0).

• Das Telefon unterstützt SIM-Karten, die bis zu 250 Namen und Telefonnummern speichern können. Namen und Telefonnummern, die auf der SIM-Karte gespeichert sind, werden durch das Symbol  $\Box$  gekennzeichnet.

## <span id="page-57-0"></span>■ **Auswählen der Einstellungen für Kontakte im Adressbuch**

Drücken Sie **Adressen**, und wählen Sie *Einstellungen*. Wählen Sie

• *Verwendeter Speicher*, um den Speicher, entweder SIM-Karte oder Telefon, für die Kontakte auszuwählen. Um Namen und Rufnummern aus beiden Speichern für Kontakte abzurufen, wählen Sie *Tel. und SIM-Karte*. In diesem Fall werden die Namen und Telefonnummern im Verzeichnis des Telefons gespeichert.

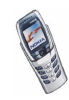

- *Adressbuchansicht*, um zu wählen, wie die Namen (und Telefonnummern) im Adressbuch angezeigt werden.
- *Speicherstatus* um zu sehen, wie viele Namen und Telefonnummern derzeit gespeichert sind und wie viele noch im ausgewählten Verzeichnis gespeichert werden können.

# **Speichern von Namen und Telefonnummern**

Namen und Telefonnummern werden im verwendeten Verzeichnis gespeichert. Weitere Informationen finden Sie unter [Auswählen der Einstellungen für Kontakte](#page-57-0)  [im Adressbuch](#page-57-0) weiter oben im Text.

- 1. Drücken Sie **Adressen**, und wählen Sie *Neuer Eintrag*.
- 2. Geben Sie den Namen ein, und drücken Sie **OK**. Weitere Informationen finden Sie unter [Herkömmliche Texteingabe](#page-54-0) auf Seite [55](#page-54-0).
- 3. Geben Sie die Telefonnummer ein und drücken Sie **OK**. Weitere Informationen zur Eingabe der Nummern finden Sie unter [Anrufen](#page-43-0) auf Seite [44](#page-43-0).
- 4. Wenn der Name und die Telefonnummer gespeichert sind, drücken Sie **Ende**.

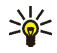

**Tipp: Schnellspeicherung:** Geben Sie die Telefonnummer in der Ausgangsanzeige ein. Drücken Sie **Optionen** und wählen Sie *Speichern*. Geben Sie den Namen ein und drücken Sie **OK** und anschließend **Ende**.

## **Speichern mehrerer Telefonnummern und Textnotizen pro Name**

Sie können verschiedene Typen von Telefonnummern und kurze Textnotizen zu jedem Namen im internen Telefonspeicher für Kontakte speichern.

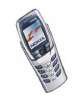

Die zuerst gespeicherte Telefonnummer wird automatisch als Standardnummer gesetzt und wird mit einem Rahmen um das Symbol für den Nummerntyp angegeben (z. B.  $\mathbb{Z}$ ). Wenn Sie einen Namen aus den Kontakten auswählen, um beispielsweise anzurufen, wird automatisch die Standardnummer verwendet, sofern Sie keine andere Nummer auswählen.

- 1. Stellen Sie sicher, dass als Speicher entweder *Telefon* oder *Tel. und SIM-Karte* verwendet wird. Weitere Informationen finden Sie unter [Auswählen der](#page-57-0)  [Einstellungen für Kontakte im Adressbuch](#page-57-0) auf Seite [58](#page-57-0).
- 2. Um auf die Liste mit den Namen und Telefonnummern zuzugreifen, schieben Sie den Joystick in der Ausgangsanzeige nach oben oder unten.
- 3. Blättern Sie zu dem in den internen Kontakten des Telefons gespeicherten Namen, dem Sie eine neue Nummer oder Textnotiz hinzufügen möchten, und drücken Sie **Details**.
- 4. Drücken Sie **Optionen** und wählen Sie *Nr. hinzufügen* oder *Detail hinzufügen*.
- 5. Wählen Sie einen der folgenden Nummerntypen aus:

*Allgemein Mobil*, *Privat*, *Arbeit* und *Fax*. oder Texttypen *<b> E-Mail, <sup>●</sup> URL, ■ Postadresse und <sup>2</sup> Notiz.* Wählen Sie *Typ ändern* in der Optionsliste, um den Nummern- oder Texttyp zu ändern.

- 6. Geben Sie die Nummer oder den Text ein und drücken Sie **OK**, um den Eintrag zu speichern.
- 7. Drücken Sie **Zurück** und dann **Beenden**, um zur Ausgangsanzeige zurückzukehren.

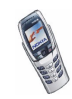

### **Ändern der Standardnummer**

Schieben Sie den Joystick in der Ausgangsanzeige nach oben oder unten, blättern Sie zu dem gewünschten Namen, und drücken Sie **Details**. Blättern Sie zu der Nummer, die als Standardnummer verwendet werden soll. Drücken Sie **Optionen** und wählen Sie *Als Standard*.

# <span id="page-60-0"></span>■ **Suchen nach einem Namen im Adressbuch**

- 1. Drücken Sie **Adressen**, und wählen Sie *Suchen*.
- 2. Sie können die ersten Buchstaben des gesuchten Namens im Eingabefeld eingeben.

Schieben Sie den Joystick nach oben oder unten, um durch die Namen in der Liste zu blättern, und schieben Sie ihn nach links oder rechts, um den Cursor im Eingabefeld zu verschieben.

3. Blättern Sie zu dem gewünschten Namen und drücken Sie **Details**. Blättern Sie, um Details zum ausgewählten Namen anzuzeigen.

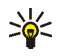

**Tipp:** Schieben Sie den Joystick in der Ausgangsanzeige nach oben oder unten, um einen Namen und eine Telefonnummer schneller zu finden. Geben Sie den oder die Anfangsbuchstaben des Namens ein und/oder blättern Sie zu dem gewünschten Namen.

**Tipp:** Wenn Sie bei geschlossener Abdeckung schnell einen bestimmten Namen und dessen Standardtelefonnummer finden möchten, halten Sie beim Namen  $\left(\begin{matrix} \frac{1}{2} & 0\\ 0 & \frac{1}{2} \end{matrix}\right)$  gedrückt, während Sie durch die Namen blättern.

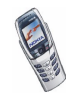

## ■ **Bearbeiten eines Namens, einer Nummer oder einer Textnotiz**

Suchen Sie nach dem Namen (und der Nummer), der bearbeitet werden soll, und drücken Sie **Details**. Blättern Sie zu dem Namen, der Nummer oder der Textnotiz, der bzw. die bearbeitet werden soll, und drücken Sie **Optionen**. Wählen Sie *Namen ändern*, *Nummer ändern* oder *Detail ändern* und bearbeiten Sie den Namen, die Nummer oder die Textnotiz. Drücken Sie anschließend **OK**.

## ■ **Löschen von Namen und Nummern**

Drücken Sie **Adressen**, und wählen Sie *Löschen*.

- Wählen Sie *Einzeln* und blättern zu dem zu löschenden Namen (und der Nummer), um Namen und Nummern einzeln zu löschen. Drücken Sie **Löschen** und anschließend zur Bestätigung **OK**.
- Um alle Namen und Telefonnummern im Adressbuch zu löschen, wählen Sie *Alle löschen* und blättern zum Adressbuch, *Telefon* oder *SIM-Karte* und drücken **Löschen**. Drücken Sie **OK** und bestätigen Sie mit dem Sicherheitscode.

# ■ **Kopieren von Kontakten**

Sie können Namen und Telefonnummern aus dem Telefonspeicher auf die SIM-Karte kopieren und umgekehrt.

- 1. Drücken Sie **Adressen** und wählen Sie *Kopieren*.
- 2. Wählen Sie die gewünschte Kopierrichtung: *Vom Telefon auf die SIM-Karte* oder *Von der SIM-Karte auf das Telefon*.

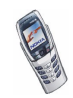

- 3. Wählen Sie *Einzeln*, *Alle* oder *Standardnummern*.
	- Bei der Option *Einzeln* blättern Sie zu dem Namen, der kopiert werden soll, und drücken Sie **Kopieren**.

*Standardnummern* wird angezeigt, wenn Sie vom Telefon zur SIM-Karte kopieren. Es werden von jedem Namen nur die Standardnummern kopiert.

- 4. Mit den Optionen *Original behalten* bzw. *Original verschieb.* legen Sie fest, ob die ursprünglichen Namen und Nummern behalten oder gelöscht werden sollen.
	- Wenn Sie *Alle* oder *Standardnummern* wählen, drücken Sie **OK**, wenn *Jetzt kopieren?* oder *Jetzt verschieben?* angezeigt wird.

# ■ **Senden und Empfangen von Visitenkarten**

Sie können die persönlichen Daten einer Person über den Infrarotanschluss oder als OTA-Mitteilung (Over-The-Air) in Form einer Visitenkarte senden oder empfangen.

#### **Empfangen einer Visitenkarte**

Damit Sie eine Visitenkarte über Infrarot empfangen können, müssen Sie sicherstellen, dass Ihr Telefon für den Empfang von Daten über den Infrarotanschluss bereit ist (siehe [Infrarot](#page-150-0) auf Seite [151](#page-150-0)). Der Benutzer des anderen kompatiblen Telefons kann nun den Namen und die Telefonnummer über Infrarot senden.

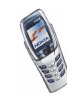

Wenn Sie eine Visitenkarte über den Infrarotanschluss oder als OTA-Mitteilung empfangen haben, drücken Sie **Zeigen**. Drücken Sie **Speichern**, um die Visitenkarte im Telefon zu speichern. Um die empfangene Visitenkarte zu verwerfen, drücken Sie **Beenden** und anschließend **OK**.

#### **Senden einer Visitenkarte**

Sie können eine Visitenkarte über Infrarot oder als OTA-Mitteilung zu einem kompatiblen Telefon oder einem anderen tragbaren Gerät senden, das den vCard-Standard unterstützt.

- Wenn Sie eine Visitenkarte senden möchten, suchen Sie nach dem zu sendenden Namen und der entsprechenden Telefonnummer in den Kontakten. Drücken Sie **Details** und **Optionen**, und wählen Sie *Visitenk. senden*.
- Damit eine Visitenkarte über Infrarot gesendet werden kann, muss das andere Telefon bzw. der Computer für den Datenempfang über den Infrarotanschluss eingerichtet sein. Wählen Sie *Via Infrarot*.
- Um eine Visitenkarte als OTA-Mitteilung zu senden, wählen Sie *Via SMS*.

# <span id="page-63-0"></span>■ **Kurzwahl**

Wenn Sie einer Nummer eine Kurzwahltaste zuweisen möchten, drücken Sie **Adressen**, wählen Sie *Kurzwahl* und blättern Sie zu der gewünschten Nummer der Kurzwahltaste.

Drücken Sie **Zuweisen**, drücken Sie **Suchen** und wählen Sie zuerst den zuzuweisenden Namen und anschließend die Nummer aus. Wenn die Funktion *Kurzwahl* deaktiviert ist, fragt Sie das Telefon, ob Sie diese Funktion aktivieren möchten. Drücken Sie **Ja** um sie zu aktivieren. Weitere Informationen hierzu finden Sie unter [Kurzwahl](#page-109-0) auf Seite [110](#page-109-0).

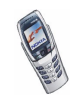

Informationen zur Verwendung der Kurzwahltasten für Anrufe finden Sie unter [Kurzwahl einer Telefonnummer](#page-44-0) auf Seite [45.](#page-44-0)

# ■ **Infonummern**

Sie können die Informationsnummern Ihres Diensteanbieters anrufen. Die Nummern sind eventuell auf Ihrer SIM-Karte gespeichert.

Drücken Sie **Adressen** und wählen Sie *Infonummern*. Blättern Sie in einer Kategorie zu einer Infonummer und drücken Sie num die Nummer anzurufen.

# ■ **Service-Nummern**

Sie können die Service-Nummern Ihres Diensteanbieters anrufen. Die Nummern sind eventuell auf Ihrer SIM-Karte gespeichert.

Drücken Sie **Adressen**, und wählen Sie *Dienstnummern*. Blättern Sie zu einer Service-Nummer, und drücken Sie , um die Nummer anzurufen.

# ■ **Eigene Nummern**

Die Ihrer SIM-Karte zugewiesenen Telefonnummern sind in *Eigene Nummern* gespeichert, wenn dies von der Karte unterstützt wird. Um die Nummern anzuzeigen, drücken Sie **Adressen** und wählen *Eigene Nummern*. Blättern Sie zu dem gewünschten Namen oder der gewünschten Nummer und drücken Sie **Zeigen**.

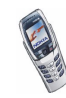

# ■ **Anrufergruppen**

Die in den Kontakten gespeicherten Namen und Telefonnummern können in Anrufergruppen angeordnet werden. Sie können für jede Gruppe einen bestimmten Rufton wählen und ein bestimmtes Symbol anzeigen lassen, wenn ein Anruf von einer Telefonnummer der Gruppe eingeht (siehe unten). Weitere Informationen dazu, wie Sie das Telefon einstellen, damit nur bei Anrufern einer bestimmten Gruppe ein Rufton ertönt, finden Sie unter *Anrufsignal für* im Abschnitt [Signaleinstellungen](#page-116-0) auf Seite [117](#page-116-0).

Drücken Sie **Adressen**, wählen Sie *Anrufergruppen*, und wählen Sie die gewünschte Gruppe aus. Wählen Sie

- *Name der Gruppe*, geben Sie einen neuen Namen für die Gruppe ein, und drücken Sie **OK**.
- *Rufton* und wählen Sie den Rufton für die Gruppe. *Standard* ist der Rufton, der für das derzeit aktive Profil ausgewählt ist.
- *Gruppenlogo* und wählen Sie *Ein*, wenn das Telefon das Gruppenlogo anzeigen soll, *Aus* wenn es das Gruppenlogo nicht anzeigen soll, oder *Zeigen* um das Logo zu betrachten.
- *Gruppenmitglieder*, um der Anrufergruppe einen Namen hinzuzufügen. Drücken Sie **Optionen** und wählen Sie *Eintrag hinzufüg.*. Blättern Sie zu dem Namen, den Sie der Gruppe hinzufügen möchten, und drücken Sie **Hinzufüg.**.

Um einen Namen aus einer Anrufergruppe zu entfernen, blättern Sie zum gewünschten Namen, drücken **Optionen** und wählen *Eintrag löschen*.

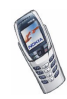

# **6. Arbeiten mit Menüs**

Das Telefon verfügt über zahlreiche Funktionen, die in Menüs eingeteilt sind. Die meisten der Menüfunktionen besitzen einen kurzen Hilfetext. Blättern Sie zum Anzeigen dieses Hilfetexts zu der gewünschten Menüfunktion und warten Sie 15 Sekunden. Zum Beenden des Hilfetextes drücken Sie **Zurück**. Weitere Informationen finden Sie unter [Aktivierung der Hilfe](#page-113-0) auf Seite [114.](#page-113-0)

# ■ **Zugreifen auf eine Menüfunktion**

#### **Durch Blättern**

- 1. Drücken Sie **Menü**, um auf das Menü zuzugreifen.
- 2. Blättern Sie durch das Menü, indem Sie den Joystick nach oben oder unten schieben und wählen Sie z. B. *Einstellungen*, indem Sie **Wählen** drücken.
- 3. Wenn das Menü Untermenüs enthält, wählen Sie das gewünschte Untermenü, beispielsweise *Anrufeinstellungen*.
- 4. Wenn das ausgewählte Untermenü weitere Untermenüs enthält, wiederholen Sie Schritt 3. Wählen Sie das nächste Untermenü, z. B. *Rufannahme mit jeder Taste*.
- 5. Wählen Sie die gewünschte Einstellung.
- 6. Drücken Sie **Zurück**, um zur vorherigen Menüebene zurückzukehren, und **Beenden**, um das Menü zu beenden.

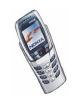

#### **Über Kürzel**

Die einzelnen Menüs, Untermenüs und Einstellungsoptionen sind nummeriert. Sie können die meisten direkt über ihr Nummernkürzel aufrufen.

- Drücken Sie **Menü**, um auf das Menü zuzugreifen. Geben Sie innerhalb von zwei Sekunden die Nummer der gewünschten Menüfunktion ein.
	- **Beispiel:** Um für *Rufannahme mit jeder Taste* die Option *Ein* zu wählen, drücken Sie <mark>Menü, صفي المربع</mark> التي التي Whole is Drücken Sie **Zurück**, um zur vorherigen Menüebene zurückzukehren, und **Beenden**, um das Menü zu beenden.

Um die Menüfunktionen in Menü 1 aufzurufen, drücken Sie Menü,  $\boxed{9}$ , und die restlichen Ziffern des Nummernkürzels.

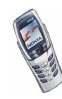

# ■ **Liste der Menüfunktionen**

- **1. Mitteilungen**
	- 1. Kurzmit-teilungen
		- 1. Mitteil. verfassen
		- 2. Eingang
		- 3. Gesendete Obj.
		- 4. Archiv
		- 5. Vorlagen
		- 6. Eigene Ordner
		- 7. Verteilerlisten
		- 8. Mitteil. löschen
	- 2. Multimedia-Mitteil.
		- 1. Mitteil. verfassen
		- 2. Eingang
		- 3. Ausgang
		- 4. Gesendete Obj.
		- 5. Gespeicherte Obj.
		- 6. Mitteil. löschen
	- 3. E-Mail
		- 1. Öffnen
			- 1. E-Mail verfassen
			- 2. Abrufen
			- 3. Jetzt senden
			- 4. Senden & abrufen
			- 5. Eingang
			- 6. Ausgang
			- 7. Gelöschte Objekte

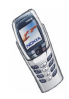

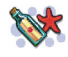

- 8. Gesendete Obj.
- 9. Entwürfe
- 10.Archiv
- 11.Einstellungen
- 2. Internetzugang
- 3. Diensteinstell.
- 4. Details
- 4. Chat
- 5. Sprachmitteil.
	- 1. Sprachmitteilungen abhören
	- 2. Nummer der Sprachmailbox
- 6. Nachrichten
	- 1. Nachrichtendienst
	- 2. Themen
	- 3. Sprache
	- 4. Themen auf SIM-Karte
	- 5. Lesen<sup>1</sup>
- 7. Mitt.einstellungen
	- 1. Kurzmitteilungen
	- 2. Multimedia-Mitteil.
	- 3. Andere Einstell.
- 8. Dienstanfragen
- **2. Anruflisten**
	- 1. Anrufe in Abwesenheit

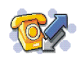

1. Dieses Menü wird nur angezeigt, wenn eine Nachricht empfangen wurde.

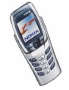

- 2. Angenommene Anrufe
- 3. Gewählte Rufnummern
- 4. Anruflisten löschen
	- 1. Alle
	- 2. In Abwesenheit
	- 3. Angenommene
	- 4. Gewählte
- 5. Gesprächsdauer
	- 1. Dauer des letzten Gesprächs
	- 2. Dauer der angenommenen Anrufe
	- 3. Dauer der abgegangenen Anrufe
	- 4. Dauer aller Gespräche
	- 5. Zeitzähler zurücksetzen
- 6. Anrufkosten
	- 1. Einheiten des letzten Anrufs
	- 2. Einheiten aller Anrufe
	- 3. Einstellungen für Anrufkosten
- 7. GPRS-Datenzähler
	- 1. Zuletzt gesendete Daten
	- 2. Zuletzt empfangene Daten
	- 3. Alle gesendeten Daten
	- 4. Alle empfangenen Daten
	- 5. Datenzähler zurücksetzen
- 8. GPRS-Zeitmesser
	- 1. Dauer der letzten Verbindung
	- 2. Dauer aller Verbindungen
	- 3. Zeitmesser zurücksetzen

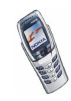

#### **3. Profile**

- 1. Allgemein
	- 1. Aktivieren
	- 2. Ändern
	- 3. Zeiteinstellung
- 2. Lautlos (gleiche Untermenüs wie in "Allgemein")
- 3. Besprechung (gleiche Untermenüs wie in "Allgemein")
- 4. Draußen (gleiche Untermenüs wie in "Allgemein")
- 5. Pager (gleiche Untermenüs wie in "Allgemein")

#### **4. Einstellungen**

- 1. Uhrzeit- und Datumseinstel-lungen
	- 1. Uhr
	- 2. Datum
	- 3. Datum/Uhrzeit automatisch
- 2. Anrufeinstellungen
	- 1. Rufumleitung
	- 2. Rufannahme mit jeder Taste
	- 3. Autom. Wahlwiederholung
	- 4. Kurzwahl
	- 5. Anklopfen
	- 6. Kosten/Dauer anzeigen
	- 7. Eigene Nummer senden
	- 8. Leitung für abgehende Anrufe<sup>1</sup>

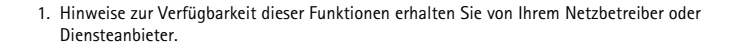

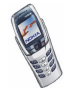

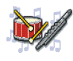

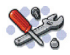
- 3. Telefoneinstellungen
	- 1. Sprache
	- 2. Speicherstatus
	- 3. Sicherheits-Tastensperre
	- 4. Netzinformation
	- 5. Begrüßung
	- 6. Netzwahl
	- 7. Bestätigung bei SIM-Aktivität
	- 8. Hilfetexte
	- 9. Startmelodie
- 4. Displayeinstellungen
	- 1. Hintergrund
	- 2. Farbpalette
	- 3. Betreiberlogo
	- 4. Verzögerung für Bildschirmschoner
	- 5. Displayhelligkeit
- 5. Signaleinstellungen
	- 1. Anrufsignal
	- 2. Rufton
	- 3. Ruftonlautstärke
	- 4. Anrufsignal: Vibrieren
	- 5. Mitteilungssignal
	- 6. Tastentöne
	- 7. Warntöne
	- 8. Anrufsignal für
- 6. Zubehöreinstellungen<sup>1</sup>
- 1. Dieses Menü wird nur dann angezeigt, wenn das Telefon mit einem kompatiblen Headset, einer Freisprecheinheit oder einer Schleifeneinheit verbunden ist oder war.

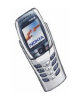

- 7. Sicherheitseinstellungen
	- 1. PIN-Code-Abfrage
	- 2. Anrufsperre
	- 3. Rufnummernbeschränkung
	- 4. Geschlossene Benutzergruppe
	- 5. Sicherheitsstufe
	- 6. Zugriffscodes
- 8. Werkseinstell. wiederherstellen
- **5. Organizer**
	- 1. Wecker
	- 2. Kalender
	- 3. Aufgabenliste
- **6. Notizen**
- **7. Radio**
- **8. Galerie**
	- 1. Ordner zeigen
		- 1. Grafiken
		- 2. Töne
	- 2. Ordner hinzufügen
	- 3. Ordner löschen
	- 4. Umbenennen
	- 5. Galerie-Downloads
		- 1. Bild-Downloads

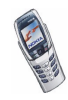

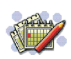

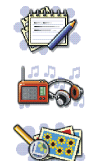

#### 2. Ton-Downloads

#### **9. Spiele**

- 1. Spiel wählen
- 2. Spiel-Downloads
- 3. Speicher
- 4. Einstellungen
	- 1. Ton
	- 2. Beleuchtung
	- 3. Vibrationen

#### **10.Programme**

- 1. Programm wählen
- 2. Progr.-Downloads
- 3. Speicher

#### **11.Extras**

- 1. Rechner
- 2. Brieftasche
	- 1. Karten
	- 2. Persönl. Notizen
	- 3. Einstellungen
- 3. Synchronisation
	- 1. Synchronisieren
	- 2. Einstellungen
- 4. Countdown
- 5. Stoppuhr

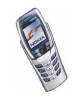

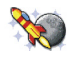

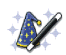

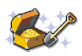

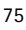

#### **12.Verbindungen**

- 1. Infrarot
- 2. GPRS
	- 1. GPRS-Verbindung
	- 2. GPRS-Modemeinstellungen

#### **13.Dienste**

- 1. Startseite
- 2. Lesezeichen
- 3. Dienstmitteilung
- 4. Einstellungen
	- 1. Verbindungseinstellungen
	- 2. BrowserEinstellungen
	- 3. Sicherheitseinstellungen
	- 4. Einstellungen für Dienstmitteil.
- 5. Zur Adresse
- 6. Cache leeren

**14.SIM-Dienste<sup>1</sup>**

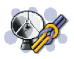

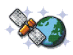

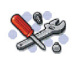

<sup>1.</sup> Dieses Menü wird nur angezeigt, wenn es von Ihrer SIM-Karte unterstützt wird. Name und Inhalt des Menüs richten sich nach der SIM-Karte.

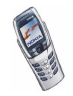

# **7. Menüfunktionen**

# ■ **Mitteilungen (Menü 1)**

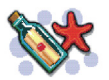

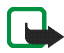

**Hinweis:** Wenn Sie Kurzmitteilungen schicken, zeigt Ihr Telefon möglicherweise die Meldung *Mitteilung gesendet* an. Dies zeigt an, dass die Nachricht von Ihrem Telefon an die Nummer der in ihrem Telefon gespeicherten SMS-Zentrale gesendet wurde. Dies zeigt hingegen nicht an, dass die Nachricht bei der Zieladresse empfangen wurde. Weitere Hinweise über die SMS-Dienste erhalten Sie von Ihrem Diensteanbieter.

Sie können Kurzmitteilungen, Multimedia- und E-Mail-Nachrichten lesen, schreiben, senden und speichern. Alle Nachrichten werden in den entsprechenden Ordnern abgelegt.

Bevor Sie Kurz- oder Bildmitteilungen senden können, müssen Sie die Nummer der Kurzmitteilungszentrale speichern. Weitere Informationen hierzu finden Sie unter [Mitteilungseinstellungen](#page-98-0) auf Seite [99.](#page-98-0)

### **Kurzmitteilungen (SMS-Dienst)**

Sie können mit dem Telefon mehrteilige Mitteilungen senden und empfangen, die aus mehreren normalen Kurzmitteilungen bestehen (Netzdienst). Die Rechnungsstellung basiert auf der Anzahl der normalen Mitteilungen, die für die mehrteilige Mitteilung benötigt wird.

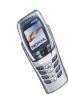

Sie können auch Kurzmitteilungen senden und empfangen, die Bilder enthalten. Jede Bildmitteilung besteht aus mehreren Kurzmitteilungen. Deshalb ist das Senden einer Bildmitteilung unter Umständen teurer als das Senden einer Kurzmitteilung.

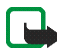

**Hinweis:** Diese Funktion kann nur verwendet werden, wenn sie von Ihrem Netzbetreiber oder Diensteanbieter unterstützt wird. Nur Telefone, die die Bildmitteilungsfunktion bieten, können Bildmitteilungen empfangen und anzeigen.

### **Schreiben und Senden von Mitteilungen**

Die zulässige Zeichenanzahl und die Nummer des aktuellen Teils einer mehrteiligen Mitteilung werden rechts oben auf dem Display eingeblendet.

1. Drücken Sie **Menü** und wählen Sie *Mitteilungen*, *Kurzmitteilungen* und *Mitteil. verfassen*.

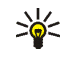

**Tipp:** Um schnell mit dem Schreiben von Mitteilungen zu beginnen, schieben Sie in der Ausgangsanzeige den Joystick nach links.

- 2. Geben Sie eine Mitteilung ein. Informationen hierzu finden Sie unter [Texteingaben](#page-50-0) auf Seite [51.](#page-50-0) Informationen zum Einfügen von Kurzmitteilungsvorlagen oder Bildern in eine Nachricht finden Sie unter [Vorlagen](#page-80-0) auf Seite [81](#page-80-0).
- 3. Zum Senden der Mitteilung drücken Sie **Optionen** und wählen *Senden*.
- 4. Geben Sie die Telefonnummer des Empfängers ein, oder suchen Sie danach im Adressbuch.

Drücken Sie **OK**, um die Mitteilung zu senden.

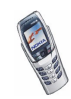

#### **Optionen zum Senden einer Mitteilung**

Wenn Sie die Mitteilung eingegeben haben, drücken Sie **Optionen** und wählen *Sendeoptionen*.

- Wählen Sie *An viele senden*, um eine Mitteilung an mehrere Empfänger zu senden. Wenn die Mitteilung an alle gewünschten Empfänger gesendet wurde, drücken Sie **Ende**.
- Um eine Mitteilung mit Hilfe einer Verteilerliste zu senden, wählen Sie *An Liste senden*. Informationen zum Erstellen einer Verteilerliste finden Sie unter [Verteilerlisten](#page-81-0) auf Seite [82](#page-81-0).
- Um eine Mitteilung mit einer Sendevorgabe zu senden, wählen Sie *Sendeprofil* und anschließend die gewünschte Sendevorgabe. Weitere Informationen zur Definition der Sendevorgabe finden Sie unter [Mitteilungseinstellungen](#page-98-0) auf Seite [99.](#page-98-0)

### **Lesen und Beantworten einer Mitteilung**

Wenn Sie eine Mitteilung empfangen haben, werden das Symbol  $\Box$  und die Anzahl der neuen Mitteilungen gefolgt von *Kurzmitteilungen empfangen* angezeigt.

Ein blinkendes Symbol  $\Box$  weist darauf hin, dass der Kurzmitteilungsspeicher voll ist. Sie müssen einige der alten Mitteilungen löschen, um neue Mitteilungen empfangen zu können.

Die Kurzmitteilungsfunktion greift auf den dynamischen Speicher zu (siehe [Gemeinsamer Speicher](#page-22-0) auf Seite [23](#page-22-0)).

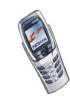

1. Drücken Sie **Zeigen**, um die neue Mitteilung anzuzeigen, oder **Beenden**, wenn Sie sie zu einem späteren Zeitpunkt anzeigen möchten.

**Beim späteren Lesen der Mitteilung:** Drücken Sie **Menü**, und wählen Sie *Mitteilungen*, *Kurzmitteilungen* und *Eingang*.

- 2. Wenn mehr als eine Mitteilung eingegangen ist, wählen Sie die gewünschte Mitteilung aus. Eine ungelesene Kurzmitteilung wird durch ein  $\Box$  davor gekennzeichnet.
- 3. Drücken Sie **Optionen**, während Sie die Mitteilung lesen oder anzeigen.

Sie können die aktuelle Mitteilung mit der entsprechenden Option löschen, als Kurzmitteilung weiterleiten oder bearbeiten, verschieben und umbenennen.

Wählen Sie *In Kalender kopier.*, um den Text zu Beginn der Mitteilung als Erinnerung für den aktuellen Tag in den Kalender des Telefons zu kopieren.

Wählen Sie *Mitteilungsdetails*, um den Namen und die Telefonnummer des Absenders, die verwendete Kurzmitteilungszentrale sowie Datum und Uhrzeit des Empfangs anzuzeigen.

Wählen Sie *Detail verwenden*, um die Nummern, E-Mail-Adressen und Internetadressen aus der aktuellen Mitteilung zu übernehmen.

Wählen Sie beim Lesen einer Bildmitteilung *Bild speichern*, um das Bild im Ordner *Vorlagen* abzulegen.

4. Wählen Sie *Antworten*, um eine Mitteilung zu beantworten. Wählen Sie *Originaltext*, um die ursprüngliche Mitteilung in die Antwort einzufügen, oder wählen Sie eine Standardantwort, die in die Antwort eingefügt werden soll. Sie können alternativ auch *Leere Anzeige* wählen.

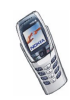

5. Drücken Sie **Optionen**, wählen Sie *Senden* und drücken Sie **OK**, um die Kurzmitteilung an die angezeigte Nummer zu senden.

### **Eingang und Gesendete Objekte (Ordner)**

Das Telefon speichert ankommende Mitteilungen im Ordner *Eingang* und gesendete Mitteilungen im Ordner *Gesendete Obj.* des Untermenüs *Kurzmitteilungen*.

Kurzmitteilungen, die Sie später senden möchten, können Sie im Ordner *Archiv*, *Eigene Ordner* oder *Vorlagen* speichern.

### <span id="page-80-0"></span>**Vorlagen**

Zum Lieferumfang des Telefons gehören Kurzmitteilungsvorlagen, die Sie am Symbol  $\Xi$  erkennen, und Bildvorlagen, die Sie am Symbol  $\Box$  erkennen.

Um auf die Vorlagenliste zuzugreifen, drücken Sie **Menü** und wählen *Mitteilungen*, *Kurzmitteilungen* und *Vorlagen*.

#### **Einfügen einer Kurzmitteilungsvorlage in eine Mitteilung**

• Wenn Sie eine Mitteilung verfassen oder beantworten, drücken Sie **Optionen**. Wählen Sie *Vorlage verwend.* und anschließend die gewünschte Vorlage.

### **Einfügen eines Bildes in eine Kurzmitteilung**

• Wenn Sie eine Mitteilung verfassen oder beantworten, drücken Sie **Optionen**. Wählen Sie *Bild einfügen* und wählen Sie ein Bild aus, um es anzuzeigen. Drücken Sie **Einfügen**, um das Bild in die Mitteilung einzufügen. Das Symbol im Kopf der Mitteilung zeigt an, dass ein Bild angehängt wurde. Die Anzahl der Zeichen, die in einer Mitteilung eingegeben werden kann, hängt von der Bildgröße ab.

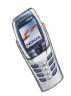

Um den Text und das Bild vor dem Senden der Mitteilung anzuzeigen, drücken Sie **Optionen** und wählen Sie *Vorschau*.

### **Archiv- und eigene Ordner**

Die Mitteilungen können sortiert werden, indem einige davon in den Ordner *Archiv* verschoben oder neue Ordner für die Mitteilungen angelegt werden.

Drücken Sie beim Lesen einer Mitteilung **Optionen**. Wählen Sie *Verschieben*, blättern Sie zu dem Ordner, in den die Mitteilung verschoben werden soll, und drücken Sie **Wählen**.

Um einen Ordner hinzuzufügen oder zu löschen, drücken Sie **Menü** und wählen *Mitteilungen*, *Kurzmitteilungen* und *Eigene Ordner*.

- Zum Hinzufügen eines Ordners drücken Sie **Optionen** und wählen Sie *Neuer Ordner*.
- Zum Löschen eines Ordners blättern Sie zu dem gewünschten Ordner, drücken **Optionen** und wählen *Ordner löschen*.

### <span id="page-81-0"></span>**Verteilerlisten**

Sie können Verteilerlisten im Telefonspeicher speichern, die eine feste Anzahl von Personen enthalten, an die Sie regelmäßig Mitteilungen senden. Wenn beim Senden einer Mitteilung ein Fehler auftritt, wird ein Ordner *Nicht gesendet* angezeigt, der eine Liste der Empfänger enthält, an die die Mitteilung nicht gesendet wurde.

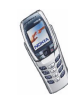

- 1. Drücken Sie **Menü**, wählen Sie *Mitteilungen*, *Kurzmitteilungen* und *Verteilerlisten*.
- 2. Drücken Sie **Hinzufüg.**, um eine neue Liste zu erstellen. Die Option wird angezeigt, wenn Sie keine Listen im Ordner gespeichert haben. Oder: Drücken Sie **Optionen** und wählen Sie *Neue Liste*.
- 3. Geben Sie den Namen für die Liste ein, und drücken Sie **OK**.
- 4. Um der Anrufergruppe einen Namen hinzuzufügen, drücken Sie **Optionen** und wählen *Liste zeigen*.
- 5. Drücken Sie **Optionen**, und wählen Sie *Eintrag hinzufüg.*. Suchen Sie den Namen im Adressbuch, wählen Sie ihn aus, und drücken Sie **OK**.

Weitere Optionen in der Liste **Optionen** sind *Liste zeigen*, *Liste umbenennen*, *Liste leeren* und *Liste löschen*.

Im Ordner *Nicht gesendet* können Sie z. B. *Mitteilung zeigen* wählen, um die fehlerhafte Mitteilung anzuzeigen oder *Erneut senden* wählen, um die Mitteilung erneut zu senden.

### **Multimedia-Mitteilungen**

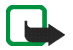

**Hinweis:** Diese Funktion kann nur verwendet werden, wenn sie von Ihrem Netzbetreiber oder Diensteanbieter unterstützt wird. Nur Telefone, die eine kompatible Multimedia-Mitteilungsfunktion bieten, können Multimedia-Mitteilungen empfangen und anzeigen.

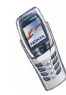

Sie können Multimedia-Mitteilungen mit Text und Bild senden und Multimedia-Mitteilungen mit Text, polyphonem Klingelton und Bild empfangen. Das Telefon unterstützt Multimedia-Mitteilungen in einer Größe von bis zu 45 KB. Wenn die maximale Größe überschritten wird, kann das Telefon die Mitteilung nicht empfangen. Je nach Netz empfangen Sie ggf. eine Kurzmitteilung mit einer Internet-Adresse, unter der Sie die Multimedia-Mitteilung anzeigen können.

Wenn die Mitteilung ein Bild enthält, das größer als der Displaybereich ist, verkleinert das Telefon das Bild, sodass es in den Displaybereich passt.

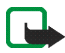

**Hinweis:** Wenn *Multimedia-Empfang zulassen* auf *Ja* oder *Im Heimnetz* gesetzt ist, erhebt Ihr Netzbetreiber oder Diensteanbieter eventuell Gebühren für jede Mitteilung, die Sie empfangen.

Für Multimedia-Mitteilungen werden folgende Formate unterstützt:

- Bilder: JPEG, GIF, PNG und BMP.
- Klänge: SP-MIDI (Scalable Polyphonic Musical Instrument Digital Interface) und einstimmige Ruftontypen.

Wenn Sie eine Mitteilung empfangen, die nicht unterstützte Objekte enthält, werden diese Objekte durch den entsprechenden Dateinamen ersetzt und der Text *Objektformat nicht unterstützt* wird angezeigt.

Beachten Sie, dass Sie keine Multimedia-Mitteilungen empfangen können, während Sie ein Gespräch führen, ein Spiel oder eine andere Java-Anwendung ausgeführt wird oder eine aktive WAP-Verbindung über GSM-Daten besteht (siehe [Manuelles Eingeben der Diensteinstellungen](#page-155-0) auf Seite [156](#page-155-0)). Da der Empfang von Multimedia-Mitteilungen aus verschiedenen Gründen fehlschlagen kann, sollten Sie sich bei wichtigen Mitteilungen nicht völlig auf sie verlassen.

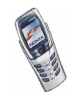

#### <span id="page-84-0"></span>**Schreiben und Senden einer Multimedia-Mitteilung**

Wie Sie die Einstellungen für Multimedia-Mitteilungen vornehmen, erfahren Sie unter [Einstellungen für Multimedia-Mitteilungen](#page-100-0) auf Seite [101.](#page-100-0) Informationen zur Verfügbarkeit und zu den Nutzungsvoraussetzungen von MMS (Multimedia Messaging Service) erhalten Sie von Ihrem Netzbetreiber oder Diensteanbieter.

- 1. Drücken Sie **Menü** und wählen Sie *Mitteilungen*, *Multimedia-Mitteil.* und *Mitteil. verfassen*.
- 2. Geben Sie eine Mitteilung ein. Informationen hierzu finden Sie unter [Texteingaben](#page-50-0) auf Seite [51.](#page-50-0)

Sie können ein Bild in eine Multimedia-Mitteilung einfügen. Um ein Bild einzufügen, drücken Sie **Optionen** und wählen *Bild einfügen*. Eine Liste der in der *Galerie* verfügbaren Ordner wird angezeigt. Öffnen Sie den gewünschten Ordner, blättern Sie zu dem gewünschten Bild, drücken Sie **Optionen**, und wählen Sie *Einfügen*. Das Symbol im Kopf der Mitteilung zeigt an, dass ein Bild angehängt wurde.

Um einen Namen aus dem Adressbuch einzufügen, drücken Sie **Optionen** und wählen *Mehr Optionen* und *Eintrag einfügen*. Blättern Sie zum gewünschten Namen, drücken Sie **Optionen** und wählen *Eintrag einfügen*.

Um eine Nummer einzufügen, drücken Sie **Optionen** und wählen *Mehr Optionen* und *Nummer einfügen*. Geben Sie die Telefonnummer ein, oder suchen Sie im Adressbuch danach, und drücken Sie anschließend **OK**.

3. Um die Mitteilung vor dem Senden anzuzeigen, drücken Sie **Optionen** und wählen Sie *Vorschau*.

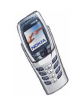

- 4. Zum Senden der Mitteilung drücken Sie **Optionen** und wählen Sie *An Nr. senden* (oder *An E-Mail senden*).
- 5. Geben Sie die Telefonnummer (oder E-Mail-Adresse) des Empfängers ein, oder suchen Sie die Telefonnummer (oder E-Mail-Adresse) im Adressbuch. Drücken Sie **OK**, um die Mitteilung zum Senden in den Ordner *Ausgang* zu verschieben.

Das Versenden einer Multimedia-Mitteilung dauert länger als das Versenden einer Kurzmitteilung. Während des Versendens einer Multimedia-Mitteilung wird das animierte Symbol  $\subseteq$  angezeigt. Sie können gleichzeitig andere Funktionen des Telefons verwenden. Wenn der Sendevorgang unterbrochen wird, wiederholt das Telefon diesen Vorgang mehrere Male. Wenn der Vorgang fehlschlägt, verbleibt die Mitteilung im Ordner *Ausgang*, und Sie können später erneut versuchen, die Mitteilung zu senden.

Die gesendeten Mitteilungen werden im Ordner *Gesendete Obj.* gespeichert, wenn die Einstellung *Speichern gesendeter Mitteilungen* auf *Ja* gesetzt ist. Siehe [Einstellungen für Multimedia-Mitteilungen](#page-100-0) auf Seite [101.](#page-100-0)

#### **Lesen und Beantworten einer Multimedia-Mitteilung**

Wenn eine Multimedia-Mitteilung empfangen wird, wird das animierte Symbol  $\mathbb{C}$  angezeigt. Nach dem Eingang einer Mitteilung werden das Symbol  $\mathbb{C}$  und der Text *Multimedia-Mitteilung empfangen* angezeigt.

Wenn das Symbol <sup>(</sup> blinkt, ist der Speicher für Multimedia-Mitteilungen voll (siehe [Speicher für Multimedia-Mitteilungen voll](#page-87-0) auf Seite [88](#page-87-0)).

Die Multimedia-Mitteilungsfunktion greift auf den dynamischen Speicher zu (siehe [Gemeinsamer Speicher](#page-22-0) auf Seite [23](#page-22-0)).

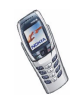

1. Drücken Sie **Zeigen**, um die Mitteilung anzuzeigen, oder **Beenden**, wenn Sie sie zu einem späteren Zeitpunkt anzeigen möchten.

**Beim späteren Lesen der Mitteilung:** Drücken Sie **Menü**, und wählen Sie *Mitteilungen*, *Multimedia-Mitteil.* und *Eingang*.

- 2. Blättern Sie, um die Mitteilung anzuzeigen. Drücken Sie **Optionen**. Einige der folgenden Optionen sind ggf. verfügbar.
	- *Mitteilung löschen*, um eine gespeicherte Mitteilung zu löschen.
	- *Antworten*, um die Mitteilung zu beantworten. Zum Senden der Antwort drücken Sie **Optionen** und wählen *Senden*. Die Telefonnummer (oder E-Mail-Adresse) des Senders wird als Standardempfänger verwendet.
	- *An Nr. weiterleiten*, um eine Mitteilung an eine Telefonnummer weiterzuleiten.
	- *Ändern*, um eine Mitteilung zu bearbeiten. Sie können nur Mitteilungen bearbeiten, die von Ihnen verfasst wurden. Weitere Informationen finden Sie unter [Schreiben und Senden einer Multimedia-Mitteilung](#page-84-0) auf Seite [85](#page-84-0).
	- *Mitteilungsdetails*, um den Betreff, die Größe und Klasse der Mitteilung anzuzeigen.
	- *Details*, um Einzelheiten zum angehängten Bild oder Klang anzuzeigen.
	- *Wiedergabe*, um den Rufton zu hören, der in der Mitteilung enthalten ist.
	- *Soundclip speich.*, um den Rufton in der *Galerie* zu speichern.
	- *Bild speichern*, um das Bild in der *Galerie* zu speichern.

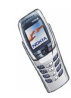

#### **Eingang, Ausgang, Gespeicherte Obj. und Gesendete Obj. (Ordner)**

Das Telefon speichert die eingegangenen Multimedia-Mitteilungen im Ordner *Eingang* des Untermenüs *Multimedia-Mitteil.*.

Multimedia-Mitteilungen, die noch nicht versendet wurden, werden in den Ordner *Ausgang* des Untermenüs *Multimedia-Mitteil.* zwischengespeichert.

Multimedia-Mitteilungen, die Sie später senden möchten, können im Ordner *Gespeicherte Obj.* des Untermenüs *Multimedia-Mitteil.* gespeichert werden.

Multimedia-Mitteilungen, die versendet wurden, werden im Ordner *Gesendete Obj.* des Untermenüs *Multimedia-Mitteil.* gespeichert, wenn die Einstellung *Speichern gesendeter Mitteilungen* auf *Ja* gesetzt ist, siehe [Einstellungen für](#page-100-0)  [Multimedia-Mitteilungen](#page-100-0) auf Seite [101.](#page-100-0)

#### <span id="page-87-0"></span>**Speicher für Multimedia-Mitteilungen voll**

Wenn eine Multimedia-Mitteilung wartet und der Speicher für die Mitteilungen voll ist, blinkt das Symbol  $\subseteq$  und *Multim.-Spch. voll, wartende Mitt. ansehen* wird angezeigt. Um die wartende Mitteilung anzuzeigen, drücken Sie **Zeigen**. Um die Mitteilung zu speichern, drücken Sie **Optionen**, wählen *Mitteil. speichern* und löschen alte Mitteilungen, indem Sie zunächst den Ordner und dann die Mitteilung wählen, die gelöscht werden soll.

Um die wartende Mitteilung zu verwerfen, drücken Sie **Beenden** und **Ja**. Wenn Sie **Nein** drücken, können Sie die Mitteilung anzeigen.

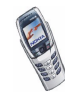

### **Löschen von Mitteilungen**

• Um Kurzmitteilungen zu löschen, drücken Sie **Menü** und wählen *Mitteilungen*, *Kurzmitteilungen* und *Mitteil. löschen*.

Um alle Kurzmitteilungen aus allen Kurzmitteilungsordnern zu löschen, wählen Sie *Alle Mitteilungen*, und wenn *Alle Mitteilungen in allen Ordnern löschen?* angezeigt wird, drücken Sie **OK**. Wenn die Ordner auch ungelesene Mitteilungen enthalten, werden Sie gefragt, ob Sie diese auch löschen möchten.

Um Multimedia-Mitteilungen zu löschen, drücken Sie **Menü** und wählen *Mitteilungen*, *Multimedia-Mitteil.* und *Mitteil. löschen*.

• Wenn Sie alle Mitteilungen aus einem Ordner löschen möchten, wählen Sie den Ordner, aus dem Sie die Mitteilungen löschen möchten, und drücken **OK**. Wenn der Ordner auch ungelesene Mitteilungen enthält, werden Sie gefragt, ob Sie diese auch löschen möchten.

### **E-Mail-Nachrichten**

#### <span id="page-88-0"></span>**Schreiben und Senden von E-Mail-Nachrichten**

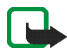

**Hinweis:** Wenn Sie E-Mail-Mitteilungen schicken, zeigt Ihr Telefon möglicherweise die Meldung *Mitteilung gesendet* an. Dies zeigt an, dass die E-Mail von Ihrem Telefon an den E-Mail-Server gesendet wurde. Dies zeigt hingegen nicht an, dass die E-Mail bei der Zieladresse empfangen wurde. Weitere Hinweise über die E-Mail-Dienste erhalten Sie von Ihrem Diensteanbieter.

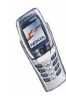

Bevor Sie E-Mails senden und abrufen können, müssen Sie Folgendes ausführen:

- Sie müssen über ein aktives E-Mail-Konto verfügen und E-Mail-Diensteinstellungen konfiguriert haben. Wenden Sie sich bezüglich der E-Mail-Einstellungen und der Verfügbarkeit Ihres E-Mail-Kontos an Ihren Diensteanbieter.
- Aktivieren Sie die E-Mail-Diensteinstellungen, die Sie von Ihrem Netzbetreiber oder Dienstanbieter erhalten. Siehe [Weitere Optionen, die für eine E-Mail-](#page-95-0)[Anwendung zur Verfügung stehen](#page-95-0) auf Seite [96](#page-95-0).
- Sie müssen auch die E-Mail-Einstellungen in Ihrem Telefon festlegen. Weitere Informationen finden Sie unter [E-Mail-Einstellungen](#page-92-0) auf Seite [93](#page-92-0).

Sie können Ihre E-Mail-Nachricht schreiben, bevor Sie die Verbindung zum E-Mail-Dienst herstellen. Sie können jedoch auch zuerst die Verbindung zu diesem Dienst herstellen und anschließend Ihre E-Mail schreiben und senden.

- 1. Drücken Sie **Menü**, und wählen Sie *Mitteilungen*, *E-Mail*, *Öffnen* und *E-Mail verfassen*.
- 2. Geben Sie die E-Mail-Adresse des Empfängers ein, und drücken Sie **Optionen** und wählen *Speichern*. Oder:

Drücken Sie **Optionen** und wählen *Suchen*, um die E-Mail-Adresse im Adressbuch zu suchen, und wählen *Speichern*.

3. Sie können einen Betreff für die E-Mail-Nachricht eingeben. Drücken Sie anschließend **Optionen**, und wählen Sie *Speichern*.

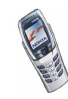

- 4. Geben Sie die E-Mail-Nachricht ein. Informationen hierzu finden Sie unter [Texteingaben](#page-50-0) auf Seite [51.](#page-50-0) Die zulässige Zeichenanzahl, die Sie eingeben können, wird rechts oben in der Anzeige eingeblendet.
- 5. Zum Senden der E-Mail-Nachricht drücken Sie **Optionen** und wählen *E-Mail senden*. Wählen Sie
	- *Jetzt senden*, um die E-Mail-Nachricht sofort zu senden. Wenn Sie noch keine Verbindung zum E-Mail-Konto hergestellt haben, erstellt das Telefon die Verbindung, bevor die E-Mail gesendet wird.
	- *Später senden*, um Ihre E-Mail später zu senden. Die E-Mail wird im Ordner *Ausgang* gespeichert. Wenn Sie die E-Mail bearbeiten oder mit dem Schreiben der E-Mail später fortfahren möchten, können Sie sie in *Entwürfe* speichern, indem Sie *Entwurf speichern* auswählen.

**Späteres Senden einer E-Mail:** Drücken Sie **Menü**, und wählen Sie *Mitteilungen*, *E-Mail*, *Öffnen*, *Ausgang* und *Jetzt senden*.

#### **Herunterladen von E-Mail-Nachrichten von Ihrem E-Mail-Konto**

Die E-Mail-Funktion greift auf den gemeinsamen Speicher zu (siehe [Gemeinsamer](#page-22-0)  [Speicher](#page-22-0) auf Seite [23](#page-22-0)).

- 1. Drücken Sie **Menü**, und wählen Sie *Mitteilungen*, *E-Mail*, *Öffnen* und *Abrufen*, um E-Mail-Nachrichten herunterzuladen, die an Ihr E-Mail-Konto gesendet wurden. Oder:
- 2. Drücken Sie **Menü** und wählen Sie *Mitteilungen*, *E-Mail*, *Öffnen* und *Senden & abrufen*, um neue E-Mail-Nachrichten herunterzuladen und im Ordner *Ausgang* gespeicherte E-Mails zu senden.

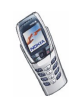

Wenn der Nachrichtenspeicher voll ist, löschen Sie einige ältere Nachrichten, bevor Sie neue Nachrichten herunterladen.

- 3. Das Telefon stellt die Verbindung zum E-Mail-Dienst her. Ein Statusbalken wird angezeigt, während das Telefon E-Mail-Nachrichten herunterlädt.
- 4. Drücken Sie **Wählen**, um die neue Mitteilung in *Eingang* anzuzeigen, oder *Zurück* , wenn Sie sie zu einem späteren Zeitpunkt anzeigen möchten.

**Späteres Lesen einer E-Mail:** Drücken Sie **Menü**, und wählen Sie *Mitteilungen*, *E-Mail*, *Öffnen* und *Eingang*.

5. Wenn mehr als eine Mitteilung eingegangen ist, wählen Sie die gewünschte Mitteilung aus. Eine nicht gelesene Mitteilung wird durch das Symbol  $\blacksquare$ gekennzeichnet:

#### **Antworten auf eine E-Mail-Nachricht**

1. Drücken Sie **Optionen**, während Sie die Mitteilung lesen oder anzeigen.

Sie können die aktuelle Mitteilung z. B. löschen, beantworten, allen antworten, weiterleiten oder archivieren.

2. Wählen Sie *Antworten*, um eine E-Mail zu beantworten. Wählen Sie *Originaltext*, um die Originalnachricht in die Antwort einzufügen, oder wählen Sie *Leere Anzeige*.

Wenn Sie eine E-Mail-Nachricht beantworten, bestätigen Sie zuerst die E-Mail-Adresse und den Betreff bzw. ändern Sie diese Eingaben, bevor Sie die Antwort schreiben.

3. Drücken Sie **Optionen**, wählen Sie *E-Mail senden* und *Jetzt senden*, um die Nachricht an die angezeigte Nummer zu senden.

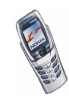

#### **Eingang, Ausgang, Gelöschte Objekte, Gesendete Obj., Entwürfe und Archiv (Ordner)**

Das Telefon enthält im Menü *E-Mail* folgende Ordner:

- *Eingang* zum Speichern von E-Mails, die Sie von Ihrem E-Mail-Konto heruntergeladen haben.
- *Ausgang* zum Speichern von E-Mails, die nicht gesendet wurden, wenn Sie *Später senden* gewählt haben (siehe [Schreiben und Senden von E-Mail-](#page-88-0)[Nachrichten](#page-88-0) auf Seite [89\)](#page-88-0).
- *Gelöschte Objekte* für gelöschte E-Mails.
- *Gesendete Obj.* zum Speichern von gesendeten E-Mails.
- *Entwürfe* zum Speichern von unfertigen E-Mails.
- *Archiv* zum Organisieren und Speichern der E-Mails.

#### <span id="page-92-0"></span>**E-Mail-Einstellungen**

- 1. Drücken Sie **Menü**, und wählen Sie *Mitteilungen*, *E-Mail*, *Öffnen* und *Einstellungen*.
- 2. Wählen Sie *Verwend. Mailbox*, um eine Liste der Mailboxen anzuzeigen. Blättern Sie dann zu der Mailbox, die Sie bearbeiten möchten, und wählen Sie sie aus.

Sie haben fünf Mailboxen, die Sie für die E-Mail-Einstellungen des Telefons verwenden können, um E-Mail-Nachrichten zu speichern und abzurufen.

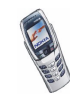

- 3. Wählen Sie *Aktive Mailbx. änd.*, und wählen Sie die Einstellungen einzeln nacheinander aus. Geben Sie alle erforderlichen Einstellungen gemäß den Informationen ein, die Sie von Ihrem Netzbetreiber oder Diensteanbieter erhalten haben.
	- *Mailbox-Name*. Geben Sie den Namen für die Mailbox ein.
	- *E-Mail-Adresse*. Geben Sie Ihre E-Mail-Adresse ein.
	- *Mein Mail-Name*. Geben Sie Ihren Namen oder Spitznamen ein, wenn der Empfänger diesen sehen darf.
	- *Postausgangs-Server (SMTP)*. Geben Sie die Adresse des E-Mail-Servers ein.
	- *Postausgangs-Port (SMTP)*. Geben Sie die Nummer des Mail-Serveranschlusses für ausgehende E-Mail ein. Der am häufigsten verwendete Standardwert ist 25.
	- *SMTP-Autorisierung verwenden*. Wenn Ihr E-Mail-Diensteanbieter eine Authentifizierung zum Senden von E-Mails verlangt, aktivieren Sie die Einstellung. Sie müssen auch die Bezeichnung für die Einstellung *SMTP-Benutzername* und Ihr *SMTP-Passwort* festlegen.
		- *SMTP-Benutzername*. Geben Sie den Namen ein, den Sie von Ihrem Mail-Diensteanbieter erhalten haben, um auf Ihre Mailbox zuzugreifen.
		- *SMTP-Passwort*. Geben Sie das Passwort ein, das Sie für den Zugriff auf Ihre Mailbox verwenden möchten. Wenn Sie kein Passwort definiert haben, werden Sie eventuell dazu aufgefordert, sobald das Telefon eine Verbindung zu Ihrem E-Mail-Konto herstellt.

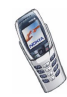

- *Signatur verwenden*. Bestätigen Sie die Auswahl, wenn Sie eine vordefinierte Signatur in Ihre E-Mail einfügen möchten.
- *Posteing.-Server (POP3/IMAP)*. Geben Sie die Adresse des Posteingangsservers an.
- *Posteingangs-Port (POP3/IMAP)*. Geben Sie die Anschlussnummer ein, die Sie von Ihrem Diensteanbieter erhalten.
- *POP3/IMAP-Benutzername* Geben Sie den Benutzernamen ein. Wenn Sie die Einstellung *SMTP-Benutzername* nicht festgelegt haben, verwendet der E-Mail-Server stattdessen diesen Benutzernamen.
- *Server-Passwort*. Geben Sie das Passwort ein. Wenn Sie kein *SMTP-Passwort* festgelegt haben, verwendet der E-Mail-Server stattdessen das *Server-Passwort*.
- *Antwortadresse*. Geben Sie die E-Mail-Adresse ein, an die die Antworten gesendet werden, falls sie sich von Ihrer E-Mail-Adresse unterscheidet.
- *Posteingangsserver-Typ*. Wählen Sie entweder *POP3* oder *IMAP4*.
	- *Gesicherter Login APOP*. Wählen Sie *Ein*, falls ein sicheres Login für Ihre Verbindung erforderlich ist. Andernfalls wählen Sie *Aus*. Falls Sie sich nicht sicher sind, wenden Sie sich an Ihren Diensteanbieter. Diese Option wird nur angezeigt, wenn Sie für Ihren Mailboxtyp *POP3* ausgewählt haben.
	- *Mails abrufen*. Wählen Sie *Alle*, wenn Sie alle E-Mails sofort abrufen möchten, oder wählen Sie *Benutzerdefiniert*, wenn Sie nur jeweils einige E-Mails abrufen möchten.

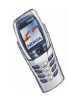

#### <span id="page-95-0"></span>**Weitere Optionen, die für eine E-Mail-Anwendung zur Verfügung stehen**

- *Internetzugang* verhindert den Netzzugriff des Programms. Wählen Sie *Bestätigung nötig*, damit das Telefon den Netzzugriff anfragt, *Erlaubt*, um den Netzzugriff zu erlauben, oder *Nicht erlaubt*, um den Netzzugriff nicht zuzulassen.
- *Diensteinstell.* aktiviert die Netzverbindungseinstellungen für Ihre E-Mail-Funktion. Wählen Sie *Programm*, um die Einstellungen, die für die E-Mail-Anwendung verwendet werden, zu aktivieren, oder *Standard*, um zu bestätigen, dass für Ihre E-Mail-Funktionen dieselben Einstellungen verwenden werden, wie für Ihren WAP-Browser. Siehe [Manuelles Eingeben der](#page-155-0)  [Diensteinstellungen](#page-155-0) auf Seite [156](#page-155-0). Falls Sie sich nicht sicher sind, wenden Sie sich an Ihren E-Mail-Diensteanbieter.
- *Details* stellt zusätzliche Informationen zu dem Programm bereit.

### **Chat**

Sie können mit dieser auf Kurzmitteilungen basierenden Anwendung bequem und schnell eine Unterhaltung mit einer anderen Person führen. Beim Chatten können Sie zwar keine empfangenen oder gesendeten Mitteilungen speichern, aber Sie können sie anzeigen. Die Kosten für eine Chat-Mitteilung entsprechen denen einer Kurzmitteilung.

1. Um mit dem Chatten zu beginnen, drücken Sie **Menü** und wählen *Mitteilungen* und *Chat*. Geben Sie die Telefonnummer der Person ein, mit der Sie chatten möchten, oder suchen Sie sie im Adressbuch, und drücken Sie **OK**.

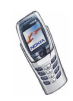

**Sie können eine Chat-Sitzung auch folgendermaßen beginnen:** Nachdem Sie eine Mitteilung erhalten haben, drücken Sie **Zeigen**, um sie zu lesen. Um mit dem Chatten zu beginnen, drücken Sie **Optionen** und wählen Sie *Chat*.

- 2. Geben Sie Ihren Spitznamen für den Chat ein, und drücken Sie **OK**.
- 3. Schreiben Sie die Chat-Mitteilung (siehe [Texteingaben](#page-50-0) auf Seite [51](#page-50-0)).
- 4. Zum Senden der Mitteilung drücken Sie **Optionen** und wählen *Senden*.
- 5. Die Antwort des Gesprächspartners wird oberhalb der ursprünglichen Mitteilung angezeigt.

Um die Mitteilung zu beantworten, drücken Sie **OK** und wiederholen die Schritte 3 und 4.

6. Um die Chat-Sitzung zu beenden, drücken Sie **Optionen** und wählen *Abbrechen*.

Um die neuesten Mitteilungen der aktuellen Chat-Sitzung anzuzeigen, drücken Sie **Optionen** und wählen *Chat-Verlauf*. Die von Ihnen gesendeten Mitteilungen werden durch "<" und Ihren Spitznamen gekennzeichnet und die eingegangenen Mitteilungen durch ">" und den Spitznamen des Senders. Drücken Sie **Zurück**, um zu der Mitteilung zurückzukehren, die Sie derzeit schreiben. Um Ihren Spitznamen zu bearbeiten, wählen Sie *Chat-Name*.

### **Sprachmitteilungen**

Die Sprachmailbox ist ein Netzdienst, für den Sie sich unter Umständen anmelden müssen. Weitere Informationen und die Nummer für die Sprachmailbox erhalten Sie von Ihrem Diensteanbieter.

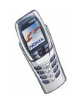

Drücken Sie **Menü** und wählen Sie *Mitteilungen* und anschließend *Sprachmitteil.*. Wählen Sie

- *Sprachmitteilungen abhören*, um die Sprachmailbox unter der im Menü *Nummer der Sprachmailbox* gespeicherten Telefonnummer anzurufen. Jede Telefonleitung kann ihre eigene Nummer für die Sprachmailbox haben. Weitere Informationen finden Sie unter [Leitung für abgehende Anrufe](#page-110-0) auf Seite [111](#page-110-0).
- *Nummer der Sprachmailbox*, um die Nummer für die Sprachmailbox einzugeben, zu suchen oder zu bearbeiten. Drücken Sie **OK**, um sie zu speichern.

Sofern vom Netz unterstützt, zeigt das Symbol  $\Box\Box$  eine neue Sprachmitteilung an. Drücken Sie **Anhören**, um die Nummer für die Sprachmailbox anzurufen.

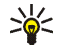

**Tipp:** Wenn Sie die Taste gedrückt halten, wird die Nummer Ihrer Sprachmailbox gewählt, wenn die Abdeckung geschlossen ist. Bei geöffneter Abdeckung halten Sie die entsprechende Nummerntaste gedrückt.

### **Nachrichten**

Mit diesem Netzdienst können Sie von Ihrem Diensteanbieter Mitteilungen zu den verschiedensten Themen (z. B. Wetterbericht, Verkehrsbericht) empfangen. Wenden Sie sich an Ihren Diensteanbieter, um zu erfahren, welche Themen und zugehörigen Nummern zur Verfügung stehen.

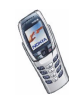

Wenn für *GPRS-Verbindung* die Option *Immer online* gewählt ist, können unter Umständen keine Nachrichten empfangen werden. In diesem Fall wählen Sie für *GPRS-Verbindung* die Option *Bei Bedarf*. Weitere Informationen finden Sie unter [GPRS-Verbindung](#page-151-0) auf Seite [152.](#page-151-0)

### <span id="page-98-0"></span>**Mitteilungseinstellungen**

Die Mitteilungseinstellungen betreffen das Senden, Empfangen und Anzeigen von Mitteilungen.

### **Einstellungen für Kurzmitteilungen**

- 1. Drücken Sie **Menü**, und wählen Sie *Mitteilungen*, *Mitt.einstellungen*, *Kurzmitteilungen* und Sendeprofil.
- 2. Wenn mehrere Sendevorgabesätze von der SIM-Karte unterstützt werden, wählen Sie den Satz aus, der geändert werden soll.
- Wählen Sie *Nummer der Mitteilungszentrale*, um die Telefonnummer der Kurzmitteilungszentrale zu speichern, die für das Senden von Kurzmitteilungen erforderlich ist. Sie erhalten diese Nummer von Ihrem Diensteanbieter.
- Wählen Sie *Mitteilung senden als*, um den Mitteilungstyp zu wählen: *Text*, *E-Mail*, *Pager-Ruf* oder *Fax*.
- Wählen Sie *Sendeversuche*, um festzulegen, wie lange das Netz versuchen soll, ihre Mitteilung zu senden.

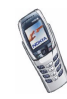

• Wählen Sie für den Mitteilungstyp *Text* die Option *Standardempfänger-Nummer*, um eine Standardnummer für das Senden von Mitteilungen für dieses Mitteilungsprofil zu speichern.

Wählen Sie für den Mitteilungstyp *E-Mail* die Option *E-Mail-Server*, um die Nummer des E-Mail-Servers zu speichern.

- Wählen Sie *Sendeberichte*, um Sendeberichte für Ihre Mitteilungen von Ihrem Netz anzufordern (Netzdienst).
- Wählen Sie *GPRS verwenden*, um GPRS als bevorzugte Übertragungsart für Kurzmitteilungen anzugeben. Wenn die Einstellung aktiviert ist und die GPRS-Verbindungseinstellung auf "Immer online" eingestellt ist, sendet das Telefon Kurzmitteilungen über die GPRS-Verbindung, wenn dies möglich ist. Weitere Informationen finden Sie unter [GPRS](#page-151-1) auf Seite [152](#page-151-1).
- Wählen Sie *Antwort über selbe Zentrale*, wenn Sie es dem Empfänger Ihrer Mitteilung ermöglichen möchten, eine Antwort über Ihre Kurzmitteilungszentrale zu senden (Netzdienst).
- Wählen Sie *Sendeprofil umbenennen*, um den Namen der ausgewählten Sendevorgabe zu ändern. Die verschiedenen Sendevorgabesätze werden nur angezeigt, wenn mehrere Vorgabesätze von Ihrer SIM-Karte unterstützt werden.

### **Überschreiben**

Wenn der Kurzmitteilungsspeicher voll ist, kann das Telefon keine neuen Mitteilungen empfangen oder senden. Sie können jedoch festlegen, dass alte Kurzmitteilungen in den Ordnern *Eingang* und *Gesendete Obj.* durch neue automatisch ersetzt werden.

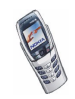

Drücken Sie **Menü**, und wählen Sie *Mitteilungen*, *Mitt.einstellungen*, *Kurzmitteilungen* und *Überschreiben im Eingang* oder *Überschreiben in gesendeten Obj.*. Wählen Sie *Erlaubt*, um festzulegen, dass alte Kurzmitteilungen im Ordner *Eingang* bzw. *Gesendete Obj.* durch neue ersetzt werden.

#### <span id="page-100-0"></span>**Einstellungen für Multimedia-Mitteilungen**

Drücken Sie **Menü** und wählen Sie *Mitteilungen*, *Mitt.einstellungen* und *Multimedia-Mitteil.*. Wählen Sie

- *Speichern gesendeter Mitteilungen*. Wählen Sie *Ja*, damit gesendete Multimedia-Mitteilungen im Ordner *Gesendete Obj.* gespeichert werden. Wenn Sie *Nein* wählen, werden die gesendeten Mitteilungen nicht gespeichert.
- *MultimediaEmpfang zulassen*. Wählen Sie *Nein*, *Ja* oder *Im Heimnetz*, um den Multimedia-Dienst zu verwenden. Wenn Sie *Im Heimnetz* wählen, können Sie keine Multimedia-Mitteilungen empfangen, wenn Sie sich außerhalb des Heimnetzes befinden.
- *Ankommende Multimedia-Mitt.*. Wählen Sie *Abrufen*, damit das Telefon automatisch neu empfangene Multimedia-Mitteilungen abruft, oder wählen Sie *Ablehnen*, wenn Sie keine Multimedia-Mitteilungen erhalten möchten.
- *Verbindungseinstellungen*. Definieren Sie die Verbindungseinstellungen für das Abrufen von Multimedia-Mitteilungen. Aktivieren Sie den Einstellungssatz, in dem Sie die Verbindungseinstellungen speichern möchten, und bearbeiten Sie anschließend die Einstellungen.
	- *Name der Einstellung*. Geben Sie den neuen Namen für den Verbindungssatz ein, und drücken Sie **OK**.

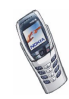

- *Startseite*. Geben Sie die Adresse der Homepage des WAP-Dienstes ein, den Sie verwenden möchten (für einen Punkt drücken Sie  $\overline{U_{\infty}}$ ), und bestätigen Sie mit **OK**.
- *Verbindungsmodus*. Wählen Sie *Permanent* oder *Temporär*.
- *Datenübertragung*. Wählen Sie *GPRS*.
- *Datenträger-Einstellungen*. Wählen Sie die Einstellungen für die gewünschte Datenübertragung.
	- *GPRS-Zugangspunkt*. Geben Sie den Namen des Zugangspunktes an, um eine Verbindung zu einem GPRS-Netz herzustellen, und drücken Sie **OK**. Den Namen des Zugriffspunktes erhalten Sie von Ihrem Netzbetreiber oder Diensteanbieter.
	- *IP-Adresse*. Geben Sie die Adresse ein (für einen Punkt drücken Sie ) und bestätigen Sie mit **OK**. Sie erhalten die IP-Adresse von Ihrem Netzbetreiber oder Diensteanbieter.
	- *Authentifizierungstyp*. Wählen Sie *Sicher* oder *Normal*.
	- *Benutzername*. Geben Sie den Benutzernamen ein, und drücken Sie **OK**.
	- *Passwort*. Geben Sie das Passwort ein, und drücken Sie **OK**.
- *Werbung zulassen*. Sie können Werbung zulassen oder zurückweisen.

#### **So erhalten Sie die Verbindungseinstellungen als Kurzmitteilung:**

Sie können die Multimedia-Verbindungseinstellungen als Kurzmitteilung vom Netzbetreiber oder Diensteanbieter erhalten, der den von Ihnen gewünschten WAP-Dienst anbietet. Weitere Informationen hierzu erhalten Sie von Ihrem Netzbetreiber oder Diensteanbieter. Sie können auch die Club Nokia Internetseiten aufrufen (www.club.nokia.com). Die Verfügbarkeit variiert je nach Land.

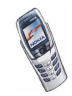

### **Schriftgröße**

Um die Schriftgröße für das Lesen und Schreiben von Mitteilungen festzulegen, drücken Sie **Menü** und wählen *Mitteilungen*, *Mitt.einstellungen*, *Andere Einstell.* und *Schriftgröße*.

### **Dienstbefehle**

Drücken Sie **Menü** und wählen Sie *Mitteilungen* und anschließend *Dienstanfragen*. Geben Sie Dienstanforderungen (auch USSD-Befehle genannt), etwa Befehle zum Aktivieren von Netzdiensten, ein, und senden Sie sie an Ihren Diensteanbieter.

# ■ **Anruflisten (Menü 2)**

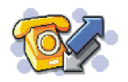

Das Telefon registriert die Telefonnummern von Anrufen in Abwesenheit, angenommenen und abgegangenen Anrufen sowie ungefähre Dauer und Kosten von Anrufen.

Anrufe in Abwesenheit und angenommene Anrufe werden nur registriert, wenn diese Funktionen vom Netz unterstützt werden, das Telefon eingeschaltet ist und sich im Dienstbereich des Netzes befindet.

Wenn Sie **Optionen** in den Menüs *Anrufe in Abwesenheit*, *Angenommene Anrufe* und *Gewählte Rufnummern* drücken, können Sie sich das Datum und die Uhrzeit des Anrufs anzeigen lassen, die Telefonnummer in der Liste bearbeiten oder entfernen, die Nummer im Adressbuch speichern oder eine Mitteilung an die Nummer senden.

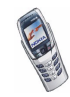

### **Anruflisten**

Drücken Sie **Menü**, und wählen Sie *Anruflisten* und anschließend

• *Anrufe in Abwesenheit*, um die Liste der letzten 10 Telefonnummern anzuzeigen, mit denen versucht wurde, bei Ihnen anzurufen (Netzdienst). Die Nummer vor der Telefonnummer (oder dem Namen) gibt an, wie oft der Anrufer versucht hat, Sie zu erreichen.

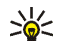

- **Tipp:** Wenn eine Meldung zu Anrufen in Abwesenheit angezeigt wird, drücken Sie **Liste**, um die Liste der Telefonnummern anzuzeigen. Blättern Sie zu der Telefonnummer, die Sie zurückrufen möchten, und drücken Sie .
- *Angenommene Anrufe*, um die Liste der letzten 10 Telefonnummern anzuzeigen, von denen Sie zuletzt Anrufe angenommen haben (Netzdienst).
- *Gewählte Rufnummern*, um die Liste der letzten 20 Telefonnummern anzuzeigen, die Sie angerufen bzw. anzurufen versucht haben. Weitere Informationen finden Sie unter [Wahlwiederholung](#page-44-0) auf Seite [45](#page-44-0).
- *Anruflisten löschen*, um die Anrufliste zu löschen. Geben Sie an, ob alle Telefonnummern in den Anruflisten gelöscht werden sollen oder nur die Telefonnummern in der Liste mit den Anrufen in Abwesenheit, der Liste mit den angenommenen Anrufen oder der Liste mit den gewählten Rufnummern. Diese Aktion kann nicht rückgängig gemacht werden.

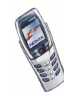

### **Anrufzähler und Zeitmesser**

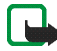

**Hinweis:** Je nach Netzmerkmalen, Rechnungsabrundung, Steuern usw. kann der tatsächlich von Ihrem Diensteanbieter in Rechnung gestellte Betrag für Anrufe und Dienstleistungen unterschiedlich ausfallen.

Drücken Sie **Menü**, und wählen Sie *Anruflisten* und anschließend

• *Gesprächsdauer*, um die ungefähre Dauer der ankommenden und abgehenden Anrufe in Stunden, Minuten und Sekunden anzuzeigen. Zum Zurücksetzen der Zähler benötigen Sie den Sicherheitscode.

Wenn Sie mehrere Telefonleitungen benutzen, besitzt jede Telefonleitung eigene Zähler und es wird jeweils der Zähler der entsprechenden Leitung angezeigt. Weitere Informationen finden Sie unter [Leitung für abgehende](#page-110-0)  [Anrufe](#page-110-0) auf Seite [111.](#page-110-0)

• *Anrufkosten* (Netzdienst). Wählen Sie *Einheiten des letzten Anrufs* oder *Einheiten aller Anrufe*, um die Kosten des letzten Anrufs oder aller Anrufe in den Einheiten anzuzeigen, die mit der Einstellung *Kostenanzeige in* festgelegt wurden.

Wählen Sie *Einstellungen für Anrufkosten* und anschließend *Zähler zurücksetzen*, um die Zähler zu löschen. Oder wählen Sie *Kostenanzeige in*, damit das Telefon die verbleibende Sprechzeit für die Gebühreneinheit bzw. die Einheit der gewählten Währung zeigt. Die Preise für die Gebühreneinheiten können Sie bei Ihrem Diensteanbieter erfragen.

Wählen Sie *Kostenlimit*, wenn die Kosten Ihrer Gespräche auf eine bestimmte Anzahl von Gebühreneinheiten oder Einheiten der gewählten Währung beschränkt werden sollen. Sie benötigen den PIN2-Code für die Einstellung der Anrufkosten.

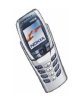

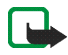

**Hinweis:** Wenn die Tastatursperrung eingeschaltet ist, können möglicherweise Notrufe unter der in Ihrem Telefon programmierten Nummer (z. B. 112 oder einer anderen offiziellen Notrufnummer) getätigt werden.

- *GPRS-Datenzähler*. Blättern Sie, um die Größe der während der letzten Sitzung gesendeten oder empfangenen Bytes sowie aller gesendeten und empfangenen Daten zu überprüfen und die Zähler zurückzusetzen. Zum Zurücksetzen der Zähler benötigen Sie den Sicherheitscode.
- *GPRS-Zeitmesser*. Blättern Sie, um die Dauer der letzten GPRS-Verbindung bzw. die Gesamtdauer der GPRS-Verbindungen anzuzeigen. Sie können die Zeitmesser auch zurücksetzen. Zum Zurücksetzen der Zähler benötigen Sie den Sicherheitscode.

# ■ **Profile (Menü 3)**

Das Telefon enthält eine Gruppe von Profilen, mit denen Sie die Toneinstellungen des Telefons individualisieren und ein Profil für unterschiedliche Ereignisse und Umgebungen aktivieren können. Verfügbare Profile sind *Allgemein*, *Lautlos*, *Besprechung*, *Draußen* und *Pager*.

Drücken Sie **Menü** und wählen Sie *Profile*. Blättern Sie zu einem Profil und drücken Sie **Wählen**.

- Um das gewählte Profil zu aktivieren, wählen Sie *Aktivieren*.
- Um das Profil für einen bestimmten Zeitraum, maximal 24 Stunden, zu aktivieren, wählen Sie *Zeiteinstellung* und geben die Endzeit ein. Wenn die für das Profil angegebene Zeit abgelaufen ist, wird das vorherige Profil, für das keine Zeiteinstellung angegeben wurde, wieder aktiv.

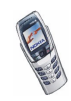

• Zum Anpassen des Profils wählen Sie *Ändern*. Wählen Sie die Einstellung, die geändert werden soll, und nehmen Sie die Änderungen vor.

Die Einstellungen können auch im Menü *Signaleinstellungen* geändert werden. Weitere Informationen finden Sie unter [Signaleinstellungen](#page-116-0) auf Seite [117](#page-116-0).

Profile können mit *Profil umbenennen* auch umbenannt werden. Das Profil *Allgemein* kann jedoch nicht umbenannt werden.

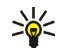

**Tipp:** Zum schnellen Ändern des Profils in der Ausgangsanzeige

- drücken Sie bei geschlossener Abdeckung die Ein/Aus-Taste  $\sqrt{2}$ , blättern zum Profil, das Sie aktivieren möchten, und drücken **Wählen**.
- Bei geöffneter Tastatur: Drücken Sie die Profiltaste , blättern zum Profil, das Sie aktivieren möchten, und drücken **Wählen**.

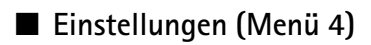

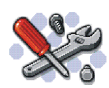

### **Datum und Uhrzeit**

#### **Uhr**

Drücken Sie **Menü** und wählen Sie *Einstellungen*, *Uhrzeit- und Datumseinstellungen* und *Uhr*.

Wählen Sie *Uhr anzeigen*, (oder *Uhr verbergen*), um die Uhrzeit in der Ausgangsanzeige in der rechten oberen Ecke des Displays anzuzeigen (oder zu verbergen). Wählen Sie *Uhr stellen*, um die Uhrzeit einzustellen, und *Uhrzeitformat*, um das 12- oder 24-Stunden-Format zu wählen.

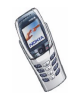

Die Uhr wird z. B. auch für die Funktionen *Mitteilungen*, *Anruflisten*, *Wecker*, *Profile* mit Zeitangaben, *Kalender* Bildschirmschoner und *Notizen* verwendet.

Wenn der Akku längere Zeit aus dem Telefon entfernt wird, müssen Sie eventuell die Uhrzeit neu einstellen.

#### **Datum**

Drücken Sie **Menü**, und wählen Sie *Einstellungen*, "Uhrzeit- und Datumseinstellungen" und *Datum*.

Wählen Sie *Datum anzeigen* (oder *Datum verbergen*), um die Uhrzeit in der Ausgangsanzeige anzuzeigen (oder auszublenden). Wählen Sie *Datum einstellen*, um das Datum einzustellen. Sie können auch das Datumsformat bestimmen.

#### **Datum/Uhrzeit automatisch**

Drücken Sie **Menü** und wählen Sie *Einstellungen*, "Uhrzeit- und Datumseinstellungen" und *Datum/Uhrzeit automatisch* (Netzdienst). Damit das Telefon Datum und Uhrzeit entsprechend der aktuellen Zeitzone automatisch aktualisiert, wählen Sie *Ein*. Wenn Sie vor der Aktualisierung informiert werden möchten, wählen Sie *Nach Bestätigung*.

Die automatische Aktualisierung des Datums und der Uhrzeit ändert nicht die Uhrzeiten, die Sie für Wecker, Kalender oder Erinnerungsnotizen festgelegt haben. Diese richten sich nach der Ortszeit. Die Aktualisierung kann zur Folge haben, dass angegebene Zeiten abgelaufen sind.

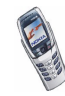
# **Anrufeinstellungen**

### **Rufumleitung**

Drücken Sie **Menü**, und wählen Sie *Einstellungen*, *Anrufeinstellungen* und *Rufumleitung* (Netzdienst). Mit der Rufumleitung können Sie ankommende Anrufe an andere Telefonnummern umleiten, z. B. an die Sprachmailbox. Nähere Einzelheiten erfahren Sie bei Ihrem Diensteanbieter. Umleitungsoptionen, die nicht von Ihrer SIM-Karte oder Ihrem Netzbetreiber unterstützt werden, werden nicht angezeigt.

Wählen Sie die gewünschte Umleitungsoption aus, z. B. *Umleiten, falls besetzt*. In diesem Fall werden alle Sprachanrufe umgeleitet, wenn besetzt ist oder Sie einen ankommenden Anruf abweisen.

Wenn Sie die Umleitungseinstellung aktivieren möchten, wählen Sie *Aktivieren* und wählen Sie anschließend die Zeitspanne, nach der der Anruf umgeleitet wird (sofern diese Option für die Umleitung verfügbar ist). Wenn Sie die Rufumleitung deaktivieren möchten, wählen Sie *Deaktivieren*. Wenn Sie prüfen möchten, ob die Rufumleitung aktiviert ist oder nicht, wählen Sie *Status prüfen*, falls dies für die Umleitungsoption verfügbar ist. Mehrere Umleitungsoptionen können gleichzeitig aktiviert sein.

Die einzelnen Symbole, die in der Ausgangsanzeige für Rufumleitungen angezeigt werden, werden unter [Wichtige Symbole in der Ausgangsanzeige](#page-29-0) auf Seite [30](#page-29-0) beschrieben.

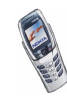

#### **Rufannahme mit jeder Taste**

Drücken Sie **Menü**, und wählen Sie *Einstellungen*, *Anrufeinstellungen* und anschließend *Rufannahme mit jeder Taste*. Wählen Sie *Ein*. Sie können ankommende Anrufe dann durch kurzes Drücken einer beliebigen Taste, außer der Taste  $\sqrt{2}$  sowie der Auswahltasten und und der Taste entgegennehmen.

#### **Autom. Wahlwiederholung**

Drücken Sie **Menü** und wählen Sie *Einstellungen*, *Anrufeinstellungen* und *Autom. Wahlwiederholung*. Wenn Sie *Ein* wählen, versucht Ihr Telefon maximal zehnmal nach einem erfolglosen Anrufversuch, eine Verbindung zur gewünschten Telefonnummer herzustellen.

#### **Kurzwahl**

Drücken Sie **Menü**, wählen Sie *Einstellungen*, *Anrufeinstellungen* und *Kurzwahl*. Wählen Sie *Ein*. Bei geschlossener Tastatur können Sie die den Kurzwahltasten zugewiesenen Namen un Telefonnummern anrufen, indem Sie die entsprechende Nummerntaste gedrückt halten, von  $\widetilde{\mathcal{A}_{\text{ex}}(Z)}$  bis  $\widetilde{\mathcal{A}_{\text{ex}}}$ . Bei geöffneter Tastatur halten Sie die entsprechenden Zifferntasten auf der Mitteilungstastatur gedrückt.

## **Anklopfen**

Drücken Sie **Menü**, und wählen Sie *Einstellungen*, *Anrufeinstellungen* und *Anklopfen*. Wenn Sie *Aktivieren* wählen, werden Sie während eines aktiven Anrufs über einen ankommenden Anruf informiert (Netzdienst). Weitere Informationen finden Sie unter [Anklopfen](#page-47-0) auf Seite [48.](#page-47-0)

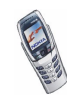

#### **Kosten/Dauer anzeigen**

Drücken Sie **Menü**, und wählen Sie *Einstellungen*, *Anrufeinstellungen* und *Kosten/ Dauer anzeigen*. Wenn Sie *Ein* wählen, zeigt das Telefon nach jedem Anruf kurz Dauer und Kosten (Netzdienst) des letzten Anrufs an.

#### **Eigene Identifikation senden**

Drücken Sie **Menü**, und wählen Sie *Einstellungen*, *Anrufeinstellungen* und *Eigene Nummer senden*. Wenn Sie *Ja* wählen, kann der Teilnehmer, den Sie anrufen, Ihre Nummer auf dem Display sehen (Netzdienst). Wenn Sie *Netzabhängig* wählen, wird die mit Ihrem Diensteanbieter vereinbarte Einstellung verwendet.

#### **Leitung für abgehende Anrufe**

Diese Funktion ist ein Netzdienst, mit dem Sie zwischen der Telefonleitung 1 und 2, also den beiden Anbieternummern, für Anrufe wählen können.

Drücken Sie **Menü**, und wählen Sie *Einstellungen*, *Anrufeinstellungen* und *Leitung für abgehende Anrufe*. Wenn Sie *Leitung 2* wählen und für diesen Netzdienst nicht angemeldet sind, können Sie keine Anrufe mehr tätigen. Unabhängig von der gewählten Leitung können Anrufe jedoch auf beiden Leitungen entgegengenommen werden.

Sofern von Ihrer SIM-Karte unterstützt, können Sie die Leitungsauswahl mit der Option *Sperren* verhindern.

Weitere Informationen hierzu erhalten Sie von Ihrem Netzbetreiber oder Diensteanbieter.

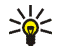

**Tipp:** Sie können in der Ausgangsanzeige zwischen den Leitungen wechseln, indem Sie  $\sqrt{4 \hat{v}}$  gedrückt halten.

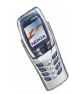

Copyright © 2003 Nokia. All rights reserved. 111

# **Telefoneinstellungen**

# **Sprache**

Drücken Sie **Menü**, und wählen Sie *Einstellungen*, *Telefoneinstellungen* und *Sprache*. Wählen Sie die Sprache für Anzeigetexte. Wenn *Automatisch* ausgewählt ist, stellt das Telefon die Sprache entsprechend den Informationen auf der SIM-Karte ein.

# **Speicherstatus**

Drücken Sie **Menü** und wählen Sie *Einstellungen*, *Telefoneinstellungen* und *Speicherstatus*. Blättern Sie, um anzuzeigen, wie viel Speicher frei ist, wie viel insgesamt und wie viel durch jede Funktion belegt ist.

Sie können die Speicherinformationen auch in den Menüs einiger dieser Funktionen finden, wie z. B. im Menü *Galerie*.

# **Sicherheitstastensperre**

Wenn das Tastenfeld gesperrt ist, erscheint  $\blacksquare$  oben im Display. Wenn Sie die Sicherheitstastensperre auf *Ein* eingestellt und aktiviert haben, bleibt die Tastenfeldsperre solange aktiv, bis Sie die Abdeckung öffnen. Beachten Sie, dass bei aktivierter Tastensperre Ihre Telefondaten nicht vor einem Zugriff über die PC Suite geschützt sind.

- 1. Drücken Sie **Menü** und wählen Sie *Einstellungen*, *Telefoneinstellungen* und *Sicherheits-Tastensperre*.
- 2. Geben Sie den Sicherheitscode ein und drücken Sie **OK**. Der Code für die Sicherheitstastensperre ist derselbe wie der Sicherheitscode (siehe [Sicherheitseinstellungen](#page-118-0) auf Seite [119\)](#page-118-0).

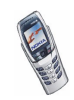

3. Wählen Sie *Ein*, um die Sicherheitstastensperre zu aktivieren.

Wenn die Abdeckung geschlossen ist, drücken Sie Menü und  $\overline{m}$ , um die Sicherheitstastensperre zu aktivieren. Um die Tastensperre zu deaktivieren, drücken Sie **Freigabe** und **OK**, wenn die Abdeckung geöffnet ist. Wenn die Abdeckung geschlossen ist, drücken Sie Freigabe und **\\***+\\ und geben anschließend den Sicherheitscode ein.

### **Netzinformation**

Drücken Sie **Menü** und wählen Sie *Einstellungen*, *Telefoneinstellungen* und *Netzinformation*. Wenn Sie *Ein* wählen, zeigt das Telefon an, wenn es in einem Mobilfunknetz verwendet wird, das auf der Mikrozellentechnologie (Micro Cellular Netzwork, MCN) basiert.

Wenn für *GPRS-Verbindung* die Option *Immer online* gewählt ist, kann unter Umständen keine Zelleninfo empfangen werden. In diesem Fall wählen Sie für *GPRS-Verbindung* die Option *Bei Bedarf*. Weitere Informationen finden Sie unter [GPRS-Verbindung](#page-151-0) auf Seite [152](#page-151-0).

#### **Begrüßung**

Drücken Sie **Menü** und wählen Sie *Einstellungen*, *Telefoneinstellungen* und *Begrüßung*. Geben Sie den Begrüßungstext ein, der beim Einschalten des Telefons kurz angezeigt werden soll. Zum Speichern dieses Textes drücken Sie **Optionen** und wählen *Speichern*.

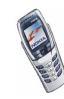

#### **Netz wählen**

Drücken Sie **Menü** und wählen Sie *Einstellungen*, *Telefoneinstellungen* und *Netzwahl*. Wenn Sie *Automatisch* wählen, wählt das Telefon automatisch eines der in Ihrem Bereich verfügbaren Netze aus.

Wenn Sie *Manuell* wählen, können Sie ein Netz wählen, das über ein Roaming-Abkommen mit Ihrem heimischen Netzbetreiber verfügt. Wenn *Kein Zugriff* angezeigt wird, müssen Sie ein anderes Netz wählen. Das Telefon verbleibt so lange im manuellen Modus, bis Sie den automatischen Modus auswählen oder eine andere SIM-Karte in das Telefon einsetzen.

### **Bestätigung bei SIM-Aktivität**

Weitere Informationen finden Sie unter [SIM-Dienste \(Menü 14\)](#page-170-0) auf Seite [171](#page-170-0).

#### **Aktivierung der Hilfe**

Um festzulegen, ob das Telefon die Hilfe anzeigen soll, drücken Sie **Menü** und wählen *Einstellungen*, *Telefoneinstellungen* und *Hilfetexte*.

Weitere Informationen finden Sie unter [Arbeiten mit Menüs](#page-66-0) auf Seite [67](#page-66-0).

#### **Startmelodie**

Sie können festlegen, dass beim Einschalten des Telefons die Startmelodie zu hören ist. Dazu drücken Sie **Menü** und wählen *Einstellungen*, *Telefoneinstellungen* und *Startmelodie*.

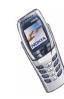

# **Display-Einstellungen**

# **Hintergrund**

Sie können einstellen, dass das Telefon in der Ausgangsanzeige ein Hintergrundbild anzeigt. Einige Bilder werden im Menü *Galerie* gespeichert. Sie können Bilder auch über Multimedia-Mitteilungen erhalten, mit WAP-Diensten herunterladen oder mit der PC Suite von Ihrem Computer übertragen und anschließend im Menü *Galerie* speichern. Ihr Telefon unterstützt die Formate JPEG, GIF, BMP und PNG.

#### **So wählen Sie einen Hintergrund aus:**

- 1. Drücken Sie **Menü** und wählen Sie *Einstellungen*, *Displayeinstellungen* und *Hintergrund*.
- 2. Wählen Sie *Ändern*, um die Ordnerliste im Menü *Galerie* anzuzeigen.
- 3. Wählen Sie den Bildordner und anschließend das gewünschte Bild.
- 4. Damit das Bild als Display-Hintergrund gespeichert wird, drücken Sie **Optionen** und wählen *Als Hintergrund*.

Das Hintergrundbild wird nicht angezeigt, wenn der Bildschirmschoner des Telefons aktiviert ist.

#### **So aktivieren oder deaktivieren Sie das Hintergrundbild:**

Drücken Sie **Menü** und wählen Sie *Einstellungen*, *Displayeinstellungen* und *Hintergrund*. Wählen Sie zum Aktivieren bzw. Deaktivieren des Hintergrundbilds *Ein* bzw. *Aus*.

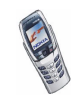

#### **Farbpalette**

Sie können die in einigen Display-Komponenten (z. B. Symbole und Statusbalken) verwendeten Farben ändern.

Drücken Sie **Menü** und wählen Sie *Einstellungen*, *Displayeinstellungen* und *Farbpalette*. Wählen Sie die gewünschte Farbpalette.

### **Betreiberlogo**

Um festzulegen, dass auf Ihrem Telefon das Betreiberlogo ein- bzw. ausgeblendet werden soll, drücken Sie **Menü** und wählen *Einstellungen*, *Displayeinstellungen* und anschließend *Betreiberlogo*. Wenn Sie kein Betreiberlogo gespeichert haben, ist das Menü *Betreiberlogo* deaktiviert.

Das Betreiberlogo wird nicht angezeigt, wenn das Telefon den Bildschirmschoner aktiviert. Wenden Sie sich bezüglich der Verfügbarkeit des Betreiberlogos über SMS, MMS oder WAP an Ihren Netzbetreiber oder WAP-Diensteanbieter.

#### **Bildschirmschoner**

Der Bildschirmschoner in Form einer digitalen Uhr wird in der Ausgangsanzeige verwendet, um den Stromverbrauch zu reduzieren. Er wird aktiviert, wenn für eine bestimmte Zeit keine Funktionen des Telefons verwendet wurden, während die Abdeckung des Telefons geschlossen ist. Drücken Sie eine beliebige Taste oder öffnen Sie die Abdeckung, um den Bildschirmschoner zu deaktivieren. Der Bildschirmschoner wird auch deaktiviert, wenn sich das Telefon außerhalb des Netzbereichs befindet.

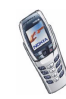

Drücken Sie **Menü** und wählen Sie *Einstellungen*, *Displayeinstellungen* und *Verzögerung für Bildschirmschoner*. Wählen Sie die Zeitdauer, nach der der Bildschirmschoner aktiviert werden soll. Die Dauer kann zwischen 5 Sekunden und 60 Minuten variieren.

Beachten Sie, dass der Bildschirmschoner alle Grafiken und Texte der Ausgangsanzeige ausblendet.

#### **Bildschirmhelligkeit**

Sie können die Helligkeitseinstellung für das Display des Telefons ändern.

Drücken Sie **Menü** und wählen Sie *Einstellungen*, *Displayeinstellungen* und *Displayhelligkeit*. Schieben Sie den Joystick nach links, um die Helligkeit zu verringern und nach rechts, um die Helligkeit zu erhöhen, und drücken Sie **OK**, um sie zu übernehmen.

# **Signaleinstellungen**

Drücken Sie **Menü** und wählen Sie *Einstellungen* und anschließend *Signaleinstellungen*. Dieselben Einstellungen finden Sie im Menü *Profile* (siehe [Profile \(Menü 3\)](#page-105-0) auf Seite [106\)](#page-105-0). Beachten Sie, dass Ihre Änderungen die Einstellungen des derzeit aktiven Profils beeinflussen.

Wählen Sie *Anrufsignal*, um die Art und Weise festzulegen, wie das Telefon einen eingehenden Anruf signalisiert. Die verfügbaren Optionen sind *Rufton*, *Ansteigend*, *Rufton 1x*, *Einzelton* und *Aus*.

Wählen Sie *Rufton*, um das Signal für eingehende Sprachanrufe festzulegen. Zum Auswählen von Ruftönen, die im Menü *Galerie* gespeichert wurden, wählen Sie in der Ruftonliste die Option *Galerie öffnen*.

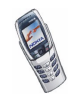

Wählen Sie *Ruftonlautstärke* und *Anrufsignal: Vibrieren* für eingehende Sprachanrufe und Mitteilungen. Das Anrufsignal "Vibrieren" funktioniert nicht, wenn das Telefon an ein Ladegerät, ein Tischladegerät oder eine Freisprecheinrichtung angeschlossen ist.

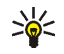

**Tipp:** Wenn Sie einen Rufton über herunterladen oder als OTA-Mitteilung (Over-The-Air) empfangen, können Sie den Rufton in der *Galerie* speichern.

Wählen Sie *Mitteilungssignal*, um das Signal für ankommende Mitteilungen festzulegen, *Tastentöne*, um die Lautstärke der Tastentöne zu definieren, oder *Warntöne*, damit das Signal ertönt, wenn beispielsweise der Akku fast vollständig entladen ist.

Wählen Sie *Anrufsignal für*, wenn das Telefon nur bei Anrufen von Telefonnummern klingeln soll, die einer bestimmten Anrufergruppe zugeordnet sind. Blättern Sie zu der gewünschten Anrufergruppe oder zu *Alle Anrufe*, und drücken Sie **Markier**.

# **Zubehöreinstellungen**

Dieses Menü wird nur angezeigt, wenn an das Telefon eines der folgenden Zubehörgeräte angeschlossen ist oder war: Headset HDB-4 oder HDS-3, Kfz-Freisprecheinrichtung CARK126 oder induktive Schleifeineinheit LPS-4.

Drücken Sie **Menü** und wählen Sie *Einstellungen* und anschließend *Zubehöreinstellungen*. Sie können *Headset*, *Freisprechen* oder *Induktive Schleife* wählen, wenn das entsprechende Zubehör mit dem Telefon verbunden ist oder war.

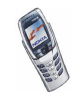

- Wählen Sie *Standardprofil* und geben Sie das Profil an, das automatisch aktiviert werden soll, wenn Sie das entsprechende Zubehör anschließen. Sie können ein anderes Profil auswählen, während das Zubehör angeschlossen ist.
- Wählen Sie *Automatische Rufannahme*, wenn das Telefon einen ankommenden Anruf automatisch nach fünf Sekunden beantworten soll. Wenn *Anrufsignal* auf *Einzelton* oder *Aus* eingestellt ist, wird die automatische Rufannahme nicht verwendet.
- Wählen Sie *Beleuchtung* und *Ein*, wenn die Beleuchtung ununterbrochen eingeschaltet sein soll. Wählen Sie *Automatisch*, wenn die Beleuchtung 15 Sekunden nach dem letzten Tastendruck eingeschaltet bleiben soll. Die Option *Beleuchtung* ist nur verfügbar, wenn *Freisprechen* ausgewählt ist.

# <span id="page-118-0"></span>**Sicherheitseinstellungen**

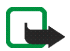

**Hinweis:** Wenn Sicherheitsfunktionen (Anrufsperrung, Benutzergruppe und Rufnummernbeschränkung), die Anrufe begrenzen, verwendet werden, können in einigen Netzen möglicherweise Notrufe zu bestimmten Nummern (z. B. 110, 112 oder eine andere offizielle Notrufnummer) durchgeführt werden.

Drücken Sie **Menü** und wählen Sie *Einstellungen* und anschließend *Sicherheitseinstellungen*. Wählen Sie

• *PIN-Code-Abfrage*, wenn das Telefon bei jedem Einschalten des Telefons den PIN-Code abfragen soll. Einige SIM-Karten lassen das Ausschalten der PIN-Abfrage nicht zu.

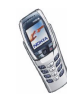

- *Anrufsperre* (Netzdienst), wenn ankommende und abgehende Anrufe auf Ihrem Telefon eingeschränkt werden sollen. Sie müssen ein Kennwort für die Sperre eingeben.
- *Rufnummernbeschränkung*, wenn die abgehenden Anrufe und Textmitteilungen auf bestimmte Telefonnummern beschränkt werden sollen, sofern diese Funktion von Ihrer SIM-Karte unterstützt wird. Sie benötigen hierfür den PIN2-Code.

Wenn die Rufnummernbeschränkung aktiviert ist, können keine GPRS-Verbindungen hergestellt werden, ausgenommen beim Senden von Textmitteilungen über eine GPRS-Verbindung. In diesem Fall müssen die Telefonnummern des Empfängers und der Kurzmitteilungszentrale in die Liste der Rufnummernbeschränkung aufgenommen werden.

- *Geschlossene Benutzergruppe* Diese Funktion ist ein Netzdienst, mit dem die Gruppe angegeben wird, die Sie anrufen bzw. von der Sie angerufen werden können. Weitere Informationen hierzu erhalten Sie von Ihrem Netzbetreiber oder Diensteanbieter.
- *Sicherheitsstufe*. Wenn Sie *Telefon* wählen, werden Sie aufgefordert, den Sicherheitscode einzugeben, sobald Sie eine neue SIM-Karte in das Telefon einsetzen.

Wählen Sie *Speicher*, damit das Telefon Sie zur Eingabe des Sicherheitscodes auffordert, wenn der Speicher der SIM-Karte gewählt ist und Sie den verwendeten Speicher wechseln möchten (siehe [Auswählen der Einstellungen](#page-57-0)  [für Kontakte im Adressbuch](#page-57-0) auf Seite [58\)](#page-57-0) oder von einem Speicher in einen anderen kopieren möchten (siehe [Kopieren von Kontakten](#page-61-0) auf Seite [62](#page-61-0)).

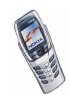

• *Zugriffscodes*, um den Sicherheitscode, PIN-Code, PIN2-Code oder das Sperrkennwort zu ändern. Diese Codes dürfen nur die Ziffern 0 bis 9 enthalten.

# **Werkseinstellungen wiederherstellen**

Um die Menüeinstellungen auf ihren ursprünglichen Wert zurückzusetzen, drücken Sie **Menü** und wählen *Einstellungen* und *Werkseinstell. wiederherstellen*. Geben Sie den Sicherheitscode ein und drücken Sie **OK**. Dabei werden eingegebene oder heruntergeladene Daten wie beispielsweise die im Adressbuch gespeicherten Namen und Telefonnummern nicht gelöscht.

# ■ **Organizer (Menü 5)**

## **Wecker**

Für den Wecker wird dasselbe Zeitformat verwendet wie für die Uhr. Der Wecker funktioniert auch bei ausgeschaltetem Telefon.

Drücken Sie **Menü** und wählen Sie *Organizer* und anschließend *Wecker*.

• Wählen Sie *Weckzeit*, geben Sie die Uhrzeit ein, zu der das Signal ertönen soll, und drücken Sie **OK**.

Wählen Sie zum Ändern der Weckzeit *Ein*.

• Wählen Sie *Weckton*. Sie können dann einen Standard-Weckton wählen, Ihren Weckton nach Ihren Wünschen durch Auswählen einer Melodie aus der Liste der Ruftöne oder aus der Galerie anpassen oder das Radio als Weckton festlegen.

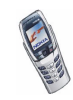

Wenn Sie das Radio auswählen, verwendet das Telefon den zuletzt gehörten Kanal als Tonquelle für den Wecker über den Lautsprecher. Wird das Headset entfernt, wird anstatt des Radios der Standard-Weckton verwendet.

#### **Wenn der festgesetzte Zeitpunkt erreicht ist:**

Es ertönt ein Signal und in der Anzeige blinkt neben der Meldung *Weckzeit!* auch die aktuelle Uhrzeit.

Drücken Sie **Stopp**, um das Wecksignal auszuschalten. Wenn das Wecksignal eine Minute ertönt oder Sie **Später** drücken, wird das Wecksignal für ungefähr zehn Minuten ausgesetzt und ertönt dann erneut.

Wenn der Weckzeitpunkt erreicht wird, während das Telefon ausgeschaltet ist, schaltet sich das Telefon selbsttätig ein und lässt das Wecksignal erklingen. Wenn Sie **Stopp** drücken, werden Sie gefragt, ob Sie das Telefon für Anrufe aktivieren möchten: *Telefon einschalten?*. Drücken Sie **Nein**, wenn Sie das Telefon ausschalten wollen, oder **Ja**, damit Sie Anrufe tätigen und entgegennehmen können.

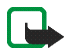

**Hinweis:** Drücken Sie nicht **Ja**, wenn der Einsatz von Mobiltelefonen verboten ist, es zu Störungen kommen oder Gefahr entstehen kann.

# **Kalender**

Mit dem Kalender behalten Sie den Überblick über Erinnerungen, Anrufe, die noch geführt werden müssen, Besprechungen und Geburtstage.

Das Galerie-Menü greift auf den dynamischen Speicher zu (siehe [Gemeinsamer](#page-22-0)  [Speicher](#page-22-0) auf Seite [23](#page-22-0)).

Drücken Sie **Menü**, und wählen Sie *Organizer* und anschließend *Kalender*.

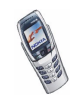

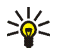

**Tipp:** Um den aktuellen Monat im *Kalender* schneller zu öffnen, bewegen Sie den Joystick in der Ausgangsanzeige nach rechts.

Blättern Sie zu dem gewünschten Tag. Der aktuelle Tag ist durch einen Rahmen gekennzeichnet. Wenn Einträge für diesen Tag vorliegen, wird der Tag in Fettdruck angezeigt. Wenn Sie die Einträge für den Tag ansehen möchten, drücken Sie **Optionen** und wählen *Tageseinträge*.

Um einen einzelnen Eintrag anzuzeigen, blättern Sie zu gewünschten Eintrag, drücken **Optionen** und wählen *Zeigen*. In der Eintragsansicht sehen Sie Einzelheiten des ausgewählten Eintrags. Sie können durch den Eintrag blättern.

#### **Mögliche andere Optionen für die Kalenderansichten sind:**

- Optionen zum Erstellen eines Eintrags oder Senden eines Eintrags über den Infrarotanschluss oder als Eintrag direkt an den Kalender eines anderen Telefons oder als Kurzmitteilung.
- Optionen zum Löschen, Bearbeiten, Verschieben und Wiederholen eines Eintrags sowie zum Kopieren eines Eintrags in einen anderen Tag.
- Mit der Option *Einstellungen* können Sie das Datum, die Uhrzeit, das Datumsund Uhrzeitformat oder den ersten Tag der Woche einstellen. Mit der Option *Autom. löschen* können Sie festlegen, dass alte Einträge nach Ablauf einer bestimmten Zeit automatisch gelöscht werden. Die sich wiederholenden Einträge, wie Geburtstagseinträge, werden jedoch nicht gelöscht.

#### **Erstellen eines Kalendereintrags**

Informationen zur Eingabe von Buchstaben und Zahlen finden Sie unter [Texteingaben](#page-50-0) auf Seite [51](#page-50-0).

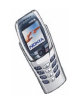

Drücken Sie **Menü**, und wählen Sie *Organizer* und *Kalender*, oder schieben Sie den Joystick in der Ausgangsanzeige nach rechts, um die monatliche Ansicht aufzurufen. Blättern Sie zum gewünschten Datum, drücken Sie **Optionen**, und wählen Sie *Neuer Eintrag*. Wählen Sie einen der folgenden Eintragstypen aus:

- *Besprechung* Geben Sie den Eintrag ein, drücken Sie **Optionen**, und wählen Sie *Speichern* (oder drücken Sie im Adressbuch nach einem Namen und drücken **OK**). Geben Sie den Ort für die Besprechung ein, und drücken Sie **Optionen** und wählen anschließend *Speichern*. Geben Sie die Uhrzeit für den Beginn der Besprechung ein, und drücken Sie **OK**, geben Sie dann die Uhrzeit für das Ende der Besprechung ein und drücken Sie **OK**. Um eine Erinnerung an den Eintrag einzurichten, wählen Sie *Mit Tonsignal* oder *Lautlos* (kein Erinnerungssignal) und legen dann die Erinnerungszeit fest.
- *Anrufen* Geben Sie die Telefonnummer ein, drücken Sie **Optionen** und wählen Sie *Speichern*. Geben Sie den Namen ein, drücken Sie **Optionen** und wählen Sie *Speichern*. (Anstatt die Telefonnummer manuell einzugeben, können Sie im Adressbuch nach dem Namen und der Telefonnummer suchen.) Geben Sie anschließend die Uhrzeit für den Anruf ein, und drücken Sie **OK**. Um eine Erinnerung an den Eintrag einzurichten, wählen Sie *Mit Tonsignal* oder *Lautlos* (kein Erinnerungssignal) und legen dann die Erinnerungszeit fest.
- *Geburtstag* Geben Sie den Namen der Person ein (oder drücken Sie **Optionen** und suchen im Adressbuch danach und drücken **OK**). Drücken Sie anschließend **Optionen**, und wählen Sie *Speichern*. Geben Sie anschließend das Geburtsdatum ein, und drücken Sie **OK**. Um eine Erinnerung an den Eintrag einzurichten, wählen Sie *Mit Tonsignal* oder *Lautlos* (kein Erinnerungssignal) und legen dann die Erinnerungszeit fest.

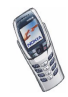

- *Notiz* Geben Sie den Eintrag ein, drücken Sie **Optionen**, und wählen Sie *Speichern* (oder suchen Sie nach dem Namen im Adressbuch, und drücken Sie OK). Geben Sie das Enddatum für den Eintrag ein und drücken Sie **OK**. Um eine Erinnerung an den Eintrag einzurichten, wählen Sie *Mit Tonsignal* oder *Lautlos* (kein Erinnerungssignal) und legen dann die Erinnerungszeit fest.
- *Erinnerung* Geben Sie den Betreff für die Erinnerung ein, drücken Sie **Optionen**, und wählen Sie *Speichern* (oder suchen Sie den Namen im Adressbuch, und drücken Sie **OK**). Um eine Erinnerung an den Eintrag einzurichten, wählen Sie *Tonsignal ein* und legen dann die Erinnerungszeit fest.

Wenn ein Alarmsignal aktiviert ist, wird das Symbol  $\blacklozenge$  beim Betrachten der Einträge angezeigt.

#### **Wenn ein Erinnerungssignal für einen Eintrag ertönt:**

Es ertönt ein Signal und der Eintrag wird angezeigt. Wenn ein Symbol für einen Anrufeintrag  $\mathbf{\Omega}$  angezeigt wird, können Sie die angezeigte Nummer anrufen, indem Sie nirücken. Um das Signal auszuschalten und den Eintrag anzuzeigen, drücken Sie **Zeigen**. Um das Signal auszuschalten, ohne den Eintrag anzuzeigen, drücken Sie **Beenden**.

# **Aufgabenliste**

Sie können eine Liste von zu erledigenden Aufgaben speichern, für jede Aufgabe eine Priorität wählen und sie als erledigt markieren, nachdem Sie sie abgeschlossen haben. Sie können die Aufgaben nach Priorität oder Datum sortieren.

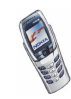

Die Aufgabenliste greift auf den gemeinsamen Speicher zu (siehe [Gemeinsamer](#page-22-0)  [Speicher](#page-22-0) auf Seite [23](#page-22-0)).

Drücken Sie **Menü** und wählen *Organizer* und *Aufgabenliste*, um die Liste der Aufgaben anzuzeigen. Drücken Sie **Optionen**, oder blättern Sie zur gewünschten Aufgabe und drücken anschließend **Optionen**.

• Wählen Sie *Hinzufügen*, um eine neue Aufgabe hinzuzufügen. Geben Sie den Betreff für die Aufgabe ein. Wenn Sie die maximale Anzahl von Zeichen für eine Aufgabe eingegeben haben, werden keine weiteren Zeichen angenommen. Drücken Sie **Optionen** und wählen Sie *Speichern*. Wählen Sie die Priorität für die Aufgabe, *Hoch*, *Mittel* oder *Niedrig*. Das Telefon stellt den Termin automatisch ohne Erinnerungssignal für die Aufgabe ein.

*Wörterbuch* – Siehe [Aktivieren bzw. Deaktivieren der automatischen](#page-52-0)  [Worterkennung](#page-52-0) auf Seite [53](#page-52-0).

• Sie können die ausgewählte Aufgabe auch anzeigen und löschen und alle Aufgaben löschen, die Sie als erledigt gekennzeichnet haben. Sie können die Aufgaben nach Priorität sortieren, eine Aufgabe an ein anderes Telefon senden, eine Aufgabe als Kalendereintrag speichern oder den Kalender öffnen. Während Sie eine Aufgabe anzeigen, können Sie auch eine Option wählen, um die Aufgabe zu bearbeiten, den Termin oder die Priorität der Aufgabe zu bearbeiten oder die Aufgabe als erledigt zu kennzeichnen.

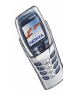

# ■ **Notizen (Menü 6)**

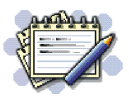

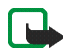

**Hinweis:** Wenn Sie diese Funktion verwenden möchten,

muss das Telefon eingeschaltet sein. Schalten Sie das Telefon nicht ein, wenn der Einsatz von Mobiltelefonen verboten ist, es zu Störungen kommen oder Gefahr entstehen kann.

Mit der Anwendung *Notizen* können Sie Notizen schreiben und über Infrarot, SMS oder MMS senden.

Die Anwendung "Notizen" greift auf den gemeinsamen Speicher zu (siehe [Gemeinsamer Speicher](#page-22-0) auf Seite [23\)](#page-22-0).

- 1. Um *Notizen* zu öffnen, drücken Sie **Menü** und wählen *Notizen* oder geben ein beliebiges Zeichen ein, wenn die Mitteilungstastatur geöffnet ist. Wenn Sie mit dem Schreiben einer Notiz beginnen, fordert das Telefon Sie auf, Datum und Uhrzeit einzustellen, sofern dies noch nicht eingestellt wurde.
- 2. Drücken Sie **Optionen**, und wählen Sie *Neuer Eintrag* (siehe [Texteingaben](#page-50-0) auf Seite [51](#page-50-0).
- 3. Geben Sie die Notiz ein, und wählen Sie *Speichern*.

Sie können die aktuelle Uhrzeit und das aktuelle Datum in die Notiz einfügen. Wenn der Platz hierfür nicht ausreicht, fordert das Telefon Sie auf, die erforderliche Anzahl an Zeichen aus der Notiz zu löschen.

Sie können die Notiz auch via Infrarot, MMS oder als Textmitteilung (SMS) senden. Wenn die Notiz zu lang ist, um als Kurzmitteilung gesendet zu werden, fordert das Mobiltelefon Sie auf, die erforderliche Anzahl an Zeichen aus der Notiz zu löschen.

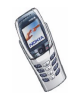

Mit weiteren Optionen für Notizen können Sie die Notiz anzeigen, löschen und bearbeiten. Wenn Sie eine Notiz bearbeiten, können Sie auch den Texteditor schließen, ohne die Änderungen zu speichern.

# ■ **Radio (Menü 7)**

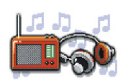

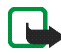

**Hinweis:** Wenn Sie diese Funktion verwenden möchten, muss das Telefon eingeschaltet sein. Schalten Sie das Telefon nicht ein, wenn der Einsatz von Mobiltelefonen verboten ist, es zu Störungen kommen oder Gefahr entstehen kann.

Um Radio mit Ihrem Telefon zu hören, verbinden Sie das Headset HDS-3 (Stereo) oder HDB-4 (Mono) mit dem Headset-Anschluss unten an Ihrem Telefon. Da das Kabel des Headsets als Radioantenne fungiert, sollten Sie darauf achten, dass es frei hängt.

Beachten Sie, dass die Qualität der Radioübertragung vom Empfang des Radiosenders in dem betreffenden Gebiet abhängt.

- 1. Zum Einschalten des Radios drücken Sie **Menü** und wählen anschließend *Radio*. In der Anzeige sehen Sie:
	- Die Nummer des Senderspeicherortes und den Namen des Radiosenders.
	- Die Frequenz des Radiosenders.
- 2. Wenn Sie bereits Radiosender gespeichert haben, können Sie zu dem gewünschten Sender blättern oder die Nummer eines Senderspeicherortes zwischen 1 und 9 auswählen, indem Sie die entsprechende Nummerntaste drücken.

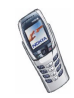

Bei Verwendung des Headsets HDB-4 oder HDS-3 können Sie die Taste am Headset drücken, um zu dem gewünschten Senderspeicherort zu wechseln.

3. Um das eingeschaltete Radio wieder auszuschalten, drücken Sie **Optionen** und wählen *Ausschalten*.

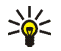

**Tipp:** Um schneller zur Ausgangsanzeige zurückzukehren, drücken Sie kurz o, und um das Radio schneller auszuschalten, halten Sie o gedrückt.

# <span id="page-128-0"></span>**Sendersuche**

Wenn das Radio eingeschaltet ist, schieben Sie den Joystick nach oben oder unten, um die Sendersuche zu starten. Die Suche wird angehalten, wenn ein Sender gefunden wurde. Zum Speichern des Senders drücken Sie **Optionen** und wählen *Sender speichern*. Geben Sie den Namen des Senders ein und bestätigen Sie mit **OK**. Wählen Sie den Speicherort für den Sender aus.

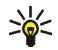

**Tipp:** Um den Sender schneller unter einem der Speicherorte 1 bis 9 zu speichern, halten Sie die entsprechende Nummerntaste gedrückt, geben den Namen des Senders ein und bestätigen anschließend mit **OK**.

# **Verwenden des Radios**

Wenn das Radio eingeschaltet ist, drücken Sie **Optionen** und wählen

- *Ausschalten*, um das Radio auszuschalten.
- *Sender speichern*, um den gefundenen Sender zu speichern. Weitere Informationen finden Sie unter [Sendersuche](#page-128-0) weiter oben im Text. Es können maximal 20 Sender gespeichert werden.

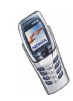

- *Auto. Sendersuche*. Schieben Sie den Joystick nach oben oder unten, um die Sendersuche nach oben oder unten zu starten. Die Suche wird angehalten, wenn ein Sender gefunden wurde. Drücken Sie zur Bestätigung **OK**. Informationen zum Speichern des Senders finden Sie unter *Sender speichern* weiter oben im Text.
- *Manuelle Suche*. Schieben Sie den Joystick nach oben oder unten, um Sender nach oben oder unten zu suchen, oder halten Sie den Joystick nach oben oder unten, um die Sender schneller zu suchen. Zum Speichern des Senders drücken Sie **OK**. Weitere Informationen finden Sie unter *Sender speichern* weiter oben.

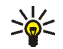

- **Tipp:** Um die Option *Manuelle Suche* schneller auszuwählen, drücken Sie im Menü *Radio* die Taste #57.
- *Frequenz einstell.* Wenn Sie die Frequenz des gewünschten Radiosenders kennen (zwischen 87,5 MHz und 108,0 MHz), geben Sie sie ein und bestätigen mit **OK**. Informationen zum Speichern des Senders finden Sie unter *Sender speichern* weiter oben im Text.

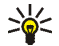

- **Tipp:** Um die Option *Frequenz einstell.* schneller auszuwählen, drücken Sie im Menü *Radio* die Taste  $\overbrace{...}$ .
- *Sender löschen* Um einen gespeicherten Sender zu löschen, blättern Sie dorthin und drücken **Löschen** und anschließend **OK**.
- *Umbenennen* Geben Sie einen neuen Namen für den gespeicherten Sender ein, und drücken Sie **OK**.
- *Lautsprecher* (oder *Headset*), um über den Lautsprecher (oder das Headset) Radio zu hören. Lassen Sie das Headset mit dem Telefon verbunden. Das Kabel des Headsets fungiert als Radioantenne. Wenn Sie einen eingehenden Anruf erhalten, wird er immer an das Headset geleitet.

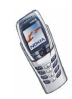

• *Mono-Ausgabe* (oder *Stereo-Ausgabe*), um Radio in Mono- oder Stereoqualität zu hören.

Während Sie Radio hören, können Sie einen Anruf tätigen oder einen ankommenden Anruf entgegennehmen. Das Radio wird stumm geschaltet. Wenn Sie den Anruf beenden, wird das Radio automatisch wieder eingeschaltet. Sie können auch andere Funktionen des Telefons nutzen, wie z. B. Erstellen von Mitteilungen oder Spielen, während Sie Radio hören.

Wenn eine Anwendung Daten über eine GPRS- oder HSCSD-Verbindung sendet oder empfängt, wird dadurch unter Umständen das Radio gestört.

# ■ **Galerie (Menü 8)**

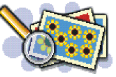

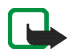

**Hinweis:** Wenn Sie diese Funktion verwenden möchten, muss das Telefon eingeschaltet sein. Schalten Sie das Telefon nicht ein, wenn der Einsatz von Mobiltelefonen verboten ist, es zu Störungen kommen oder Gefahr entstehen kann.

Sie können Bilder und Ruftöne, die Sie z. B. mit einer Multimedia-Mitteilung erhalten haben, in den Ordnern im Galerie-Menü speichern (siehe [Lesen und](#page-85-0)  [Beantworten einer Multimedia-Mitteilung](#page-85-0) auf Seite [86](#page-85-0)).

Das Galerie-Menü greift auf den dynamischen Speicher zu (siehe [Gemeinsamer](#page-22-0)  [Speicher](#page-22-0) auf Seite [23](#page-22-0)).

- 1. Drücken Sie **Menü** und wählen Sie *Galerie*. Die Optionsliste wird angezeigt.
- 2. Wählen Sie *Ordner zeigen*, um die Ordnerliste zu öffnen..

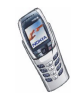

Darüber hinaus sind die folgenden Optionen verfügbar:

- *Ordner hinzufügen*, um einen neuen Ordner hinzuzufügen. Geben Sie einen Namen für den Ordner ein und drücken Sie **OK**.
- *Ordner löschen*, um den Ordner zu wählen, den Sie löschen möchten. Die ursprünglich auf dem Telefon verfügbaren Ordner können nicht gelöscht werden.
- *Umbenennen*, um den Ordner zu wählen, den Sie umbenennen möchten. Die ursprünglich auf dem Telefon verfügbaren Ordner können nicht umbenannt werden.
- *Galerie-Downloads*, um weitere Bilder und Ruftöne herunterzuladen. Wählen Sie *Bild-Downloads* oder *Ton-Downloads*. Die Liste der verfügbaren WAP-Lesezeichen wird angezeigt. Wählen Sie *Mehr Lesezeichen*, um auf die Liste der WAP-Lesezeichen im Menü *Dienste* zuzugreifen (siehe [Lesezeichen](#page-163-0) auf Seite [164](#page-163-0)).

Wählen Sie das gewünschte Lesezeichen, um eine Verbindung zur gewünschten WAP-Seite herzustellen. Wenn die Verbindung fehlschlägt, können Sie unter Umständen nicht über die derzeit aktiven WAP-Verbindungseinstellungen auf die WAP-Seite zugreifen. Öffnen Sie in diesem Fall das Menü *Dienste* und aktivieren einen anderen Diensteinstellungssatz. Weitere Informationen finden Sie unter [Herstellen](#page-158-0)  [einer Verbindung mit einem WAP-Dienst](#page-158-0) auf Seite [159.](#page-158-0) Versuchen Sie erneut, eine Verbindung zu der WAP-Seite herzustellen.

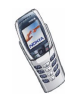

Informationen über die Verfügbarkeit der verschiedenen WAP-Dienste, Preise und Tarife erhalten Sie von Ihrem Netzbetreiber und/oder vom WAP-Diensteanbieter.

- 3. Öffnen Sie den gewünschten Ordner, um die Liste der Dateien in dem Ordner anzuzeigen. *Grafiken* und *Töne* sind die auf dem Telefon ursprünglich verfügbaren Ordner.
- 4. Blättern Sie zu der gewünschten Datei. Drücken Sie **Optionen**. Daraufhin sind einige der folgenden Optionen verfügbar:
	- *Öffnen*, um die gewählte Datei zu öffnen.
	- *Löschen*, um die gewählte Datei zu löschen.
	- *Verschieben*, um eine Datei in einen anderen Ordner zu verschieben.
	- *Umbenennen*, um die Datei umzubenennen.
	- *Als Hintergrund*, um die gewählte Datei als Hintergrundbild zu speichern.
	- *Als Rufton wählen*, um die gewählte Datei als Rufton einzustellen.
	- *Details*, um Details der Datei anzuzeigen (z. B. die Dateigröße).
	- *Ordnen*, um die Dateien und Ordner nach dem Datum, Typ, Namen oder der Größe zu sortieren.

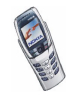

# ■ **Spiele (Menü 9)**

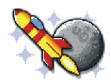

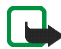

**Hinweis:** Wenn Sie diese Funktion verwenden möchten, muss das Telefon eingeschaltet sein. Schalten Sie das Telefon nicht ein, wenn der Einsatz von Mobiltelefonen verboten ist, es zu Störungen kommen oder Gefahr entstehen kann.

# **Starten eines Spiels**

- 1. Drücken Sie **Menü** und wählen Sie *Spiele* und anschließend *Spiel wählen*.
- 2. Blättern Sie zu einem Spiel oder zu einer Gruppe von Spielen (der Name ist vom jeweiligen Spiel abhängig).
- 3. Drücken Sie **Optionen** und wählen Sie *Öffnen* oder drücken Sie . Wenn Sie ein einzelnes Spiel ausgewählt haben, wird dieses gestartet.

Ansonsten wird eine Liste der Spiele in dem gewählten Spielesatz angezeigt. Um ein Spiel zu starten, blättern Sie zu dem gewünschten Spiel und drücken **Optionen** und wählen anschließend *Öffnen*, oder Sie drücken .

Das Ausführen mancher Spiele kann den Akku des Telefons schneller entladen (Sie müssen das Telefon also ggf. schneller an das Ladegerät anschließen).

**Andere für ein Spiel oder einen Spielesatz verfügbare Optionen** Informationen zu den für Spiele verfügbaren Optionen finden Sie unter [Weitere](#page-136-0)  [für die jeweiligen Programme oder Programmgruppen verfügbare Optionen:](#page-136-0) auf Seite [137.](#page-136-0)

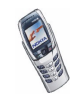

# <span id="page-134-0"></span>**Spiele-Downloads**

Drücken Sie **Menü** und wählen Sie *Spiele* und anschließend *Spiel-Downloads*. Die Liste der verfügbaren WAP-Lesezeichen wird angezeigt. Wählen Sie *Mehr Lesezeichen*, um auf die Liste der WAP-Lesezeichen im Menü *Dienste* zuzugreifen (siehe [Lesezeichen](#page-163-0) auf Seite [164\)](#page-163-0).

Wählen Sie das gewünschte Lesezeichen, um eine Verbindung zur gewünschten WAP-Seite herzustellen. Wenn die Verbindung fehlschlägt, können Sie unter Umständen nicht über die derzeit aktiven WAP-Verbindungseinstellungen auf die WAP-Seite zugreifen. Öffnen Sie in diesem Fall das Menü *Dienste*, und aktivieren Sie einen anderen Diensteinstellungssatz. Weitere Informationen finden Sie unter [Herstellen einer Verbindung mit einem WAP-Dienst](#page-158-0) auf Seite [159](#page-158-0). Versuchen Sie erneut, eine Verbindung zu der WAP-Seite herzustellen.

Informationen über die Verfügbarkeit der verschiedenen WAP-Dienste, Preise und Tarife erhalten Sie von Ihrem Netzbetreiber und/oder vom WAP-Diensteanbieter.

Ein heruntergeladenes Spiel oder Programm kann auch im Menü *Programme* statt im Menü *Spiele* gespeichert werden.

# **Speicherstatus für Spiele**

Drücken Sie **Menü** und wählen Sie *Spiele* und anschließend *Speicher*, um die Größe des verfügbaren Speichers für die Installation von Spielen und Programmen anzuzeigen. Weitere Informationen finden Sie unter [Speicherstatus für](#page-138-0)  [Programme](#page-138-0) auf Seite [139.](#page-138-0)

Die Spiele verwenden den gemeinsamen Speicher (siehe [Gemeinsamer Speicher](#page-22-0) auf Seite [23\)](#page-22-0).

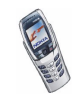

# **Spieleeinstellungen**

Drücken Sie **Menü** und wählen *Spiele* und *Einstellungen*, um Töne, Beleuchtung und Vibrationen für das Spiel einzustellen.

# ■ **Programme (Menü 10)**

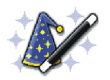

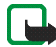

**Hinweis:** Wenn Sie diese Funktion verwenden möchten, muss das Telefon eingeschaltet sein. Schalten Sie das Telefon nicht ein, wenn der Einsatz von Mobiltelefonen verboten ist, es zu Störungen kommen oder Gefahr entstehen kann.

Mit diesem Menü können Sie die auf Ihrem Telefon installierten Java-Programme verwalten. Ihre Telefon-Software enthält einige Java-Anwendungen, die speziell für dieses Nokia Telefon erstellt wurden. Verschiedene Diensteanbieter bieten andere Programme über WAP-Dienste an oder Sie können mit Hilfe des PCs und eines Datenkabels oder einer IR-Verbindung auf das Telefon heruntergeladen werden. Bevor Sie eines dieser Programme verwenden können, muss dieses auf Ihr Telefon heruntergeladen werden.

## **Starten eines Programms**

- 1. Drücken Sie **Menü**, und wählen Sie *Programme* und anschließend *Programm wählen*.
- 2. Blättern Sie zu einem Programm oder einer Programmgruppe (der Name hängt von dem jeweiligen Programm ab).

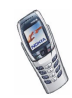

3. Drücken Sie **Optionen** und wählen Sie *Öffnen* oder drücken Sie . Wenn Sie ein einzelnes Programm ausgewählt haben, wird dieses gestartet.

Ansonsten wird eine Liste der Programme in dem gewählten Programmsatz angezeigt. Um ein Programm zu starten, blättern Sie zu dem gewünschten Programm und drücken **Optionen** und wählen anschließend *Öffnen*, oder Sie drücken **.** 

Das Ausführen mancher Programme kann den Akku des Telefons schneller entladen (Sie müssen das Telefon also ggf. schneller an das Ladegerät anschließen).

#### <span id="page-136-0"></span>**Weitere für die jeweiligen Programme oder Programmgruppen verfügbare Optionen:**

• *Löschen* – löscht das Programm oder den Programmsatz aus dem Telefon.

Wenn Sie ein vorinstalliertes Programm oder eine vorinstallierte Programmgruppe von Ihrem Telefon löschen, können Sie das Programm aus dem Nokia Software Market unter www.softwaremarket.nokia.com/wap oder www.softwaremarket.nokia.com/6800 erneut auf Ihr Telefon herunterladen.

- *Internetzugang* reguliert den Netzzugriff des Programms. Wählen Sie *Bestätigung nötig*, damit das Telefon vor einem Netzzugriff anfragt, *Erlaubt*, um den Netzzugriff zu erlauben, oder *Nicht erlaubt*, um den Netzzugriff nicht zu erlauben.
- *Version prüfen* überprüft, ob eine neue Version des Programms zum Herunterladen über die WAP-Dienste verfügbar ist.

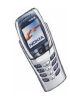

- *Webpage* bietet weitere Informationen oder zusätzliche Daten für das Programm über eine Internetseite. Diese Funktion muss vom Netz unterstützt werden. Sie wird nur dann angezeigt, wenn eine Internet-Adresse für das Programm verfügbar ist.
- *Details* stellt zusätzliche Informationen zu dem Programm bereit.

## **Herunterladen eines Programms**

Es stehen verschiedene Möglichkeiten zur Verfügung, um ein neues Java-Programm herunterzuladen:

• Drücken Sie **Menü** und wählen Sie *Programme* und anschließend *Progr.- Downloads*. Daraufhin wird die Liste der WAP-Lesezeichen gezeigt. Wählen Sie *Mehr Lesezeichen*, um auf die Liste der WAP-Lesezeichen im Menü *Dienste* zuzugreifen (siehe [Lesezeichen](#page-163-0) auf Seite [164\)](#page-163-0).

Wählen Sie das gewünschte Lesezeichen, um eine Verbindung zur gewünschten WAP-Seite herzustellen. Wenn die Verbindung fehlschlägt, können Sie unter Umständen nicht über die derzeit aktiven WAP-Verbindungseinstellungen auf die WAP-Seite zugreifen. Öffnen Sie in diesem Fall das Menü *Dienste* und aktivieren einen anderen Diensteinstellungssatz. Weitere Informationen finden Sie unter [Herstellen einer Verbindung mit einem](#page-158-0)  [WAP-Dienst](#page-158-0) auf Seite [159](#page-158-0). Versuchen Sie erneut, eine Verbindung zu der WAP-Seite herzustellen.

Informationen über die Verfügbarkeit der verschiedenen WAP-Dienste, Preise und Tarife erhalten Sie von Ihrem Netzbetreiber und/oder vom WAP-Diensteanbieter.

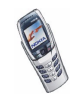

- Drücken Sie **Menü**, und wählen Sie *Dienste*, um eine WAP-Seite für das Herunterladen eines Java-Programms zu suchen. Weitere Informationen finden Sie unter [Browsen durch die Seiten eines WAP-Dienstes](#page-159-0) auf Seite [160.](#page-159-0)
- Informationen zu den Funktionen beim Herunterladen von Spielen finden Sie unter [Spiele-Downloads](#page-134-0) auf Seite [135.](#page-134-0)
- Verwenden Sie den Nokia Application Installer der PC Suite, um die Programme auf Ihr Telefon herunterzuladen.

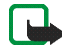

Nokia übernimmt keine Garantien für Anwendungen, die von fremden Websites stammen. Wenn Sie Java-Programme von einer Webseite, die nicht von Nokia stammt, herunterladen möchten, sollten Sie dieselben Vorsichtsmaßnahmen bezüglich Sicherheit und Inhalt treffen, wie bei jeder anderen Internetseite auch.

Ein heruntergeladenes Spiel oder Programm kann auch im Menü *Spiele* statt im Menü *Programme* gespeichert werden.

# <span id="page-138-0"></span>**Speicherstatus für Programme**

Drücken Sie **Menü** und wählen Sie *Programme* und anschließend *Speicher*, um die verfügbare Speichergröße für die Installation von Spielen und Programmen anzuzeigen.

Die Programme nutzen den gemeinsamen Speicher (siehe [Gemeinsamer Speicher](#page-22-0) auf Seite [23\)](#page-22-0).

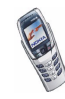

# ■ **Extras (Menü 11)**

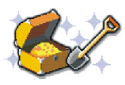

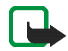

**Hinweis:** Wenn Sie die Funktion im Menü *Extras* verwenden möchten, muss das Telefon eingeschaltet sein. Schalten Sie das Telefon nicht ein, wenn der Einsatz von Mobiltelefonen verboten ist, es zu Störungen kommen oder Gefahr entstehen kann.

## **Rechner**

Mit dem Rechner in Ihrem Telefon können Sie Zahlen addieren, subtrahieren, multiplizieren, dividieren, potenzieren und Quadratwurzeln ziehen sowie Währungen umrechnen.

Da dieser Rechner nur über eine begrenzte Genauigkeit verfügt, können insbesondere bei langen Divisionen Rundungsfehler auftreten.

- 1. Drücken Sie **Menü**, und wählen Sie *Extras* und anschließend *Rechner*.
- 2. Wenn "0" angezeigt wird, geben Sie die erste Zahl der Berechnung ein. Mit  $\sqrt{2\pi}$ oder bei geöffneter Abdeckung dem entsprechenden Symbol auf der Tastatur geben Sie ein Dezimalzeichen ein.
- 3. Drücken Sie **Optionen** und wählen Sie *Addieren*, *Subtrahieren*, *Multiplizieren*, *Dividieren*, *Zum Quadrat*, *Quadratwurzel* oder *Vorzeichen ändern*.

Bei geöffneter Abdeckung können Sie auch die entsprechenden Rechensymbole auf der Tastatur verwenden, falls verfügbar.

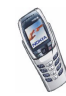

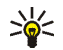

**Tipp:** Alternativ können Sie die Taste  $\sqrt{*}$ , verwenden: Einmal

drücken für Additionen, zweimal für Subtraktionen, dreimal für Multiplikationen oder viermal für Divisionen, wenn Sie den Rechner bei geschlossener Abdeckung verwenden.

- 4. Geben Sie die zweite Zahl ein.
- 5. Das Ergebnis erhalten Sie, wenn Sie **Optionen** drücken und *Ergebnis* wählen. Wiederholen Sie die Schritte 3 bis 5 so oft wie nötig.
- 6. Um eine neue Berechnung zu starten, halten Sie zunächst **Löschen** gedrückt.

#### **Währungsumrechnungen**

- 1. Drücken Sie **Menü** und wählen Sie *Extras* und anschließend *Rechner*.
- 2. Zum Speichern des Wechselkurses drücken Sie **Optionen** und wählen Sie *Kurs angeben*. Wählen Sie eine der angezeigten Optionen. Geben Sie den Wechselkurs ein und drücken Sie  $f*$  für ein Dezimalzeichen. Abschließend drücken Sie **OK**. Der Wechselkurs bleibt so lange gespeichert, bis Sie einen anderen Kurs eingeben.
- 3. Um die Währungsumrechnung vorzunehmen, geben Sie den Betrag ein, der umgerechnet werden soll, drücken Sie **Optionen** und wählen *In eigene Währung* oder *In Fremdwährung*.

Sie können Währungsumrechnungen auch in der Ausgangsanzeige vornehmen. Geben Sie dazu den umzurechnenden Betrag ein, drücken Sie **Optionen** und wählen Sie *In eigene Währung* oder *In Fremdwährung*.

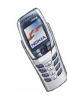

# **Brieftasche**

Unter *Brieftasche* können Sie persönliche Informationen, wie z. B. Kreditkarteninformationen, speichern und mit Ihrem Telefon Einkäufe tätigen.

Sie können über das Menü *Brieftasche* oder über den WAP-Browser auf die Brieftasche zugreifen, siehe [Optionen während des Browsens](#page-160-0) auf Seite [161](#page-160-0).

Wenn Sie zum ersten Mal auf die Brieftasche zugreifen, müssen Sie Ihren eigenen Brieftaschen-Code erstellen. Geben Sie unter *Brieftaschen-Code erstellen:* einen Brieftaschen-Code ein und drücken Sie **OK** zur Bestätigung. Geben Sie dann unter *Brieftaschen-Code bestätigen:* den Code erneut ein, und drücken Sie **OK**.

Wenn Sie den Inhalt der Brieftasche und den Brieftaschen-Code löschen möchten, geben Sie in der Ausgangsanzeige \*#7370925538# (oder \*#res0wallet# in Buchstaben) ein. Dafür benötigen Sie auch den Sicherheitscode des Telefons. Weitere Informationen dazu finden Sie unter [Zugriffscodes](#page-15-0) auf Seite [16](#page-15-0).

# **Speichern und Ändern der persönlichen Karteninformationen**

Um auf die Brieftasche zuzugreifen, drücken Sie **Menü**, wählen Sie *Extras* und anschließend *Brieftasche*. Geben Sie den Brieftaschen-Code ein, falls erforderlich, und drücken Sie **OK**. Wählen Sie *Karten*, um die Liste der Karten zu öffnen, und blättern Sie zu der gesuchten Karte. Es können maximal fünf Karten vorhanden sein.

- Um Informationen auf einer Karte zu speichern, drücken Sie **Optionen** und wählen Sie *Zeigen*. Wählen Sie
	- *Karteninfo*, um beispielsweise den Namen des Karteninhabers, den Kartentyp, die Nummer und das Ablaufdatum der Karte einzugeben.

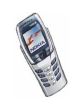

- *Benutzerinfo*, um einen Benutzernamen und ein Passwort zu speichern.
- *Lieferinfo*, um Ihre Lieferadresse zu speichern.
- *Rechnungsinfo*, um Ihre Rechnungsadresse zu speichern, falls die Rechnungsadresse von Ihrer eigenen Lieferadresse abweicht (beispielsweise bei Firmenkreditkarten).
- *Quittungsinfo*, um die Telefonnummern und E-Mail-Adressen zu speichern, an die Ihr Diensteanbieter eine Quittung Ihres Kaufs senden soll.
- Drücken Sie **Optionen** und wählen Sie *Karte kopieren*, um eine Kopie der Karte zu erstellen.
- Um alle Informationen von der Karte zu löschen, drücken Sie **Optionen** und wählen Sie *Inhalt löschen*.
- Drücken Sie zum Umbenennen der Karte **Optionen** und wählen Sie *Umbenennen*.

#### **Persönliche Notizen**

Sie können bis zu 30 persönliche Notizen speichern, beispielsweise Passwörter, Codes oder Notizen.

Drücken Sie **Menü**, wählen Sie *Extras*, *Brieftasche* und *Persönl. Notizen*. Durch Drücken von **Optionen** können Sie eine ausgewählte Notiz anzeigen, neue Notizen hinzufügen, eine ausgewählte Notiz bearbeiten und Notizen entweder nach Name oder Datum sortieren. *Als Text senden* kopiert die Notiz als eine Kurzmitteilung. *In Kal. kopieren* kopiert die Notiz als Erinnerung in den Kalender. *Nr. verwenden* übernimmt Nummern aus einer Notiz.

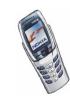

#### **Brieftaschen-Einstellungen**

Drücken Sie **Menü**, wählen Sie *Extras*, *Brieftasche* und *Einstellungen*. Wählen Sie

- *Code-Abfrage*, um die Abfrage des Brieftaschen-Codes ein- bzw. auszuschalten. Bevor Sie die Code-Abfrage ein- oder ausschalten können, müssen Sie den richtigen Brieftaschen-Code eingegeben haben.
- *Code ändern*, um den Brieftaschen-Code zu ändern.

#### **Hinweise zu Einkäufen mit der Brieftasche**

- 1. Geben Sie die gewünschte WAP-Shoppingseite (siehe [Herstellen einer](#page-158-0)  [Verbindung mit einem WAP-Dienst](#page-158-0) auf Seite [159](#page-158-0)) ein, und wählen Sie das gewünschte Produkt.
- 2. Um Ihren Einkauf zu zahlen, drücken Sie **Optionen** und wählen *Ausfüllen* (siehe [Optionen während des Browsens](#page-160-0) auf Seite [161](#page-160-0)).
- 3. Wählen Sie die Karte aus, mit der Sie bezahlen möchten. Füllen Sie das Datenformular Ihres Diensteanbieters aus, indem Sie die Kreditkarteninformationen aus der Brieftasche übertragen. Wenn Sie möchten, dass alle Felder automatisch ausgefüllt werden, wählen Sie *Alle Felder*. Diese Option wird nur angezeigt, wenn der WAP-Dienst den Electronic Commerce Modeling Language-Standard unterstützt. Sie können das Formular auch ausfüllen, indem Sie ein Informationsfeld nach dem anderen von der Karte wählen. Das Telefon zeigt das ausgefüllte Formular an.
- 4. Nach dem Bestätigen des Einkaufs werden die Informationen gesendet.

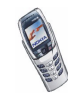
- 5. Möglicherweise erhalten Sie ein Signaturdokument vom WAP-Dienst, das Sie unterzeichnen müssen, damit der Kauf verbindlich wird. Informationen finden Sie unter [Digitale Signatur](#page-168-0) auf Seite [169.](#page-168-0)
- 6. Wählen Sie *Schließen*, um die Brieftasche zu schließen. Weitere Informationen finden Sie unter [Optionen während des Browsens](#page-160-0) auf Seite [161](#page-160-0).

# **Synchronisation**

Sie können Ihre Daten aus dem Kalender und dem Adressbuch mit einem entfernten Internet-Server oder einem kompatiblen PC abgleichen. Wenn Sie Daten auf dem entfernten Internet-Server gespeichert haben, können Sie die Synchronisation mit Ihrem Telefon vom Telefon aus starten. Sie können die Daten im Adressbuch und Kalender des Telefons mit den entsprechenden Daten in Ihrem PC auch synchronisieren, indem Sie die Synchronisation vom PC aus starten.

Wenn Sie während der Synchronisation einen eingehenden Anruf entgegennehmen, wird die Synchronisation abgebrochen, und Sie müssen sie erneut starten.

#### **Synchronisation über das Telefon**

Bevor Sie die Synchronisation auf dem Telefon starten, müssen Sie folgendermaßen vorgehen:

• Registrieren Sie sich bei einem Synchronisationsdienst. Weitere Informationen zur Verfügbarkeit und den Einstellungen des Synchronisationsdienstes erhalten Sie von Ihrem Netzbetreiber oder Diensteanbieter.

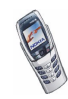

• Informationen zu den richtigen Synchronisationseinstellungen erhalten Sie von Ihrem Netzbetreiber oder Diensteanbieter.

Sie können die Synchronisationseinstellungen als Kurzmitteilung erhalten (siehe [Speichern der als Kurzmitteilung empfangenen](#page-146-0)  [Synchronisationseinstellungen](#page-146-0) auf Seite [147\)](#page-146-0), oder Sie müssen die Einstellungen u. U. manuell eingeben (siehe [Manuelles Eingeben der](#page-146-1)  [Synchronisationseinstellungen](#page-146-1) auf Seite [147\)](#page-146-1).

So starten Sie die Synchronisation von Ihrem Telefon aus:

1. Drücken Sie **Menü**, wählen Sie *Dienste*, *Aktive Diensteinstellungen* und schließlich die Verbindungseinstellungen, die Sie für die Synchronisation benötigen.

Die Synchronisationseinstellungen können sich von den Diensteinstellungen unterscheiden, die Sie zum WAP-Browsen benötigen. Nach der Synchronisation ändern Sie die Einstellungen unter *Aktive Diensteinstellungen* zurück zu den ursprünglichen Einstellungen, wenn Sie später andere WAP-Dienste nutzen möchten.

- 2. Markieren Sie die zu synchronisierenden Daten. Weitere Informationen finden Sie unter *Daten synchronisieren* im Kapitel [Manuelles Eingeben der](#page-146-1)  [Synchronisationseinstellungen](#page-146-1) auf Seite [147](#page-146-1).
- 3. Drücken Sie **Menü** und wählen Sie *Extras*, *Synchronisation* und *Synchronisieren*.
- 4. Die markierten Daten des aktiven Satzes werden nach der Bestätigung synchronisiert.

Die erste Synchronisation kann bis zu 30 Minuten dauern, wenn Sie sehr viele Adressbuch- oder Kalendereinträge gespeichert haben.

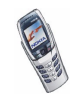

Copyright © 2003 Nokia. All rights reserved. 146

#### <span id="page-146-0"></span>**Speichern der als Kurzmitteilung empfangenen Synchronisationseinstellungen**

Wenn Sie die Synchronisationseinstellungen als eine Kurzmitteilung erhalten, wird die Meldung *Sync.-einstellungen empfangen* angezeigt.

Drücken Sie **Optionen** und wählen Sie *Details*, um die eingegangenen Einstellungen zunächst anzuzeigen, *Speichern*, um die Synchronisationseinstellungen zu speichern, oder *Löschen*, um sie zu verwerfen.

#### <span id="page-146-1"></span>**Manuelles Eingeben der Synchronisationseinstellungen**

Drücken Sie **Menü**, wählen Sie *Extras*, *Synchronisation* und *Einstellungen*.

Wählen Sie *Aktive Internet-Sync.-einstell.*.

Sie müssen den Satz aktivieren, in dem die Synchronisationseinstellungen gespeichert werden sollen. Ein Verbindungssatz ist eine Sammlung von Einstellungen, die zum Herstellen einer Verbindung zu einem Dienst benötigt werden.

Blättern Sie zu dem Verbindungssatz, der aktiviert werden soll, und drücken Sie **Aktivier.**.

Wählen Sie *Internet-Synchr.-einstell. ändern*. Wählen Sie die Einstellungen nacheinander aus und geben Sie alle erforderlichen Einstellungen ein.

- *Name der Einstellung*. Geben Sie den Namen für den Verbindungssatz ein und drücken Sie **OK**.
- *Daten synchronisieren*. Markieren Sie die Daten, die Sie synchronisieren möchten, *Adressbuch* und/oder *Kalender*, und drücken Sie **Ende**.

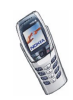

- *Datenbankadressen*. Wählen Sie *Adressdatenbank* und/oder *Kalenderdatenbank*, damit die Daten bearbeitet werden. Geben Sie den Namen der Datenbank ein und bestätigen Sie mit **OK**.
- *Benutzername*. Geben Sie den Benutzernamen ein, und drücken Sie **OK**.
- *Passwort*. Geben Sie das Passwort ein, und drücken Sie **OK**.
- *Synchronisationsserver*. Geben Sie den Namen des Servers ein und bestätigen Sie mit **OK**.

#### **Synchronisation vom PC aus**

Für die Synchronisation des Adressbuchs und Kalenders vom PC aus verwenden Sie eine Infrarotverbindung oder ein Datenkabel. Außerdem muss die PC Suite-Software für Ihr Telefon auf dem PC installiert sein. Starten Sie die Synchronisation auf dem PC über die PC Suite. Nach der Synchronisation sind die Daten im Telefon und auf dem PC gleich.

#### **Countdown**

Drücken Sie **Menü** und wählen Sie *Extras* und anschließend *Countdown*. Geben Sie die Zeitdauer, nach der das Signal ertönen soll, in Stunden und Minuten ein und drücken Sie **OK**. Wenn Sie möchten, können Sie eine Notiz verfassen, die angezeigt wird, wenn die Zeit abgelaufen ist. Drücken Sie anschließend **OK**, um den Countdown zu starten.

• Um die Countdown-Zeit zu ändern, wählen Sie *Zeit ändern*, oder um den Zähler anzuhalten, wählen Sie *Anhalten*.

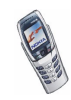

Wenn die Erinnerungszeit erreicht ist, während das Telefon die Ausgangsanzeige anzeigt, ertönt ein Tonsignal und der entsprechende Notizentext blinkt (falls vorhanden). Andernfalls wird *Countdown abgelaufen* angezeigt. Sie können das Tonsignal durch Drücken einer beliebigen Taste stoppen. Wenn keine Taste gedrückt wird, hört das Tonsignal nach 30 Sekunden automatisch auf. Um das Signal auszuschalten und die Notiz auszublenden, drücken Sie **OK**.

# **Stoppuhr**

Mit der Stoppuhr können Sie die Zeit messen sowie Zwischenzeiten und Rundenzeiten nehmen. Während die Zeit genommen wird, stehen die anderen Telefonfunktionen weiterhin zur Verfügung. Wenn die Zeitmessung mit der Stoppuhr im Hintergrund ablaufen soll, drücken Sie

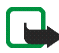

**Hinweis:**Die Verwendung der Stoppuhrfunktion verbraucht Akkuladung, so dass die Betriebszeit des Telefons verringert wird. Lassen Sie sie nicht grundlos im Hintergrund laufen, während Sie andere Arbeiten mit Ihrem Telefon ausführen.

### <span id="page-148-0"></span>**Zeitüberwachung und Zwischenzeiten**

- 1. Drücken Sie **Menü**, wählen Sie *Extras*, *Stoppuhr* und *Zwischenzeiten*. Wenn bereits eine Zeitmessung im Hintergrund läuft, können Sie *Fortsetzen* wählen.
- 2. Drücken Sie **Start**, um die Zeitüberwachung zu starten. Drücken Sie für jede Zwischenzeit, die genommen werden soll, **Zwzeit.**. Die Zwischenzeiten werden unter der laufenden Gesamtzeit angezeigt. Blättern Sie, um die Zeiten anzusehen.
- 3. Drücken Sie **Stopp**, um die Zeitüberwachung zu beenden.
- 4. Drücken Sie **Optionen** und wählen Sie

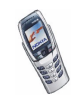

*Starten*, um die Zeitüberwachung wieder zu starten. Die neue Zeit wird der vorherigen Zeit hinzugefügt.

*Speichern*, um die Zeit zu speichern. Geben Sie einen Namen für die gemessene Zeit ein und drücken Sie **OK**. Wird kein Name eingegeben, so wird die Gesamtzeit als Titel verwendet.

*Zurücksetzen*, um die Zeit zurückzusetzen, ohne sie zu speichern.

#### **Rundenzeiten**

Drücken Sie **Menü**, wählen Sie *Extras*, *Stoppuhr* und *Rundenzeiten*. Drücken Sie **Start**, um die Zeitüberwachung zu starten, und **Runde**, um Rundenzeiten zu nehmen. Drücken Sie **Stopp**, um die Rundenzeit anzuhalten. Wenn Sie die Rundenzeiten speichern oder zurücksetzen möchten, drücken Sie **Optionen**. Weitere Informationen finden Sie unter [Zeitüberwachung und Zwischenzeiten](#page-148-0) weiter oben im Text.

#### **Anzeigen und Löschen von Zeitwerten**

Drücken Sie **Menü**, wählen Sie *Extras* und *Stoppuhr*.

Wenn die Stoppuhr nicht zurückgesetzt wurde, können Sie *Letzte Zeit zeigen* wählen, um die zuletzt gemessene Zeit anzuzeigen. Wählen Sie *Zeiten zeigen*. Daraufhin wird eine Liste mit Namen oder Endzeiten angezeigt. Wählen Sie die gewünschte Zeit aus.

Zum Löschen der gespeicherten Zeiten wählen Sie *Zeiten löschen*. Wählen Sie *Alle löschen*, und drücken Sie **OK** oder wählen Sie *Einzeln*, und blättern Sie zu den Zeiten, die gelöscht werden sollen. Drücken Sie dann **Löschen** und anschließend **OK**.

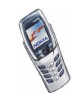

# ■ **Verbindungen (Menü 12)**

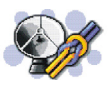

#### <span id="page-150-0"></span>**Infrarot**

Sie können das Telefon einrichten, damit Daten über den Infrarotanschluss (IR) empfangen werden können. Um eine IR-Verbindung herzustellen, muss das Gerät, mit dem Sie eine Verbindung aufbauen möchten, IrDA-kompatibel sein. Sie können verschiedene Daten, wie Visitenkarten oder Kalendereinträge, über den Infrarotanschluss Ihres Telefons an ein kompatibles Telefon oder Datengerät (z. B. ein Computer) senden bzw. empfangen.

Richten Sie den Infrarotstrahl nicht auf die Augen von Personen und verursachen Sie keine Störungen bei anderen Infrarot-Geräten. Dieses Gerät ist ein Laser-Produkt der Klasse 1.

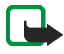

**Hinweis:** Wenn Sie diese Funktion verwenden möchten, muss das Telefon eingeschaltet sein. Schalten Sie das Telefon nicht ein, wenn der Einsatz von Mobiltelefonen verboten ist, es zu Störungen kommen oder Gefahr entstehen kann.

#### **Senden und Empfangen von Daten über den Infrarotanschluss**

- Stellen Sie sicher, dass die Infrarotanschlüsse des sendenden und des empfangenden Geräts aufeinander zeigen und keine Hindernisse zwischen den Geräten vorhanden sind. Die optimale Entfernung zwischen den beiden Geräten einer Infrarotverbindung beträgt maximal einen Meter.
- Um den Infrarotanschluss Ihres Telefons für den Datenempfang zu aktivieren, drücken Sie **Menü** und wählen *Verbindungen* und anschließend *Infrarot*.
- Der Benutzer des sendenden Telefons wählt die gewünschte IR-Funktion, um die Datenübertragung zu starten.

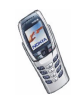

Wenn nicht innerhalb von zwei Minuten nach Aktivierung des IR-Anschlusses mit der Datenübertragung begonnen wird, wird die Verbindung abgebrochen und muss neu gestartet werden.

#### **Symbol für eine IR-Verbindung**

- Wenn das Symbol  $\mathbf{p} \cdots$  angezeigt wird, ist die Infrarotverbindung aktiviert und Ihr Telefon bereit, Daten über den Infrarotanschluss zu senden bzw. zu empfangen.
- Wenn das Symbol  $\mathbf{b}$  ... blinkt, versucht Ihr Telefon, eine Verbindung mit dem anderen Gerät aufzubauen oder die Verbindung wurde verloren.

Die Infrarotverbindung wird automatisch deaktiviert.

# **GPRS**

#### **GPRS-Verbindung**

Sie können festlegen, dass sich das Telefon automatisch bei einem GPRS-Netz registriert, wenn Sie Ihr Telefon einschalten. Drücken Sie **Menü**, und wählen Sie *Verbindungen*, *GPRS*, *GPRS-Verbindung* und *Immer online*. Wenn Sie eine Anwendung über GPRS starten, wird eine Verbindung zwischen dem Telefon und dem Netz hergestellt und die Datenübertragung kann erfolgen. Wenn Sie das Programm beenden, wird die GPRS-Verbindung getrennt. Die Registrierung für das GPRS-Netz bleibt allerdings bestehen.

Wenn Sie *Bei Bedarf* wählen, wird die GPRS-Registrierung und -Verbindung hergestellt, wenn ein Programm, das GPRS verwendet, diese benötigt, und wieder abgebrochen, wenn Sie das Programm beenden.

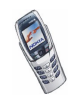

Wenn eine GPRS-Verbindung hergestellt wurde, wird das Symbol  $\boxed{\text{G}}$  oben links im Display angezeigt. Wenn Sie während der GPRS-Verbindung einen Anruf oder eine Kurzmitteilung empfangen oder einen Anruf tätigen, wird das Symbol  $\Xi$ oben rechts in der Anzeige eingeblendet, um anzugeben, dass die GPRS-Verbindung vorübergehend gehalten wird.

#### <span id="page-152-0"></span>**GPRS-Modemeinstellungen**

Sie können das Telefon über eine Infrarotverbindung oder über eine Kabelverbindung mit einem kompatiblen Computer verbinden und das Telefon als Modem verwenden. Dadurch erhalten Sie eine GPRS-Verbindung am Computer. Drücken Sie **Menü** und wählen Sie *Verbindungen*, *GPRS* und *GPRS-Modemeinstellungen*. Wählen Sie *Aktiver Zugangspunkt* und aktivieren Sie den gewünschten Zugangspunkt. Wählen Sie *Aktiven Zugangspunkt ändern*, um die Einstellungen für den Zugangspunkt zu ändern.

- Blättern Sie zu *Name für Zugangspunkt*, und drücken Sie **Wählen**. Geben Sie den neuen Namen für den aktiven Zugangspunkt ein, und drücken Sie **OK**.
- Blättern Sie zu *GPRS-Zugangspunkt*, und drücken Sie **Wählen**. Geben Sie den Namen ein, und drücken Sie **OK**.

Der Name eines Zugangspunkts wird benötigt, um eine Verbindung zu einem GPRS-Netz herzustellen. Den Namen des Zugangspunktes erhalten Sie von Ihrem Netzbetreiber oder Diensteanbieter.

Sie können die GPRS-Einwahlkonfiguration (Namen des Zugangspunktes) auch mithilfe der Nokia Modem Options-Software auf dem Computer vornehmen. Weitere Informationen finden Sie unter [PC Suite](#page-172-0) auf Seite [173](#page-172-0). Wenn Sie die Einstellungen sowohl auf dem Computer als auch auf dem Telefon festgelegt haben, werden die PC-Einstellungen verwendet.

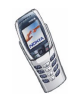

# ■ **WAP-Dienste (Menü 13)**

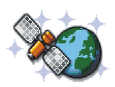

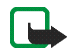

**Hinweis:** Wenn Sie diese Funktion verwenden möchten, muss das Telefon eingeschaltet sein. Schalten Sie das Telefon nicht ein, wenn der Einsatz von Mobiltelefonen verboten ist, es zu Störungen kommen oder Gefahr entstehen kann.

Sie haben Zugriff auf verschiedene WAP-Dienste wie Bankgeschäfte, Nachrichten, Wetterberichte und Unterhaltung. Diese Dienste wurden extra für Mobiltelefone entworfen und werden von WAP-Diensteanbietern verwaltet.

Informationen zur Verfügbarkeit von WAP-Diensten, Preisen und Tarifen erhalten Sie von Ihrem Netzbetreiber und/oder dem Diensteanbieter, dessen Dienst Sie nutzen möchten. Von den Diensteanbietern erhalten Sie auch die Anleitungen zur Verwendung ihrer Dienste.

WAP-Dienste verwenden auf ihren WAP-Seiten die Wireless Markup Language (WML). Sie können auf dem Telefon keine WWW-Seiten im HTML-Format betrachten.

#### **Übersicht der ersten Schritte zum Aufrufen und Verwenden von WAP-Diensten**

- 1. Speichern Sie die Diensteinstellungen, die Sie für den Zugriff auf den gewünschten WAP-Dienst benötigen. Siehe Seite [155.](#page-154-0)
- 2. Stellen Sie eine Verbindung zu dem gewünschten WAP-Dienst her. Siehe Seite [159.](#page-158-0)

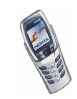

- 3. Beginnen Sie mit dem Browsen durch die Seiten des WAP-Dienstes. Siehe Seite [160.](#page-159-0)
- 4. Wenn Sie mit dem Browsen fertig sind, trennen Sie die Verbindung zu dem WAP-Dienst. Siehe Seite [163](#page-162-0).

### **Einrichten des Telefons für einen WAP-Dienst**

Sie können die Dienste-Einstellungen als Kurzmitteilung vom Netzbetreiber oder Diensteanbieter erhalten, der den von Ihnen gewünschten WAP-Dienst anbietet. Wenn Sie weitere Informationen benötigen, wenden Sie sich an Ihren Netzbetreiber oder Diensteanbieter, oder besuchen Sie die Club Nokia Internetseiten (www.club.nokia.com).

Sie können die Einstellungen auch manuell eingeben oder hinzufügen und mithilfe der PC Suite bearbeiten. Informationen zu den richtigen Einstellungen erhalten Sie von Ihrem Netzbetreiber oder Diensteanbieter. Die WAP-Einstellungen können beispielsweise auf deren Internetseiten verfügbar sein.

#### <span id="page-154-0"></span>**Speichern von Diensteinstellungen, die Sie über eine Kurzmitteilung empfangen haben**

Wenn Sie die Dienste-Einstellungen als Kurzmitteilung erhalten, wird die Meldung *Diensteinstellungen empfangen* angezeigt.

• Um die erhaltenen Einstellungen zu speichern, drücken Sie **Optionen** und wählen *Speichern*.

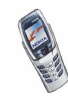

Wenn keine Einstellungen unter *Aktive Diensteinstellungen* gespeichert sind, werden die Einstellungen unter dem ersten freien Verbindungssatz gespeichert und auch aktiviert.

Wenn Einstellungen unter *Aktive Diensteinstellungen* gespeichert sind, wird *Gespeicherte Einstellungen aktivieren?* angezeigt. Zur Aktivierung der gespeicherten Einstellungen drücken Sie **Ja**. Um diese lediglich zu speichern, drücken Sie **Nein**.

- Drücken Sie **Optionen**, um die erhaltenen Einstellungen zu verwerfen, und wählen Sie *Löschen*.
- Wenn Sie die empfangenen Einstellungen zuerst ansehen möchten, drücken Sie **Optionen** und wählen Sie *Zeigen*. Um die Einstellungen zu speichern, drücken Sie **Speichern**.

#### **Manuelles Eingeben der Diensteinstellungen**

- 1. Drücken Sie **Menü** und wählen Sie *Dienste*, *Einstellungen* und *Verbindungseinstellungen*.
- 2. Wählen Sie *Aktive Diensteinstellungen*.

Sie müssen den Einstellungssatz aktivieren, in dem die Diensteinstellungen gespeichert werden sollen. Ein Einstellungssatz ist eine Sammlung von Einstellungen, die zum Herstellen einer Verbindung zu einem WAP-Dienst benötigt werden.

- 3. Blättern Sie zu dem Einstellungssatz, der aktiviert werden soll, und drücken Sie **Aktivier.**.
- 4. Wählen Sie *Aktive Diensteinstellungen ändern*.

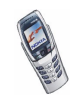

Wählen Sie die Einstellungen nacheinander aus, und geben Sie alle erforderlichen Einstellungen ein.

- *Name der Einstellung*. Geben Sie den neuen Namen für den Verbindungssatz ein, und drücken Sie **OK**.
- *Startseite*. Geben Sie die Adresse der Homepage des WAP-Dienstes ein, den Sie verwenden möchten (für einen Punkt drücken Sie  $\overline{(I_{\infty})}$ ), und bestätigen Sie mit **OK**.
- *Verbindungsmodus*. Wählen Sie *Permanent* oder *Temporär*.
- *Verbindungssicherheit*. Wählen Sie *Ein* oder *Aus*.

Wenn die Verbindungssicherheit *Ein* ist, versucht das Telefon, eine sichere Verbindung zu dem WAP-Dienst herzustellen. Wenn keine sichere Verbindung verfügbar ist, wird die Verbindung nicht hergestellt. Wenn Sie trotzdem eine unsichere Verbindung herstellen möchten, stellen Sie die Verbindungssicherheit auf *Aus*.

- *Datenübertragung*. Wählen Sie *GSM-Daten* oder *GPRS*.
- *Datenträger-Einstellungen*. Informationen zu den Einstellungen für die gewählte Übertragungsart finden Sie unter [Einstellungen für die](#page-157-0)  [Übertragungsart GSM-Daten:](#page-157-0) und [Einstellungen für die Übertragungsart](#page-157-1)  [GPRS:](#page-157-1) weiter unten im Text.

Weitere Informationen zur Preisberechnung, zur Verbindungsgeschwindigkeit oder ähnliches erhalten Sie von Ihrem Netzbetreiber oder Diensteanbieter.

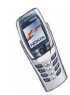

#### <span id="page-157-0"></span>**Einstellungen für die Übertragungsart GSM-Daten:**

- *Anwahlnummer*. Geben Sie die Telefonnummer ein, und drücken Sie **OK**.
- *IP-Adresse*. Geben Sie die Adresse ein (für einen Punkt drücken Sie  $\sqrt{a}$ ) und bestätigen Sie mit **OK**. Sie erhalten die IP-Adresse von Ihrem Netzbetreiber oder Diensteanbieter.
- *Authentifizierungstyp*. Wählen Sie *Sicher* oder *Normal*.
- *Datenanruftyp*. Wählen Sie *Analog* oder *ISDN*.
- *Datenrate*. Wählen Sie die gewünschte Geschwindigkeit oder *Automatisch*. *Automatisch* ist nur verfügbar, wenn der Datenanruftyp *Analog* ist. Die tatsächliche Geschwindigkeit des Datenanrufs hängt vom Diensteanbieter ab.
- *Login-Modus*. Wählen Sie *Manuell* oder *Automatisch*.
- *Benutzername*. Geben Sie den Benutzernamen ein, und drücken Sie **OK**.
- *Passwort*. Geben Sie das Passwort ein, und drücken Sie **OK**.
- *Terminal-Fenster zeigen*. Wählen Sie *Ja*, wenn der Server eine Benutzerauthentifizierung vornehmen soll, wenn Sie während einer DFÜ-Verbindung auf Intranet-Seiten zugreifen.

# <span id="page-157-1"></span>**Einstellungen für die Übertragungsart GPRS:**

• *GPRS-Zugangspunkt*. Geben Sie den Zugangspunkt ein, und drücken Sie **OK**. Der Name eines Zugangspunkts wird benötigt, um eine Verbindung zu einem GPRS-Netz herzustellen. Sie erhalten diesen Namen von Ihrem Netzbetreiber oder Diensteanbieter.

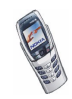

- *IP-Adresse*. Geben Sie die Adresse ein (für einen Punkt drücken Sie  $\sqrt{a}$ )), und bestätigen Sie mit **OK**. Sie erhalten die IP-Adresse von Ihrem Netzbetreiber oder Diensteanbieter.
- *Authentifizierungstyp*. Wählen Sie *Sicher* oder *Normal*.
- *Login-Modus* Wählen Sie *Manuell* oder *Automatisch*. Wenn Sie *Automatisch* wählen, verwendet der Login-Modus den Benutzernamen und das Kennwort, das in den folgenden Einstellungen angegeben wird. Wenn Sie *Manuell* wählen, werden die Login-Informationen bei jedem Verbindungsaufbau abgefragt.
- *Benutzername*. Geben Sie den Benutzernamen ein, und drücken Sie **OK**.
- *Passwort*. Geben Sie das Passwort ein, und drücken Sie **OK**.

#### <span id="page-158-0"></span>**Herstellen einer Verbindung mit einem WAP-Dienst**

Stellen Sie zunächst sicher, dass die Diensteinstellungen des WAP-Dienstes, den Sie verwenden möchten, aktiviert sind. So aktivieren Sie die Einstellungen:

• Drücken Sie **Menü** und wählen Sie *Dienste*, *Einstellungen* und *Verbindungseinstellungen*. Wählen Sie *Aktive Diensteinstellungen*, blättern Sie zu dem Einstellungssatz, der aktiviert werden soll, und drücken Sie **Aktivier.**.

Stellen Sie anschließend eine Verbindung zum WAP-Dienst her. Es gibt drei Möglichkeiten, eine Verbindung herzustellen:

• Öffnen Sie die Startseite des WAP-Dienstes: Drücken Sie **Menü** und wählen Sie *Dienste* und anschließend *Startseite*.

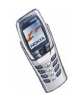

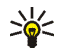

**Tipp:** Um die Startseite eines WAP-Dienstes bei geschlossener Abdeckung schnell zu öffnen, halten Sie in der Ausgangsanzeige Gedrückt. Bei geöffneter Abdeckung drücken Sie die entsprechende Nummerntaste.

Oder:

• Wählen Sie das Lesezeichen des WAP-Dienstes:

Drücken Sie **Menü**, wählen Sie *Dienste*, *Lesezeichen*, und wählen Sie ein Lesezeichen aus.

Wenn das Lesezeichen mit den derzeit aktiven Diensteinstellungen nicht funktioniert, aktivieren Sie einen anderen Diensteinstellungssatz (falls vorhanden). Versuchen Sie es anschließend erneut.

Oder:

• Geben Sie die Adresse des WAP-Dienstes ein:

Drücken Sie **Menü**, und wählen Sie *Dienste* und anschließend *Zur Adresse*. Geben Sie die Adresse des WAP-Dienstes ein, drücken Sie für Sonderzeichen  $\sqrt{*}$  (oder **)**, wenn die Abdeckung geöffnet ist), und bestätigen Sie mit **OK**.

Beachten Sie, dass Sie das Präfix http:// nicht vor die Adresse schreiben müssen, da es automatisch hinzugefügt wird.

## <span id="page-159-0"></span>**Browsen durch die Seiten eines WAP-Dienstes**

Wenn Sie eine Verbindung zum WAP-Dienst hergestellt haben, können Sie durch seine WAP-Seiten browsen. Die Funktionen der Telefontasten können bei den unterschiedlichen WAP-Diensten variieren. Folgen Sie den Anleitungen in der Anzeige. Nähere Einzelheiten erfahren Sie bei Ihrem WAP-Diensteanbieter.

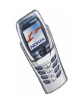

Wenn GPRS als Übertragungsart gewählt ist, sehen Sie beim Durchblättern oben links in der Anzeige das Symbol **G**. Wenn Sie während der GPRS-Verbindung einen Anruf oder eine Kurzmitteilung empfangen oder einen Anruf tätigen, wird das Symbol  $\ddot{\mathbf{E}}$  oben rechts in der Anzeige eingeblendet, um anzugeben, dass die GPRS-Verbindung vorübergehend gehalten wird.

#### **Verwenden der Telefontasten beim Browsen**

- Schieben Sie den Joystick nach oben oder unten, um durch die WAP-Seite zu blättern.
- $\bullet$  Fin markiertes Element wählen Sie durch Drücken der Taste  $\bigcap$  aus.
- Zur Eingabe von Zeichen und Zahlen drücken Sie die Tasten  $\left(\begin{array}{c} \blacksquare \end{array}\right)$   $\left(\begin{array}{c} \sqrt{N\times 2} \end{array}\right)$ . Sonderzeichen geben Sie mit der Taste  $\overline{\phantom{a}}\rightarrow$ ein. Wenn die Abdeckung des Telefons geöffnet ist, können Sie Buchstaben und Zahlen normal eingeben.

#### <span id="page-160-0"></span>**Optionen während des Browsens**

Drücken Sie **Optionen** und wählen anschließend eine der verfügbaren Optionen: Der Diensteanbieter kann auch andere Optionen anbieten. Wählen Sie

- *Startseite*, um zur Startseite des WAP-Dienstes zurückzukehren.
- *Lesezeichen* Siehe Seite [164.](#page-163-0)
- *Anrufen*, *Ändern*, *Zeile öffnen*, *Öffnen*, *Liste öffnen*, um anzurufen, Text einzugeben oder ein markiertes Element auf der WAP-Seite herunterzuladen.
- *Lesez. hinzufügen*, um die WAP-Seite als Lesezeichen zu speichern.
- *Bild zeigen* oder *Bilder zeigen*, um Bilder und Animationen von der WAP-Seite anzuzeigen.

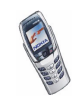

- *Zur Adresse*, um die Adresse des gewünschten WAP-Dienstes einzugeben.
- *Dienstmitteilung* Siehe Seite [165.](#page-164-0)
- *Ausfüllen* und *Schließen*. Siehe [Hinweise zu Einkäufen mit der Brieftasche](#page-143-0) auf Seite [144](#page-143-0).
- *Browser-Einstell.* Siehe [WAP-Browser-Einstellungen](#page-162-1) auf Seite [163.](#page-162-1)
- *Cookies* Siehe Seite [171](#page-170-0).
- *Detail verwenden*, um eine Nummer von der WAP-Seite zu kopieren, damit sie diese speichern oder anrufen können. Wenn die WAP-Seite mehrere Nummern enthält, können Sie die gewünschte Nummer auswählen.
- *Neu laden*, um die aktuelle WAP-Seite neu zu laden und zu aktualisieren.
- *Cache leeren* Siehe [Der Cache-Speicher](#page-165-0) auf Seite [166](#page-165-0).
- *Sicherheitsinfo*, um die Sicherheitsinformationen für die aktuelle WAP-Verbindung und den Server anzuzeigen.
- *Beenden* Siehe [Beenden einer WAP-Verbindung](#page-162-0) auf Seite [163.](#page-162-0)

#### **Direkte Anwahl**

Der WAP-Browser unterstützt Funktionen, auf die Sie beim Browsen zugreifen können. Sie können einen Sprachanruf tätigen, DTMF-Töne während eines Sprachanrufs senden und einen Namen und eine Telefonnummer von einer WAP-Seite im Adressbuch speichern.

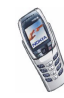

## <span id="page-162-0"></span>**Beenden einer WAP-Verbindung**

Um das Browsen zu beenden und die Verbindung abzubrechen, drücken Sie **Optionen** und wählen *Beenden*. Wenn die Meldung *Dienste verlassen?* angezeigt wird, drücken Sie **Ja**.

Alternativ können Sie auch drücken. Wird *GSM-Daten* als Datenübertragungsart verwendet, drücken Sie zweimal . Das Telefon bricht die Verbindung zu dem WAP-Dienst ab.

## <span id="page-162-1"></span>**WAP-Browser-Einstellungen**

- 1. Drücken Sie während des Browsens **Optionen** und wählen Sie *Browser-Einstell.*, oder drücken Sie in der Ausgangsanzeige **Menü** und wählen Sie *Dienste*, *Einstellungen* und *BrowserEinstellungen*.
- 2. Wählen Sie *Textumbruch* oder *Bilder zeigen*.
- 3. Wählen Sie *Ein* oder *Aus* für *Textumbruch* und *Ja* oder *Nein* für *Bilder zeigen*.

Ist für *Textumbruch* die Option *Ein* gewählt, so wird der Text in der nächsten Zeile fortgeführt, wenn er nicht in einer Zeile angezeigt werden kann. Ist *Aus* gewählt, wird der Text abgekürzt, wenn er nicht in einer Zeile angezeigt werden kann.

Wenn für *Bilder zeigen* die Option *Nein* gewählt ist, werden Bilder der WAP-Seite nicht angezeigt. Mit dieser Einstellung können Sie schneller durch WAP-Seiten browsen, die viele Bilder enthalten.

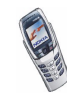

## <span id="page-163-0"></span>**Lesezeichen**

Sie können Adressen von WAP-Seiten als Lesezeichen im Telefon speichern.

- 1. Drücken Sie während des Browsens **Optionen** und wählen Sie *Lesezeichen*, oder drücken Sie in der Ausgangsanzeige **Menü** und wählen Sie *Dienste* und *Lesezeichen*.
- 2. Blättern Sie zum gewünschten Lesezeichen und drücken Sie **Optionen**.
- 3. Wählen Sie eine der folgenden Optionen aus:

*Öffnen*, um eine Verbindung zu der dem Lesezeichen zugewiesenen WAP-Seite herzustellen.

*Zeigen*, *Ändern* oder *Löschen*, um das ausgewählte Lesezeichen zu bearbeiten oder zu löschen.

*Senden*. Um das ausgewählte Lesezeichen direkt zu dem anderen Telefon zu senden, wählen Sie *Als Lesezeichen*, oder um das Lesezeichen als Textmitteilung zu senden, wählen Sie *Als Kurzmitteilung*.

*Neues Lesezeich.*, um ein neues Lesezeichen ohne Verbindung zum WAP-Dienst zu erstellen. Geben Sie die Adresse und den Titel der WAP-Seite ein und drücken Sie **OK**.

Beachten Sie, dass in Ihrem Telefon Lesezeichen für nicht zu Nokia gehörige WAP-Seiten vorinstalliert sein können. Nokia übernimmt keine Garantien oder Verantwortung für den Inhalt dieser WAP-Seiten. Wenn Sie auf diese zugreifen, sollten Sie dieselben Vorsichtsmaßnahmen bezüglich Sicherheit und Inhalt treffen wie bei einer Internetseite.

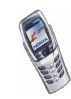

#### **Empfangen eines Lesezeichens**

Wenn Sie ein Lesezeichen erhalten haben, wird die Meldung *1 Lesezeichen empfangen* angezeigt. Drücken Sie **Zeigen**, drücken Sie dann **Optionen** und wählen Sie *Zeigen*, um das Lesezeichen anzuzeigen, *Speichern*, um das Lesezeichen zu speichern, oder *Löschen*, um es zu verwerfen.

### <span id="page-164-0"></span>**Dienstmitteilungen (WAP-Push)**

Das Telefon kann Dienstmitteilungen von Ihrem Diensteanbieter empfangen. Dienstmitteilungen sind Informationen, beispielsweise aktuelle Nachrichten, und werden als Mitteilung gesendet, welche die Adresse einer WAP-Seite enthält.

Um in der Ausgangsanzeige auf die *Dienstmitteilung* zuzugreifen, nachdem Sie eine Dienstmitteilung empfangen haben, drücken Sie **Zeigen**.

• Wenn Sie **Beenden** drücken, wird die Mitteilung in den *Dienstmitteilung* verschoben. Um später auf den Ordner *Dienstmitteilung* zuzugreifen, drücken Sie **Menü**, wählen *Dienste* und anschließend *Dienstmitteilung*.

Um während des Browsens auf den Ordner *Dienstmitteilung* zuzugreifen, drücken Sie **Optionen** und wählen *Dienstmitteilung*. Blättern Sie zu der gewünschten Mitteilung, drücken Sie **Optionen**, und wählen Sie

- *Abrufen*, um den WAP-Browser zu aktivieren und auf den entsprechenden WAP-Inhalt zuzugreifen.
- *Details*, um Detailinformationen zur Dienstmitteilung anzuzeigen.
- *Löschen*, um die ausgewählte Dienstmitteilung zu löschen.

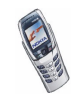

#### **So legen Sie fest, dass Dienstmitteilungen mit dem Telefon empfangen werden können:**

Drücken Sie **Menü**, und wählen Sie *Dienste*, *Einstellungen*, *Einstellungen für Dienstmitteil.* und *Mitteilungsempfang*. Damit das Telefon Dienstmitteilungen empfangen kann, wählen Sie *Ein*. Wenn Sie *Aus* wählen, kann das Telefon keine Dienstmitteilungen empfangen.

# <span id="page-165-0"></span>**Der Cache-Speicher**

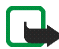

**Hinweis:** Die Informationen oder Dienste, auf die Sie zugegriffen haben, werden im Cache des Telefons gespeichert. Ein Cache ist ein Pufferspeicher für die temporäre Speicherung von Daten. Wenn Sie mit Kennwörtern auf vertrauliche Informationen zugegriffen haben oder dies versucht haben (z. B. auf ein Bankkonto), leeren Sie den Cache des Telefons nach jeder Verwendung.

So leeren Sie den Cache-Speicher:

- Während des Browsens drücken Sie **Optionen** und wählen *Cache leeren*, oder
- in der Ausgangsanzeige drücken Sie **Menü**, und wählen *Dienste* und anschließend *Cache leeren*.

### **Browser-Sicherheit**

Die Sicherheitsfunktionen sind für einige WAP-Dienste wie etwa Bank-Dienste oder das Einkaufen auf einer WAP-Seite erforderlich. Für derartige Verbindungen benötigen Sie Sicherheitszertifikate und unter Umständen ein Sicherheitsmodul, das eventuell auf Ihrer SIM-Karte verfügbar ist. Wenden Sie sich an Ihren Diensteanbieter, um weitere Einzelheiten zu erfahren.

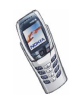

#### **Sicherheitsmodul**

Das Sicherheitsmodul kann Zertifikate sowie private und öffentliche Schlüssel enthalten. Das Sicherheitsmodul bietet Sicherheitsdienste für WAP-Programme und ermöglicht Ihnen die Verwendung einer digitalen Signatur. Die Zertifikate werden im Sicherheitsmodul durch den Diensteanbieter gespeichert oder können von einer WAP-Seite heruntergeladen werden.

Drücken Sie **Menü** und wählen Sie *Dienste*, *Einstellungen* und *Einstellungen für Sicherheitsmodul*. Wählen Sie

- *Details zum Sicherheitsmodul*, um die Bezeichnung, den Status, den Hersteller und die Seriennummer des Sicherheitsmoduls anzuzeigen.
- *Modul-PIN Abfrage*, damit das Telefon Sie nach der Modul-PIN fragt, sobald Sie Dienste aus dem Sicherheitsmodul in Anspruch nehmen. Geben Sie den Code ein, und wählen Sie *Ein*. Um die Modul-PIN-Anforderung zu deaktivieren, wählen Sie *Aus*.
- *Modul-PIN ändern*, um die Modul-PIN zu ändern, sofern dies durch das Sicherheitsmodul zugelassen wird. Geben Sie den aktuellen Modul-PIN-Code ein und anschließend zweimal den neuen Code.
- *Signatur-PIN ändern*, um eine Liste der Signatur-PINs anzuzeigen. Wählen Sie die zu ändernde Signatur-PIN. Geben Sie den aktuellen PIN-Code ein und anschließend zweimal den neuen Code.

Weitere Informationen finden Sie unter [Zugriffscodes](#page-15-0) auf Seite [16](#page-15-0).

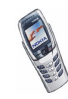

#### **Zertifikate**

Es gibt drei Arten von Zertifikaten: Server-Zertifikate, Autorisierungszertifikate und Benutzer-Zertifikate.

• Server-Zertifikate

Mit Hilfe eines Server-Zertifikats stellt das Telefon eine sichere Verbindung zu dem WAP-Diensteanbieter her. Das Telefon empfängt das Server-Zertifikat von dem Diensteanbieter, bevor die Verbindung hergestellt wird, und die Gültigkeit des Zertifikats wird anhand des Autorisierungszertifikats überprüft, das im Telefon gespeichert ist. Server-Zertifikate können nicht gespeichert werden. Das Telefon gibt an, ob die Identität des WAP-Servers oder WAP-Gateways verifiziert werden kann, der WAP-Server oder das WAP-Gateway authentisch ist oder Sie das richtige Autorisierungszertifikat in Ihrem Telefon gespeichert haben.

Wenn das Sicherheitssymbol in während einer WAP-Verbindung angezeigt wird, ist die Datenübertragung zwischen dem Telefon und dem WAP-Gateway oder WAP-Server (Angabe über *IP-Adresse* in *Aktive Diensteinstellungen ändern*) verschlüsselt.

Das Sicherheitssymbol bedeutet jedoch nicht, dass die Datenübertragung zwischen dem Gateway und dem Inhaltsserver (dem Ort, an dem die angeforderte Ressource gespeichert ist) sicher ist. Die Sicherung der Datenübertragung zwischen dem Gateway und dem Inhaltsserver obliegt dem Diensteanbieter.

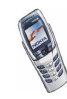

• Autorisierungszertifikate

Autorisierungszertifikate werden von manchen WAP-Diensten, wie beispielsweise Bank-Diensten, und zur Überprüfung der Gültigkeit anderer Zertifikate verwendet. Sie können das Zertifikat von einer WAP-Seite herunterladen, wenn der betreffende WAP-Dienst die Verwendung von Autorisierungszertifikaten unterstützt. Wenn Sie das Zertifikat speichern, wird es der Liste der Zertifikate Ihres Telefons hinzugefügt. Autorisierungszertifikate können auch im Sicherheitsmodul verfügbar sein.

• Benutzer-Zertifikate

Benutzer-Zertifikate werden durch einen zertifizierenden Autorisierer an Benutzer ausgegeben. Benutzer-Zertifikate werden beispielsweise zur Erstellung einer digitalen Signatur benötigt. Sie ordnen dem Benutzer einen bestimmten privaten Schlüssel in einem Sicherheitsmodul zu. Benutzer-Zertifikate werden vom Diensteanbieter im Sicherheitsmodul gespeichert. Sie können sie aber auch von einer WAP-Seite auf das Telefon herunterladen, wenn diese Funktion vom Sicherheitsmodul der SIM-Karte unterstützt wird.

#### <span id="page-168-0"></span>**Digitale Signatur**

Sie können in Ihrem Telefon digitale Signaturen erstellen. Die Signatur kann über den privaten Schlüssel im Sicherheitsmodul und das Benutzer-Zertifikat, das für die Signatur verwendet wurde, auf Sie zurückgeführt werden. Das Verwenden der digitalen Signatur kann einer normalen Unterschrift auf einem rechtlichen Dokument gleichgestellt sein.

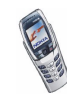

Um die digitale Signatur zu erstellen, wählen Sie einen Link auf einer WAP-Seite wie beispielsweise den Titel und den Preis eines Buches aus, das Sie kaufen möchten. Der zu unterzeichnende Text (beispielsweise die Summe, das Datum etc.) wird angezeigt.

Stellen Sie sicher, dass die Überschrift *Lesen* und das Symbol für die digitale Signatur angezeigt werden.

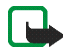

**Hinweis:** Wenn das Symbol für die digitale Signatur nicht angezeigt wird, deutet dies auf eine Sicherheitslücke hin. Sie sollten in diesem Fall keine persönlichen Daten wie etwa Ihre Signatur-PIN eingeben.

Um den Text zu signieren, lesen Sie zuerst den gesamten Text und wählen dann **Signieren**.

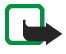

**Hinweis:** Der Text passt unter Umständen nicht ganz auf das Display. Blättern Sie deshalb weiter, und lesen Sie den gesamten Text, bevor Sie signieren.

Wählen Sie das Benutzerzertifikat aus, das verwendet werden soll. Geben Sie die Signatur-PIN ein (siehe [Zugriffscodes](#page-15-0) auf Seite [16\)](#page-15-0), und drücken Sie **OK**. Das Symbol für die digitale Signatur wird ausgeblendet, und der WAP-Dienst kann eine Bestätigung Ihres Einkaufs anzeigen.

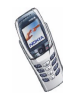

# <span id="page-170-0"></span>**Cookie-Einstellungen**

Sie können festlegen, ob Cookies vom Telefon zugelassen werden oder nicht. Als "Cookie" werden Daten bezeichnet, die ein WAP-Dienst im Browser-Cache des Telefons speichert. Bei diesen Daten kann es sich beispielsweise um Ihre Benutzerinformationen oder Browser-Einstellungen handeln. Cookies bleiben so lange gespeichert, bis Sie den Cache-Speicher leeren. Weitere Informationen finden Sie unter [Der Cache-Speicher](#page-165-0) auf Seite [166.](#page-165-0)

- 1. Drücken Sie während des Browsens **Optionen** und wählen Sie *Cookies*, oder drücken Sie in der Ausgangsanzeige **Menü** und wählen Sie *Dienste*, *Einstellungen* und *Sicherheitseinstellungen*.
- 2. Wählen Sie *Cookies* und anschließend *Zulassen* oder *Nicht zulassen*, um das Speichern von Cookies im Telefon zuzulassen oder zu verhindern.

# ■ **SIM-Dienste (Menü 14)**

Neben den Funktionen, die das Telefon bereitstellt, werden möglicherweise weitere Dienste von der SIM-Karte zur Verfügung gestellt, auf die Sie über das Menü 14 zugreifen

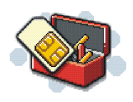

können. Dieses Menü wird nur angezeigt, wenn es von Ihrer SIM-Karte unterstützt wird. Name und Inhalte des Menüs richten sich vollständig nach dem verfügbaren Dienst.

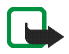

**Hinweis:** Wenden Sie sich bezüglich Verfügbarkeit, Preisen und weiterer Informationen über die Verwendung der SIM-Dienste an den Anbieter Ihrer SIM-Karte, z. B. an den Netzbetreiber, Ihren Diensteanbieter oder an den entsprechenden Drittanbieter.

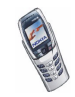

Einige SIM-Dienste können selbsttätig Mitteilungen versenden. Wenn sie jede Mitteilung vor dem Versenden bestätigen möchten, wählen Sie die Option *Ja* im Menü *Telefoneinstellungen* unter *Bestätigung bei SIM-Aktivität*.

Wenn Sie auf diese Dienste zugreifen möchten, müssen Sie ggf. eine Kurzmitteilung (SMS) senden oder einen Anruf tätigen, was für Sie kostenpflichtig ist.

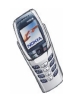

# **8. Computeranbindung**

Sie können auf das Internet zugreifen, wenn das Telefon über eine Infrarot-Verbindung oder ein Datenkabel mit einem kompatiblen Computer verbunden ist. Sie können das Telefon mit einer Reihe von Anwendungen für die Computeranbindung und Datenkommunikation verwenden. Mithilfe der PC Suite können Sie z. B. Kurz- und Bildmitteilungen senden, Kontakte, Kalender, Aufgabenlisten und Notizen zwischen dem Telefon und Computer synchronisieren und Ihre WAP-Lesezeichen und Verbindungssätze verwalten.

Weitere Informationen und Downloads finden Sie auf den Nokia Internetseiten unter www.nokia.com/support/phones/6800.

# <span id="page-172-0"></span>■ **PC Suite**

Die PC Suite umfasst die folgenden Anwendungen:

- **Nokia Application Installer** zum Installieren von Java-Programmen vom Computer auf das Telefon.
- **Nokia Image Converter** zum Konvertieren von Bildern, damit sie für Multimedia-Mitteilungen, als Hintergrundbild oder Betreiberlogo verwendet und auf das Telefon übertragen werden können.
- **Nokia Sound Converter** zum Bearbeiten von mehrstimmigen (polyphonen) Ruftönen, damit sie mit dem Telefon kompatibel sind, und zum Übertragen auf das Telefon.

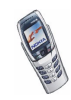

- **Nokia Content Copier** zum Kopieren von Daten oder Sicherungsdaten vom Telefon auf einen Computer oder ein anderes Nokia Telefon.
- **Nokia PC WAP Manager** zum Bearbeiten und Senden von WAP-Lesezeichen oder Aktualisieren der Verbindungssätze zu Ihrem Telefon.
- **Nokia Phone Editor** zum Senden von Kurzmitteilungen (SMS) und Bearbeiten des Verzeichnisses sowie von Mitteilungseinstellungen Ihres Telefons.
- **Nokia Phone Browser** zum Browsen und Ändern von Bild- und Audiodateien im Telefonspeicher und zum Übertragen dieser Bilder zwischen Telefon und PC.
- **Nokia PC Sync** zum Synchronisieren des Adressbuchs, des Kalenders und der Aufgabenliste zwischen Telefon und Computer.
- Mit den Modemtreibern für das Nokia 6800 können Sie das Telefon auch als Modem verwenden.
- **Nokia Modem Options** legt Einstellungen für HSCSD- und GPRS-Verbindungen fest.
- **Nokia Connection Manager** zum Auswählen des Verbindungstyps zwischen Computer und Telefon.

# **GPRS, HSCSD und CSD**

Mit dem Telefon können Sie schnelle GPRS-, HSCSD- und CSD-Datendienste, *GSM-Daten*, nutzen. GPRS steht für "General Packet Radio Service", HSCSD bedeutet "High Speed Circuit Switched Data" und CSD steht für "Circuit Switched Data".

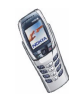

Informationen zur Verfügbarkeit und zu den Nutzungsvoraussetzungen der Hochgeschwindigkeits-Datendienste erhalten Sie von Ihrem Netzbetreiber oder Diensteanbieter.

Beachten Sie, dass der Akku des Telefons durch die Verwendung von HSCSD-Diensten schneller entladen wird als bei normalen Sprach- und Datenanrufen. Unter Umständen müssen Sie das Telefon bei längeren Datenübertragungen an ein Ladegerät anschließen.

Weitere Informationen finden Sie unter [GPRS-Modemeinstellungen](#page-152-0) auf Seite [153.](#page-152-0)

# ■ **Verwenden von Datenkommunikationsanwendungen**

Informationen zur Verwendung von Datenkommunikationsanwendungen finden Sie in der Dokumentation der jeweiligen Anwendung.

- 1. Bei der Verwendung einer Infrarotverbindung muss folgendes beachtet werden:
	- Aktivieren Sie die Infrarotverbindung im Telefon (siehe [Infrarot](#page-150-0) auf Seite [151](#page-150-0)). Stellen Sie sicher, dass die Verbindung auf dem Computer aktiv ist.

Wenn Sie das Kabel DKU-5 verwenden, muss folgendes beachtet werden:

• Schließen Sie das Kabel am USB-Anschluss des Computers an, und verbinden es mit dem entsprechenden Anschluss des Telefons.

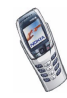

2. Starten Sie die Datenkommunikationsanwendung auf dem Computer.

Während eine Verbindung zu einem Computer besteht, sollten Sie keine Anrufe tätigen oder entgegennehmen, da dadurch die Verbindung unterbrochen werden könnte.

Um eine bessere Leistung für Datenanrufe zu erhalten, legen Sie das Telefon auf eine feste Oberfläche und achten Sie darauf, dass das Tastenfeld nach unten zeigt. Während eines Datenanrufs dürfen Sie das Telefon nicht bewegen und daher auch nicht in der Hand halten.

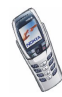

# **9. Akku-Informationen**

# ■ **Laden und Entladen des Akkus**

Ihr Telefon wird von einem aufladbaren Akku gespeist.

Beachten Sie, dass ein neuer Akku seine volle Leistung erst erreicht, nachdem er zwei- oder dreimal vollständig ge- und entladen wurde!

Der Akku kann zwar mehrere hundertmal ge- und entladen werden, nutzt sich aber schließlich ab. Wenn die Betriebszeit (Sprech- und Bereitschaftszeit) im Vergleich zur normalen Betriebszeit deutlich kürzer ist, sollten Sie einen neuen Akku kaufen.

Verwenden Sie nur Akkus und Ladegeräte, die vom Telefonhersteller zugelassen wurden. Wenn Sie das Ladegerät nicht verwenden, ziehen Sie dessen Netzstecker aus der Steckdose. Lassen Sie den Akku nicht länger als eine Woche im Ladegerät, da eine zu starke Aufladung seine Lebensdauer verkürzen kann. Bei Nichtgebrauch entlädt sich ein voll aufgeladener Akku mit der Zeit.

Extreme Temperaturen haben einen nachteiligen Einfluss auf das Laden Ihres Akkus.

Benutzen Sie den Akku nur für den vorgesehenen Zweck.

Benutzen Sie keine schadhaften Ladegeräte oder Akkus.

Schließen Sie den Akku nicht kurz. Ein unbeabsichtigter Kurzschluss kann auftreten, wenn z. B. durch einen metallischen Gegenstand (Geldstück, Büroklammer oder Füller) der Plus- und Minuspol des Akkus (Metallstreifen an der Rückseite des Akkus) direkt miteinander verbunden sind, wenn Sie beispielsweise einen Ersatzakku in Ihrer Tasche oder Ihrem Portemonnaie aufbewahren. Durch Kurzschließen der Pole kann der Akku oder der verbindende Gegenstand beschädigt werden.

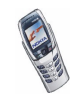

An kalten oder warmen Orten wie in einem geschlossenen Auto im Winter oder Sommer wird die Kapazität und Lebensdauer des Akkus reduziert. Bewahren Sie deshalb den Akku möglichst immer bei Temperaturen zwischen 15°C und 25°C (59° F und 77° Fahrenheit). Ein Telefon mit einem zu kalten oder warmen Akku funktioniert unter Umständen zeitweilig nicht, selbst wenn der Akku vollständig geladen ist. Die Akkuleistung wird besonders bei Temperaturen unter dem Gefrierpunkt beeinträchtigt.

Werfen Sie Akkus nicht ins Feuer!

Entsorgen Sie Akkus entsprechend den behördlichen Vorgaben (z. B. bezüglich Recycling). Werfen Sie Akkus niemals in den Hausmüll.

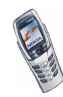

# **PFLEGE UND WARTUNG**

Ihr Telefon wurde mit großer Sorgfalt entworfen und hergestellt und sollte auch mit Sorgfalt behandelt werden. Wenn Sie die unten aufgeführten Vorschläge beachten, verhindern Sie, dass die Garantie vorzeitig erlischt, und Sie werden noch über Jahre hinaus viel Freude an Ihrem Produkt haben.

- Bewahren Sie das Telefon, seine Teile und sein Zubehör außerhalb der Reichweite von Kleinkindern auf.
- Bewahren Sie das Telefon trocken auf. In Niederschlägen, Feuchtigkeit und Flüssigkeiten sind Mineralien enthalten, die elektronische Schaltkreise korrodieren.
- Verwenden Sie das Telefon nicht in staubigen oder schmutzigen Umgebungen und bewahren Sie es nicht dort auf. Seine beweglichen Teile können beschädigt werden.
- Bewahren Sie das Telefon nicht in heißen Umgebungen auf. Hohe Temperaturen können die Lebensdauer elektronischer Geräte verkürzen, Akkus beschädigen und bestimmte Kunststoffe verformen oder zum Schmelzen bringen.
- Bewahren Sie das Telefon nicht in kalten Umgebungen auf. Wenn es sich anschließend wieder (auf seine normale Betriebstemperatur) erwärmt, kann sich in seinem Innern Feuchtigkeit bilden, die elektronische Platinen beschädigen kann.
- Versuchen Sie nicht, das Telefon zu öffnen. Durch unsachgemäße Behandlung kann das Gerät beschädigt werden.
- Lassen Sie das Telefon nicht fallen, setzen Sie es keinen Schlägen oder Stößen aus und schütteln Sie es nicht. Durch eine solche grobe Behandlung können im Gerät befindliche Platinen zerbrechen.
- Verwenden Sie keine ätzenden Chemikalien, Reinigungslösungen oder scharfe Reinigungsmittel zur Reinigung des Telefons.

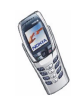

- Malen Sie das Telefon nicht an. Durch die Farbe können die beweglichen Teile verkleben und so den ordnungsgemäßen Betrieb verhindern.
- Nicht zugelassene Antennen, unbefugte Änderungen oder Zusätze könnten das Telefon beschädigen und gegen die für Funkgeräte geltenden Vorschriften verstoßen.

Alle obigen Hinweise gelten in gleicher Weise für Telefon, Akku, Ladegerät sowie sämtliche Zubehörteile. Wenn eines dieser Teile nicht ordnungsgemäß funktioniert, bringen Sie es zu Ihrem Fachhändler. Seine Mitarbeiter werden Ihnen behilflich sein und das Gerät bei Bedarf reparieren.

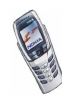
# **WICHTIGE SICHERHEITSHINWEISE**

## ■ **Verkehrssicherheit**

Benutzen Sie ein in der Hand gehaltenes Telefon nie, während Sie ein Fahrzeug fahren. Befestigen Sie das Telefon stets in seiner Halterung; legen Sie das Telefon nicht auf den Beifahrersitz oder an einen Ort, von wo es sich bei einer Kollision oder einem plötzlichen Bremsmanöver lösen kann.

Denken Sie daran: Die Verkehrssicherheit hat immer Vorrang!

## ■ **Betriebsumgebung**

Vergessen Sie nicht, die in einem Bereich gültigen besonderen Vorschriften zu beachten, und immer dann das Telefon auszuschalten, wenn der Einsatz von Mobiltelefonen verboten ist oder wenn durch das Telefon Interferenzen verursacht werden oder gefährliche Situationen entstehen können.

Halten Sie das Gerät stets in seiner gewöhnlichen Bedienungsposition.

Teile des Telefons sind magnetisch. Metallteile können vom Telefon angezogen werden und Personen mit Hörgeräten sollten das Telefon nicht an das Ohr mit dem Hörgerät halten. Befestigen Sie das Telefon stets in seiner Halterung, da Metallteile vom Hörer angezogen werden können. Bringen Sie keine Kreditkarten oder andere magnetische Datenträger in die Nähe des Telefons, da auf diesen enthaltene Daten hierdurch gelöscht werden können.

# ■ **Elektronische Geräte**

Die meisten modernen elektronischen Geräte sind gegen HF-Signale (Hochfrequenz) abgeschirmt. Es kann jedoch vorkommen, dass bestimmte elektronische Geräte nicht gegen die RF-Signale Ihres Mobiltelefons abgeschirmt sind.

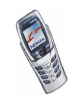

#### **Herzschrittmacher**

Hersteller von Herzschrittmachern empfehlen, einen Mindestabstand von 20 cm zwischen einem Mobiltelefon und einem Herzschrittmacher einzuhalten, um potenzielle Störungen mit dem Herzschrittmacher zu vermeiden. Diese Empfehlungen stimmen mit der unabhängigen Forschung und den Empfehlungen von Wireless Technology Research überein. Für Personen mit einem Herzschrittmacher gilt:

- Sie sollten immer einen Mindestabstand von 20 cm zwischen Mobiltelefon und Herzschrittmacher einhalten, wenn das Telefon eingeschaltet ist;
- Sie sollten das Telefon nicht in der Brusttasche aufbewahren;
- Sie sollten zum Telefonieren das dem Herzschrittmacher entferntere Ohr verwenden, um die Gefahr möglicher Störungen zu verringern.
- Wenn Sie Grund zu der Vermutung haben, dass es zu einer Störung gekommen ist, schalten Sie sofort Ihr Telefon aus.

## **Hörgeräte**

Einige digitale Mobiltelefone können unter Umständen Störungen bei einigen Hörgeräten verursachen. Bei solchen Störungen können Sie sich an den Service-Anbieter wenden.

## **Andere medizinische Geräte**

Der Betrieb eines Funkgeräts, einschließlich eines Mobiltelefons, kann unter Umständen die Funktion von nicht ausreichend abgeschirmten medizinischen Geräten stören. Wenn Sie Informationen zur ausreichenden Abschirmung eines medizinischen Geräts gegen externe HF-Energie benötigen oder Fragen zu anderen Themen haben, wenden Sie sich an einen Arzt oder den Hersteller des medizinischen Geräts. Schalten Sie Ihr Telefon in Gesundheitseinrichtungen aus, wenn Sie durch Schilder, Aushänge oder andere schriftliche Regelungen dazu aufgefordert werden. In Krankenhäusern oder Gesundheitseinrichtungen werden unter Umständen Geräte verwendet, die auf externe HF-Energie sensibel reagieren könnten.

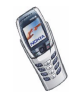

#### **Fahrzeuge**

HF-Signale können unter Umständen die Funktion nicht ordnungsgemäß installierter oder nicht ausreichend abgeschirmter elektronischer Systeme in Ihrem Kraftfahrzeug (z. B. elektronisch gesteuerte Benzineinspritzungen, elektronische ABS-Systeme (Anti-Blockier-Systeme), elektronische Fahrtgeschwindigkeitsregler, Airbagsysteme) beeinträchtigen. Informationen über Ihr Fahrzeug erhalten Sie bei Ihrem Fahrzeughersteller oder seiner Vertretung. Sie sollten auch beim Hersteller von Geräten nachfragen, die nachträglich in Ihr Fahrzeug eingebaut wurden.

## **Entsprechend gekennzeichnete Orte**

Schalten Sie Ihr Telefon überall dort aus, wo entsprechende Aufforderungen aufgehängt sind.

# ■ **Explosionsgefährdete Orte**

Schalten Sie Ihr Telefon an explosionsgefährdeten Orten aus, und handeln Sie entsprechend den Schildern und Anweisungen. An solchen Orten kann ein Funke eine Explosion auslösen oder einen Brand verursachen, bei dem Sie sich verletzen oder gar zu Tode kommen können.

Benutzern wird empfohlen, das Telefon an Tankstellen auszuschalten. Benutzer werden an die Notwendigkeit erinnert, die Einschränkungen in Bezug auf den Einsatz von Funkgeräten in Kraftstoffdepots (Lager und Verkaufsbereich), chemischen Anlagen oder Sprenggebieten zu beachten.

Orte, an denen Explosionsgefahr besteht, sind zwar häufig, aber nicht immer deutlich gekennzeichnet. Hierzu gehören beispielsweise das Unterdeck auf Schiffen; Umgebungen von Leitungen und Tanks, in denen sich Chemikalien befinden; Fahrzeuge, die mit Flüssiggas (wie z. B. Propan oder Butan) betrieben werden; Orte, an denen sich Chemikalien oder Partikel, wie Mehl, Staub oder Metallpulver, in der Luft befinden; sowie jeder andere Ort, an dem Ihnen normalerweise empfohlen wird, den Fahrzeugmotor abzustellen.

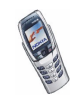

# ■ **Fahrzeuge**

Das Telefon sollte nur von Fachpersonal gewartet oder in das Fahrzeug eingebaut werden. Fehlerhafte Montage oder Wartung kann gefährliche Folgen haben und zum Erlöschen der für das Gerät gültigen Garantie führen.

Prüfen Sie regelmäßig, ob die Mobiltelefonausrüstung in Ihrem Fahrzeug ordnungsgemäß installiert ist und richtig funktioniert.

Bewahren Sie keine brennbaren Flüssigkeiten, Gase oder Explosivstoffe im selben Raum wie das Telefon, seine Teile oder das Zubehör auf.

Bedenken Sie bei Fahrzeugen, die mit einem Airbag ausgestattet sind, dass der Airbag mit großer Wucht gefüllt wird. Bringen Sie fest installierte oder bewegliche Mobiltelefonausrüstung weder oberhalb des Airbags noch in dem vom gefüllten Airbag beanspruchten Bereich an. Wenn die Mobiltelefonausrüstung innerhalb des Fahrzeugs nicht ordnungsgemäß installiert ist und der Airbag gefüllt wird, kann es zu ernsthaften Verletzungen kommen.

Die Verwendung des Telefons in Flugzeugen ist verboten. Schalten Sie das Telefon aus, bevor Sie in ein Flugzeug steigen. Der Einsatz eines Mobiltelefons an Bord eines Flugzeugs kann für den Betrieb des Flugzeugs gefährliche Folgen haben, das Mobiltelefonnetz stören und gegen Vorschriften verstoßen.

Bei Nichtbeachtung dieser Anweisungen können dem Zuwiderhandelnden Mobiltelefondienste gesperrt oder versagt werden, und/oder es können rechtliche Schritte gegen ihn eingeleitet werden.

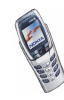

## ■ **Notrufe**

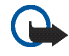

**Wichtig:** Wie jedes andere Mobiltelefon arbeitet dieses Telefon mit Funksignalen, Mobilfunk- und Festnetzen sowie vom Benutzer programmierten Funktionen. Daher kann der Verbindungsaufbau nicht in allen Situationen garantiert werden. Aus diesem Grund sollten Sie sich nicht ausschließlich auf ein Mobiltelefon verlassen, wenn es um lebenswichtige Kommunikation (z. B. medizinische Notfälle) geht.

Notrufe können unter Umständen nicht auf allen Mobiltelefonnetzen getätigt werden; möglicherweise können sie auch nicht getätigt werden, wenn bestimmte Netzdienste und/ oder Telefonfunktionen aktiv sind. Dies kann bei den örtlichen Netzbetreibern erfragt werden.

#### **Tätigen Sie einen Notruf wie folgt:**

1. Schalten Sie das Telefon ein, falls es nicht schon eingeschaltet ist. Stellen Sie sicher, dass die Signalstärke ausreichend ist.

In einigen Netzen kann es erforderlich sein, dass eine gültige SIM-Karte ordnungsgemäß in das Telefon gesteckt wird.

- 2. Drücken Sie sooft wie notwendig (z. B. um einen Anruf zu beenden, ein Menü zu verlassen etc.), um die Anzeige zu löschen und das Telefon für Anrufe vorzubereiten.
- 3. Geben Sie die Notrufnummer (z. B. 112 oder eine andere offizielle Notrufnummer) Ihres derzeitigen Standorts ein. Die Notrufnummern fallen je nach Standort unterschiedlich aus.
- 4. Drücken Sie die Taste

Falls bestimmte Funktionen aktiv sind, müssen Sie diese Funktionen eventuell zuerst ausschalten, bevor Sie einen Notruf tätigen können. Weitere Informationen hierzu finden Sie in dieser Dokumentation und sind bei Ihrem Anbieter von Mobilfunkdiensten zu erfragen.

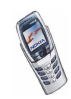

Wenn Sie einen Notruf tätigen, vergessen Sie nicht, alle nötigen Informationen so genau wie möglich anzugeben. Denken Sie daran, dass Ihr Mobiltelefon das einzige Kommunikationsmittel sein könnte, das sich am Unfallort befindet. Beenden Sie das Gespräch erst, wenn Sie dazu aufgefordert werden.

## ■ **Informationen zur Zertifizierung (SAR)**

#### DIESES TELEFONMODELL ENTSPRICHT DEN ANFORDERUNGEN DER EUROPÄISCHEN UNION HINSICHTLICH DER EINWIRKUNG ELEKTROMAGNETISCHER FELDER.

Ihr Mobiltelefon ist ein Transceiver. Es wurde so konstruiert und hergestellt, dass es die vom Rat der Europäischen Union festgesetzten Grenzwerte für die Abgabe elektromagnetischer Felder (Funkfrequenzen) nicht überschreitet. Diese Grenzwerte sind Bestandteil eines umfassenden Regelwerks und legen die Grenzwerte für die Belastung der allgemeinen Bevölkerung durch elektromagnetische Felder in den Funkfrequenzen fest. Dieses Regelwerk wurde von unabhängigen Wissenschaftsinstituten durch regelmäßige und gründliche Auswertung wissenschaftlicher Studien entwickelt. Diese Grenzwerte beinhalten einen großen Sicherheitsspielraum, damit eine gesundheitliche Gefährdung aller Personen unabhängig vom Alter und allgemeinen Gesundheitszustand ausgeschlossen ist.

Die Normen für die Abgabe elektromagnetischer Felder durch Mobiltelefone basieren auf einer Maßeinheit, die als Spezifische Absorptionsrate (SAR) bezeichnet wird. Der vom Rat der Europäischen Union festgelegte SAR-Grenzwert beträgt 2,0 W/kg.\* SAR-Tests werden auf der Basis von Standardbedienungspositionen durchgeführt, wobei das Telefon in allen getesteten Frequenzbändern mit der höchsten zulässigen Sendeleistung betrieben wird. Obwohl die SAR bei der höchsten zulässigen Sendeleistung ermittelt wird, können die tatsächlichen SAR-Werte beim Bedienen des Telefons weit unter dem Maximalwert liegen. Dies ist der Fall, weil das Telefon so konstruiert ist, dass es mit verschiedenen Sendeleistungen arbeiten kann; es wird jeweils nur die Sendeleistung verwendet, die zum Zugriff auf das Netz erforderlich ist. Allgemein gesagt ist die benötigte Sendeleistung umso niedriger, je näher Sie der Antennenstation sind.

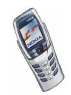

Bevor ein Telefonmodell öffentlich verkauft wird, muss eine Erfüllung der europäischen R&TTE-Direktive nachgewiesen werden. Eine wichtige Anforderung dieser Direktive ist der Schutz der Gesundheit sowie die Sicherheit des Benutzers und anderer Personen. Der höchste SAR-Wert für dieses Modelltelefon beim Testen der Übereinstimmung mit den Normen war 0,62 W/kg. Auch wenn Unterschiede zwischen den SAR-Werten verschiedener Telefone und zwischen den Werten für verschiedene Positionen bestehen, werden doch in allen Fällen die Anforderungen der Europäischen Union erfüllt.

\* Der SAR-Grenzwert für von Normalbenutzern verwendete Mobiltelefone beträgt 2,0 Watt/ Kilogramm (W/kg) als Durchschnittswert pro 10 Gramm Gewebe. Dieser Grenzwert umfasst einen großen Sicherheitsspielraum für den Schutz von Personen und zur Berücksichtigung etwaiger Messabweichungen. Die SAR-Werte können abhängig von den nationalen Richtlinien und dem Netzwerkband unterschiedlich ausfallen. SAR-Informationen zu anderen Regionen finden Sie unter der Produktinformation auf der Internetseite von www.nokia.com.

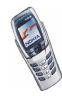

# **Index**

# **A**

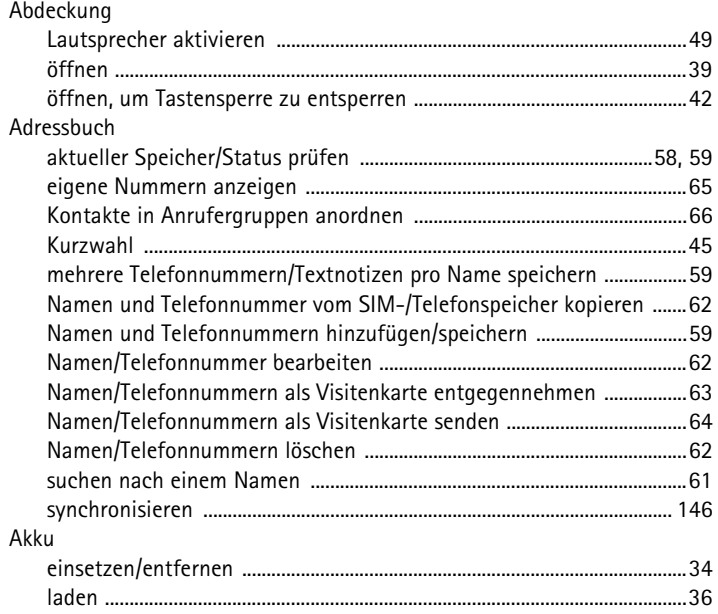

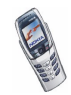

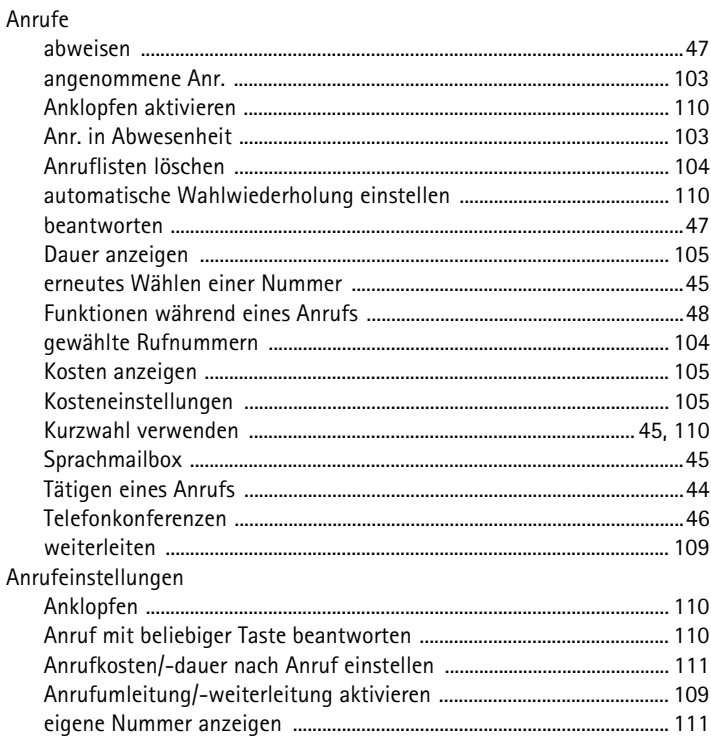

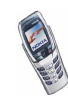

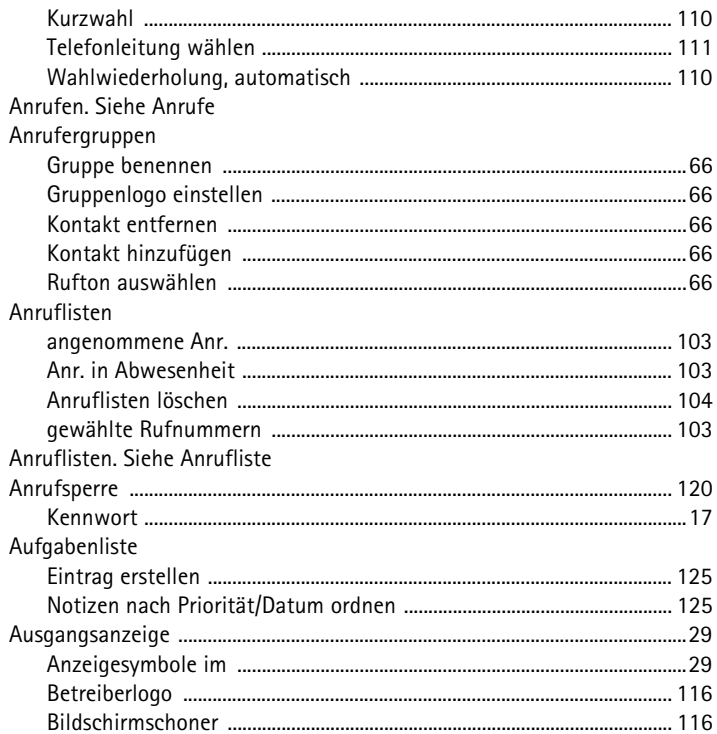

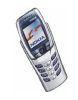

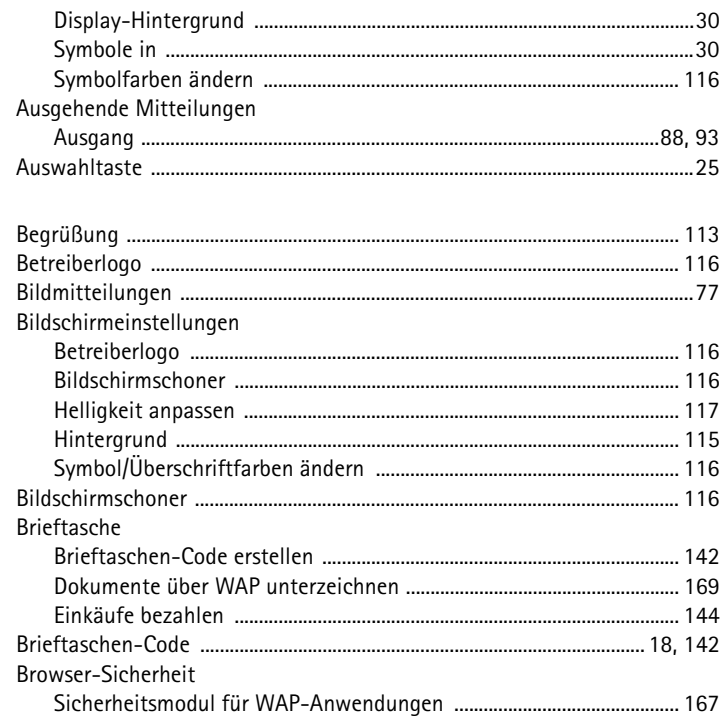

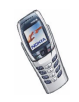

B

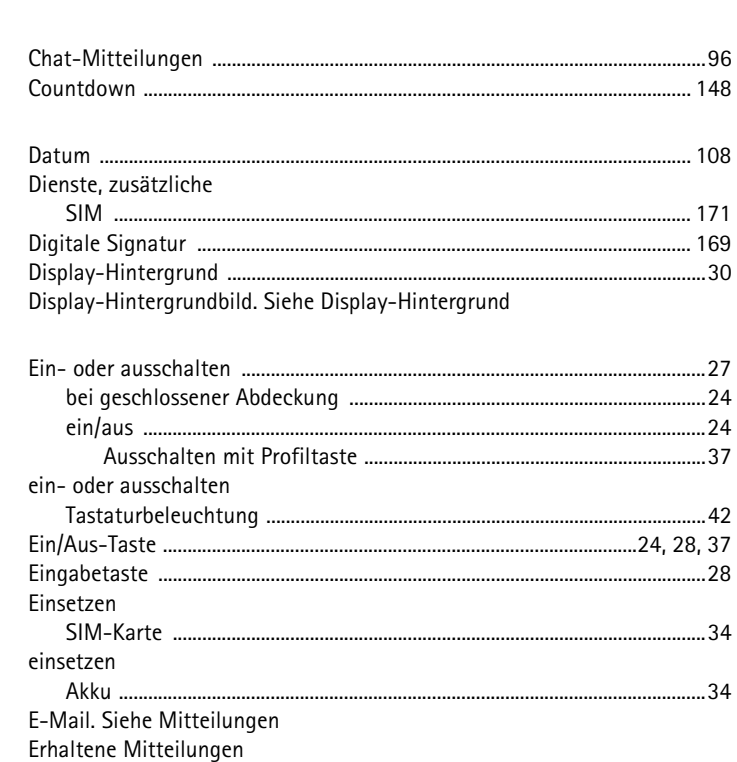

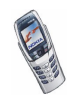

 $\mathsf C$ 

D

 $\mathsf E$ 

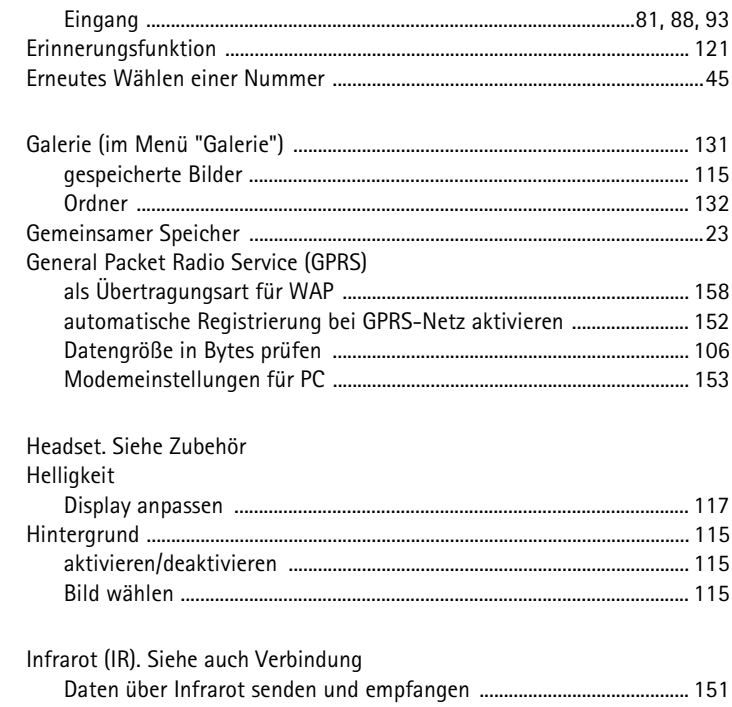

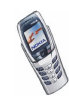

 ${\mathsf G}$ 

 $\sf H$ 

 $\begin{array}{c} \rule{0pt}{2.5ex} \rule{0pt}{2.5ex} \rule{0$ 

## J

K

L

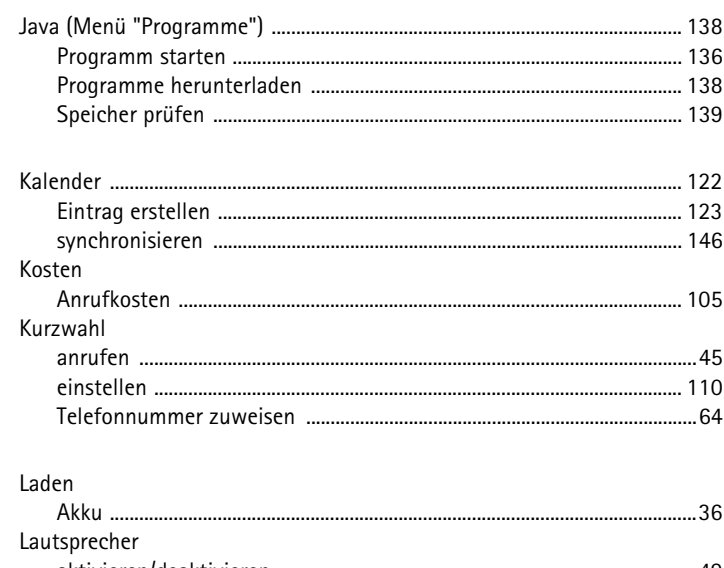

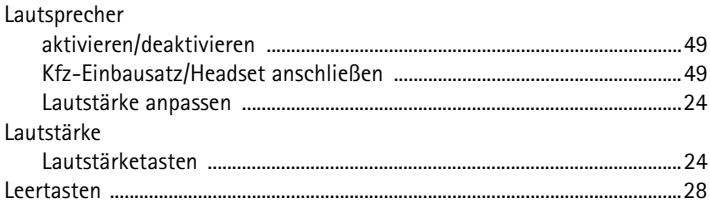

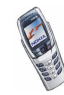

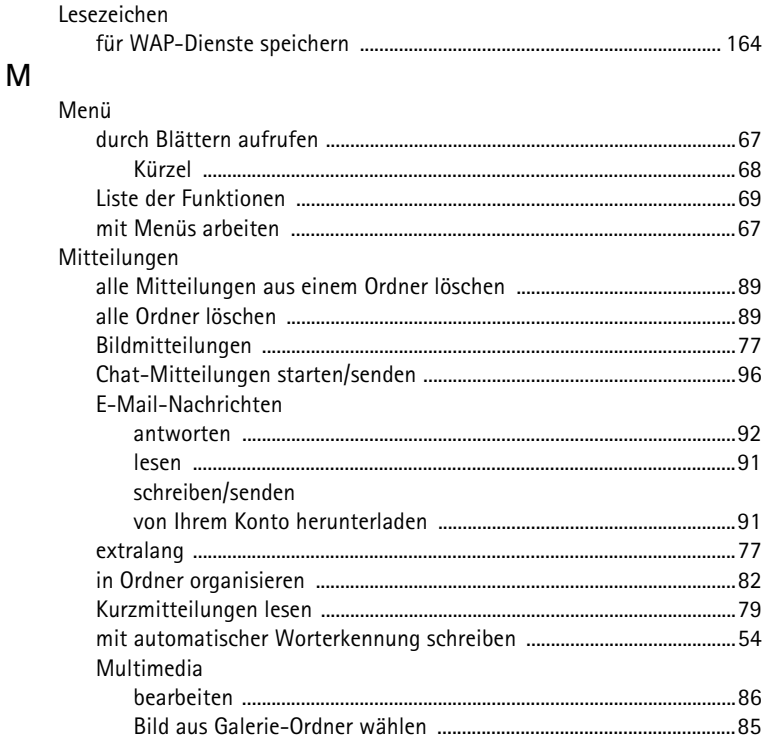

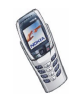

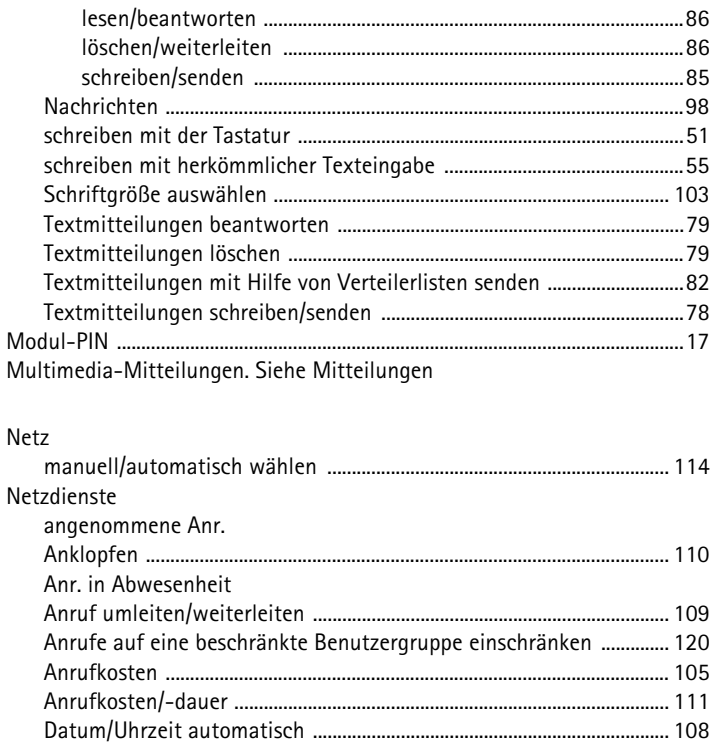

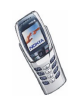

 ${\sf N}$ 

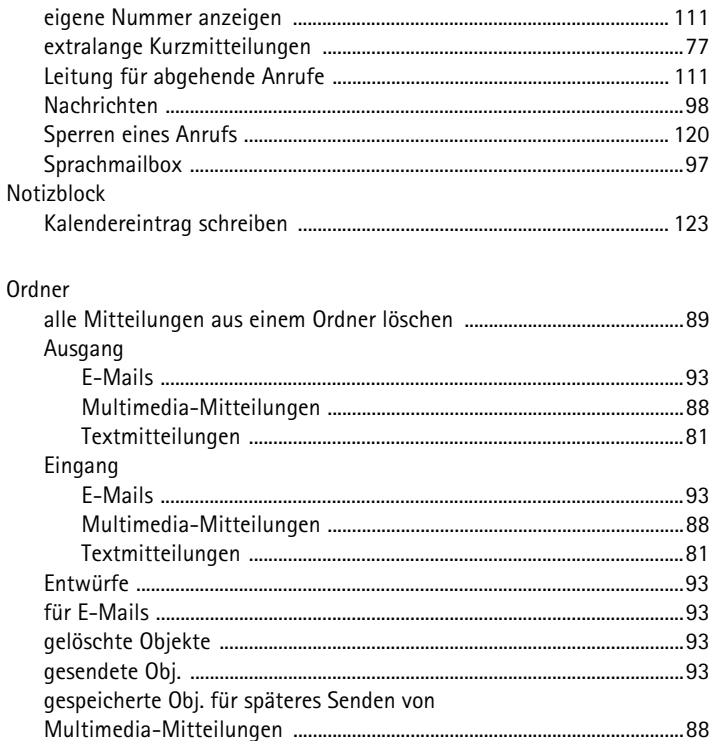

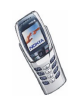

Ö

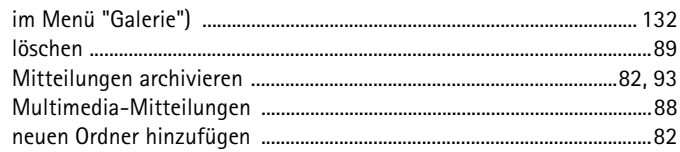

# ${\sf P}$

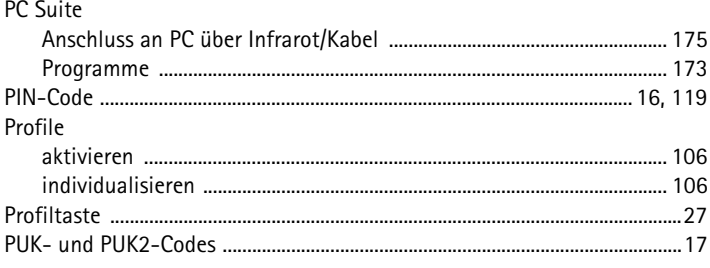

# ${\sf R}$

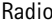

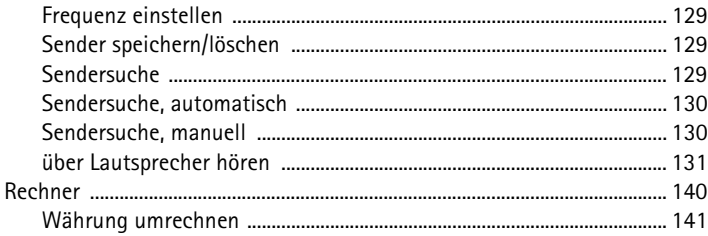

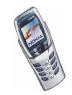

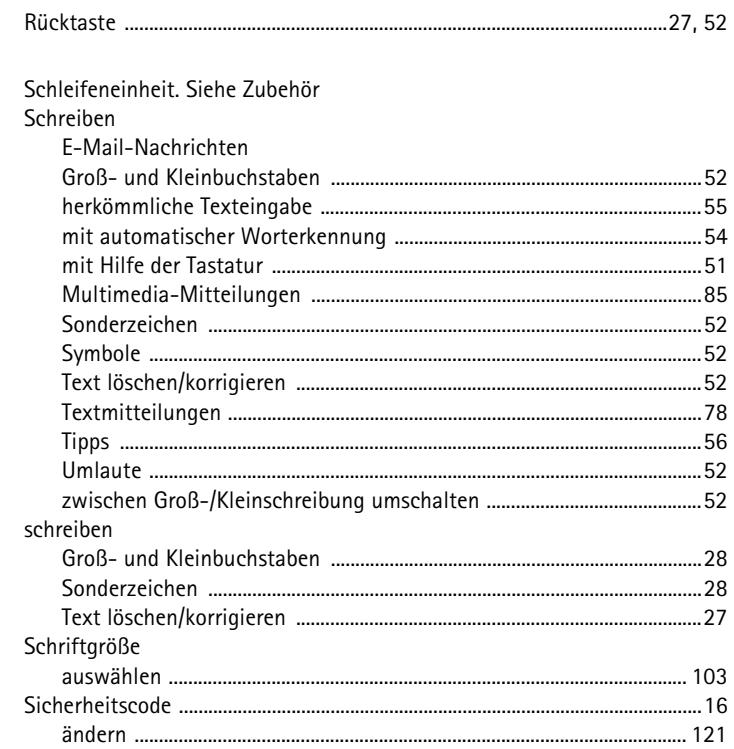

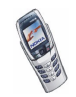

 $\mathsf S$ 

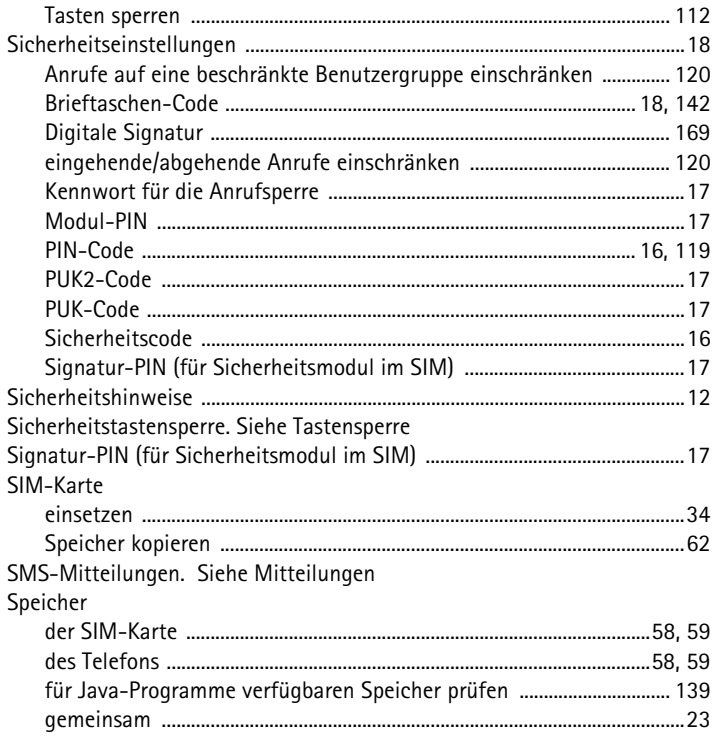

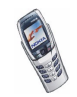

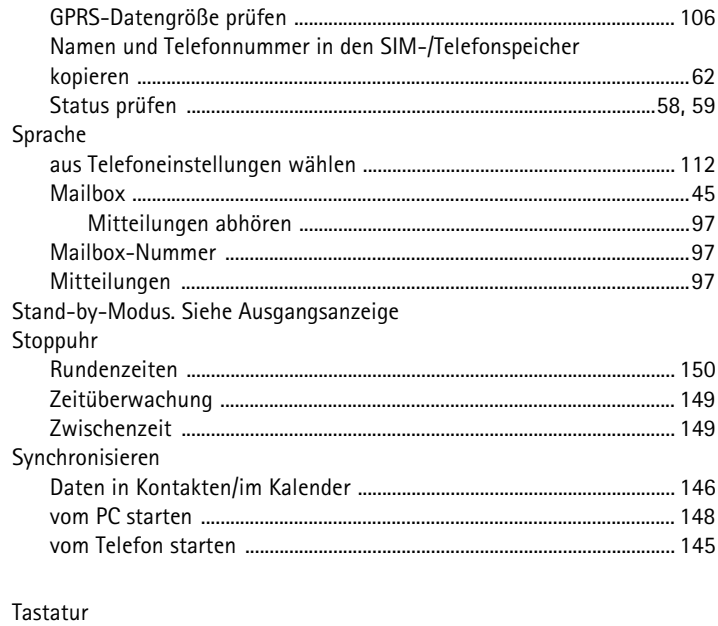

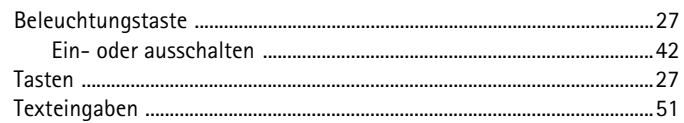

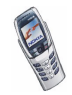

 $\mathsf T$ 

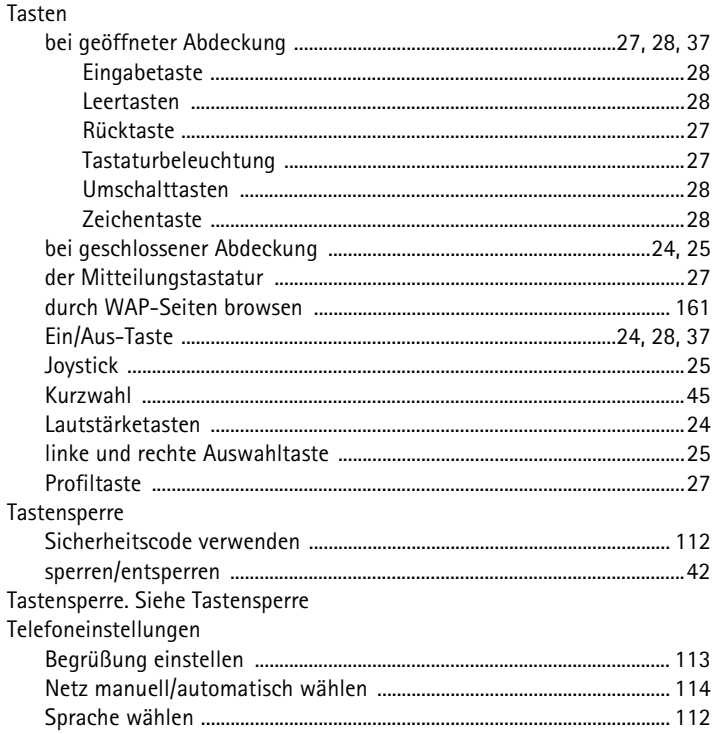

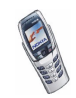

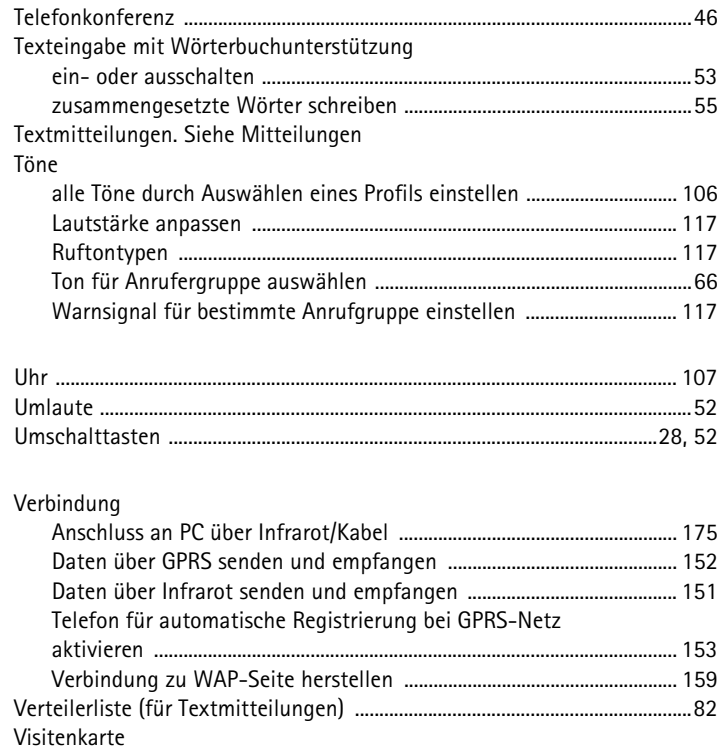

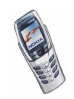

**U**

**V**

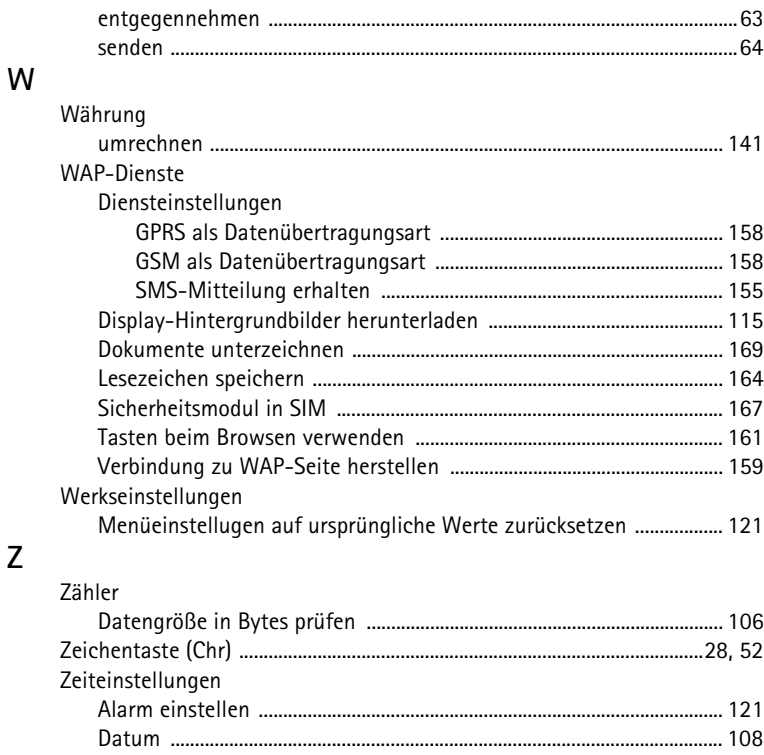

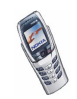

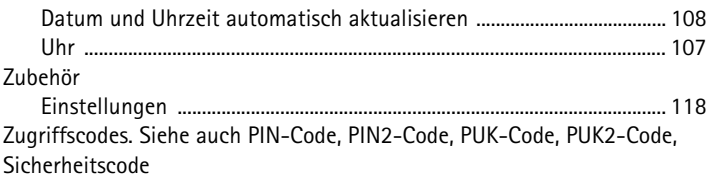

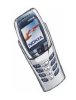

## **BESCHRÄNKTE HERSTELLERGARANTIE FÜR BESTIMMTE LÄNDER EUROPAS UND AFRIKAS**

Diese beschränkte Herstellergarantie von Nokia Mobile Phones gilt für bestimmte Länder der Zonen Europa und Afrika, sofern keine gesonderte Garantie vor Ort besteht. Gemäß den nachfolgenden Vertragsbestimmungen garantiert Nokia Corporation, Nokia Mobile Phones ("Nokia") in Bezug auf Material, Konstruktion und Ausführung die Mängelfreiheit dieses NOKIA-Gerätes ("Gerät") zum Zeitpunkt des Erstkaufs:

- 1. Diese beschränkte Herstellergarantie gilt für den Enderwerber des Geräts ("Kunde"). Gesetzliche Ansprüche des Kunden oder Ansprüche des Kunden gegenüber dem Verkäufer/Händler des Gerätes werden hierdurch weder ausgeschlossen noch beschränkt.
- 2. Die Garantiefrist beträgt zwölf (12) Monate ab dem Zeitpunkt des Erwerbs des Geräts durch den Erstkunden. Im Falle des Weiterverkaufs oder anderweitigen Wechsels des Eigentümers/Verwenders läuft die Garantie für die noch verbleibende Zeit der Frist von zwölf Monaten weiter. Im Übrigen bleibt sie unberührt. Diese beschränkte Herstellergarantie ist nur gültig und durchsetzbar in den folgenden Ländern: Bosnien, Bulgarien, Kroatien, Zypern, Tschechische Republik, Estland, den Mitgliedstaaten der Europäischen Union, Ungarn, Island, Israel, Lettland, Litauen, Makedonien, Malta, Norwegen, Polen, Rumänien, Slowakei, Slovenien, Schweiz und Türkei.
- 3. Während der Garantiezeit werden mangelhafte Geräte nach alleiniger Wahl Nokias entweder durch Nokia oder den autorisierten Kundendienst repariert bzw. ersetzt. Der Kunde erhält von Nokia entweder das reparierte Gerät oder ein funktionsfähiges Ersatzgerät zurück. Ausgetauschte Teile oder Ausstattungsteile gehen in das Eigentum von Nokia über.
- 4. Für reparierte oder ersetzte Geräte gibt es keine verlängerte bzw. erneute Garantiefrist.
- 5. Diese beschränkte Garantie gilt nicht für bemalte Abdeckungen oder anderweitig personalisierte Teile. In Fällen, bei denen die SIM-Netzverriegelung zu öffnen oder zu verschließen ist, wird Nokia den Kunden vor Reparatur bzw. Ersatz des Gerätes zunächst bitten, sich wegen des Öffnens bzw. Verschließens der SIM-Netzverriegelung an den Netzbetreiber zu wenden.
- 6. Diese beschränkte Garantie gilt nicht für normale Abnutzungserscheinungen. Des Weiteren kommt diese beschränkte Garantie nicht zum Tragen, wenn
- a) der Mangel auf Missachtung der Bedienungsanleitung, unsachgemäße Behandlung, Nässe, Feuchtigkeit oder extreme Wärme- bzw. Klimabedingungen bzw. kurzfristige Schwankungen entsprechender Einflüsse oder auf Korrosion, Oxidation, unbefugte Eingriffe bzw. Anschlussversuche, unbefugtes Öffnen bzw. Reparieren, Reparaturversuche mit nicht zugelassenen Ersatzteilen, Fehlbedienung, unsachgemäße Installation, Unfälle, Naturgewalten, Verschütten von Nahrungsmitteln oder Getränken, chemische Einwirkung oder andere äußere Einwirkungen, auf die Nokia keinen Einfluß nehmen kann, zurückzuführen ist (u.a. sind Mängel an Verbrauchsteilen wie z.B. Batterien und Akkus, die zwangsläufig eine nur begrenzte Lebensdauer haben, sowie Beschädigungen

der Antenne ausgenommen), es sei denn der Mangel beruht unmittelbar auf einem Material-, Konstruktions- oder Fabrikationsfehler;

- b) der Kunde den Mangel nicht binnen dreißig (30) Tagen nach Auftreten innerhalb der Garantiezeit bei Nokia oder dem autorisierten Kundendienst geltend macht;
- c) das Gerät nicht binnen dreißig (30) Tagen nach Auftreten des Mangels innerhalb der Garantiezeit bei Nokia oder dem autorisierten Kundendienst eingereicht wird;
- d) die Seriennummer, Zusatzcodenummer oder IMEI-Nummer des Geräts entfernt, abgekratzt, durchgestrichen oder verändert wurde bzw. unleserlich ist;
- e) der Mangel durch eine defekte Funktion im Funknetz verursacht wurde;
- f) der Mangel dadurch verursacht wurde, dass das Gerät mit einem nicht von Nokia hergestellten und gelieferten Teil verwendet bzw. an ein solches Teil angeschlossen oder anderweitig bestimmungswidrig verwendet wurde;
- g) der Mangel dadurch verursacht wurde, dass der Akku kurzgeschlossen oder die Versiegelung der Akku-Umhüllung zerbrochen oder manipuliert wurde, oder dadurch, dass der Akku für ein nicht bestimmungsgemäßes Gerät verwendet wurde; oder wenn
- h) die Software des Geräts aufgrund veränderter Netzparameter zu aktualisieren ist.
- 7. Zur Geltendmachung dieser beschränkten Garantie hat der Kunde entweder eine leserliche und unabgeänderte Originalgarantiekarte vorzulegen, aus der Name und Adresse des Händlers, Datum und Ort des Kaufs, Produktbezeichnung und IMEI oder eine andere Seriennummer deutlich hervorgehen, oder, bei Vorlage beim Verkäufer/Händler, eine leserliche und unabgeänderte Kaufquittung mit den entsprechenden Daten.
- 8. Diese eingeschränkte Garantie stellt das einzige und ausschließliche Rechtsmittel des Kunden gegenüber Nokia sowie Nokias einzige und ausschließliche Haftung gegenüber dem Kunden für Mängel bzw. Funktionsstörungen des Gerätes dar. Diese eingeschränkte Garantie ersetzt alle anderweitigen Garantien und Haftungserklärungen, sollten diese in mündlicher oder schriftlicher Form abgegeben worden bzw. auf (nicht zwingend anwendbare) gesetzliche Bestimmungen, vertragliche Bestimmungen oder unerlaubte Handlung zurückzuführen sein. Nokia haftet in keinem Fall für Neben-, Folge- oder mittelbare Schäden, Kosten oder Aufwendungen. Ist der Kunde eine juristische Person, so übernimmt Nokia auch keinerlei Haftung für unmittelbare Schäden, Kosten oder Aufwendungen.
- 9. Änderungen dieser beschränkten Garantie bedürfen der vorherigen schriftlichen Zustimmung durch Nokia.

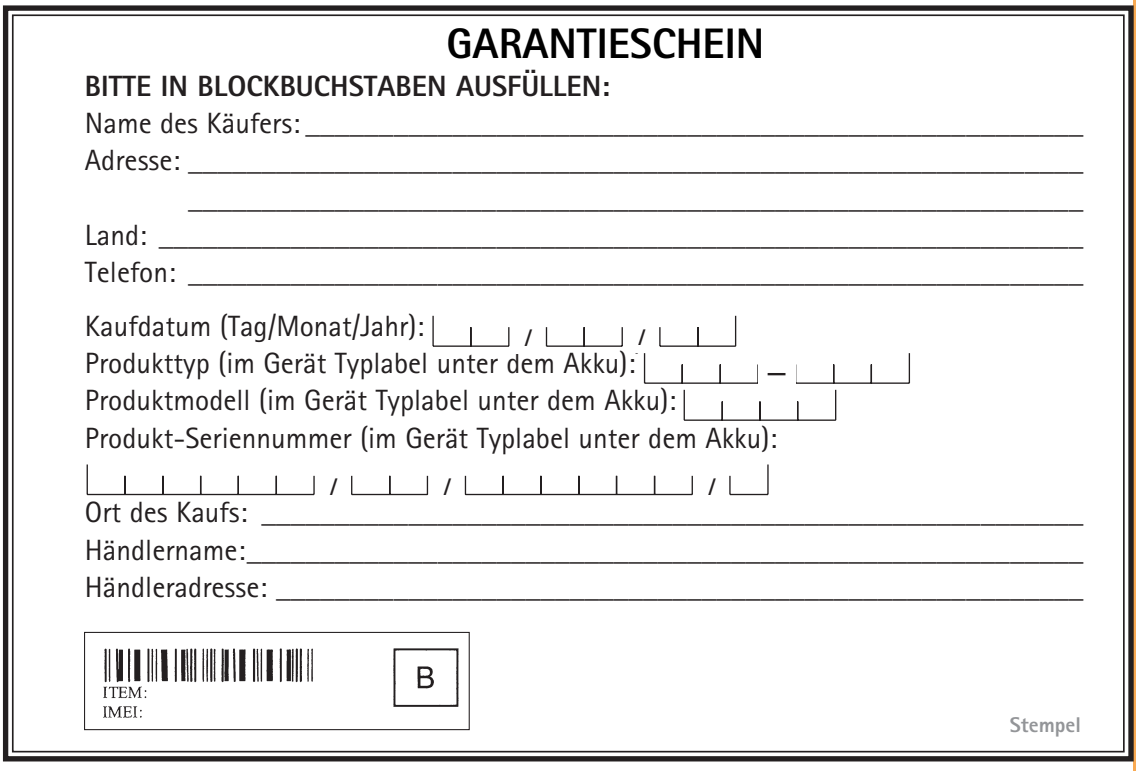